IBM DB2 Connect 10.1

# *DB2 Connect Instalación y configuración de servidores DB2 Connect Actualizado en enero de 2013*

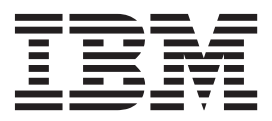

**SC11-8076-01**

IBM DB2 Connect 10.1

# *DB2 Connect Instalación y configuración de servidores DB2 Connect Actualizado en enero de 2013*

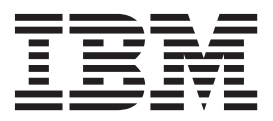

**Nota**

Antes de utilizar esta información y el producto al que da soporte, lea la información general contenida en el apartado [Apéndice B, "Avisos", en la página 123.](#page-130-0)

#### **Nota de edición**

Este manual es la traducción del original en inglés *IBM DB2 Connect 10.1 DB2 Connect Installing and Configuring DB2 Connect Servers Updated January, 2013* (SC27-3862-01).

Este documento contiene información propiedad de IBM. Se proporciona según un acuerdo de licencia y está protegido por la ley de la propiedad intelectual. La información contenida en esta publicación no incluye ninguna garantía de producto, por lo que ninguna declaración proporcionada en este manual deberá interpretarse como tal.

Puede realizar pedidos de publicaciones de IBM en línea o a través del representante de IBM de su localidad.

- v Para solicitar publicaciones en línea, vaya a IBM Publications Center en [http://www.ibm.com/shop/](http://www.ibm.com/shop/publications/order) [publications/order](http://www.ibm.com/shop/publications/order)
- v Para encontrar al representante local de IBM que le corresponde, vaya a la sección Worlwide Contacts de IBM Directory en<http://www.ibm.com/planetwide/>

Para realizar pedidos de publicaciones de DB2 desde DB2 Marketing and Sales, en los EE.UU. o en Canadá, llame al 1-800-IBM-4YOU (426-4968).

Cuando envía información a IBM, está otorgando a IBM el derecho no exclusivo de utilizar o distribuir la información de cualquier forma que considere adecuada sin incurrir por ello a ninguna obligación para con usted.

# **Contenido**

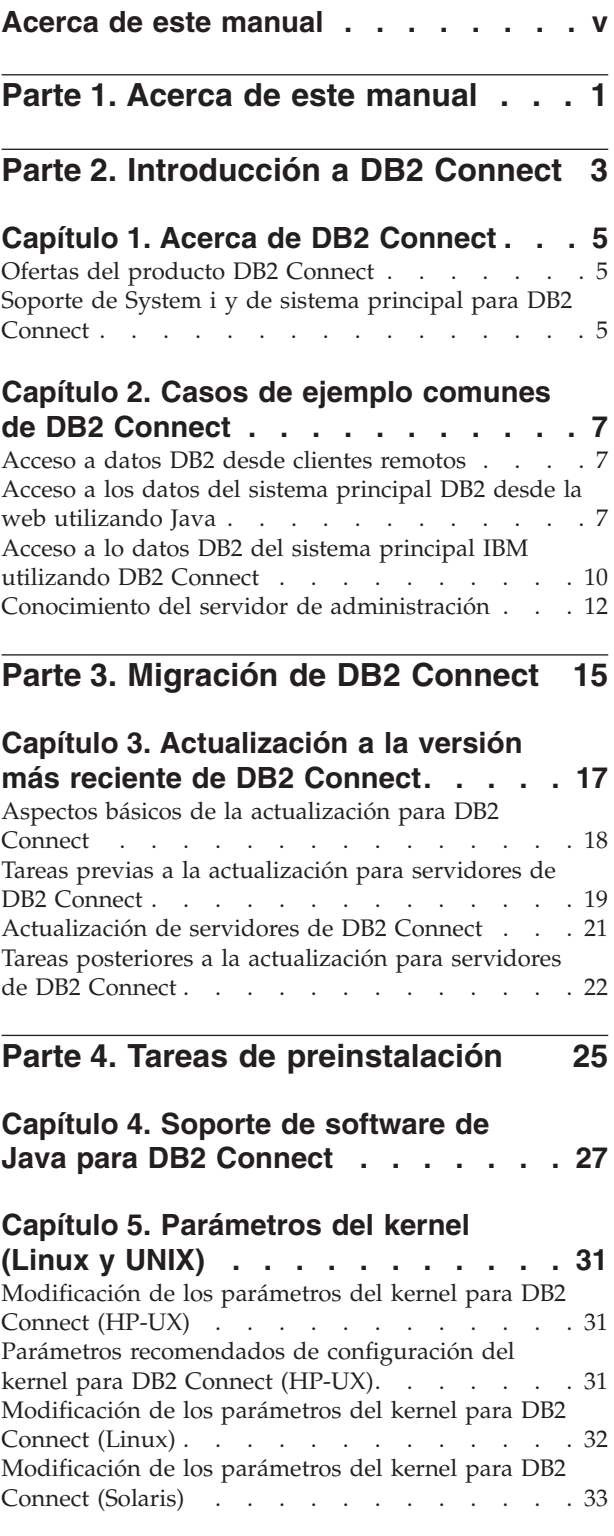

### **[Parte 5. Tareas de instalación y](#page-42-0) configuración [. . . . . . . . . . . 35](#page-42-0)**

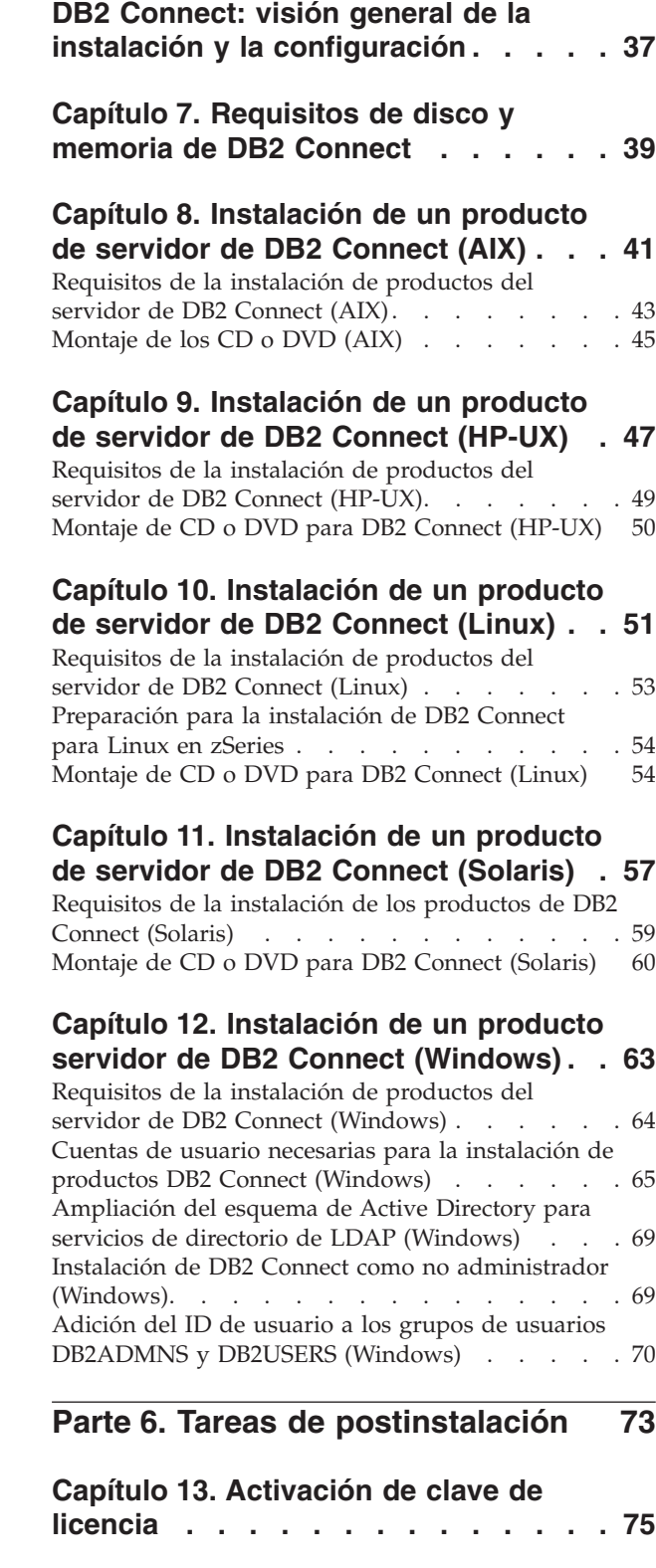

**[Capítulo 6. Productos de servidor de](#page-44-0)**

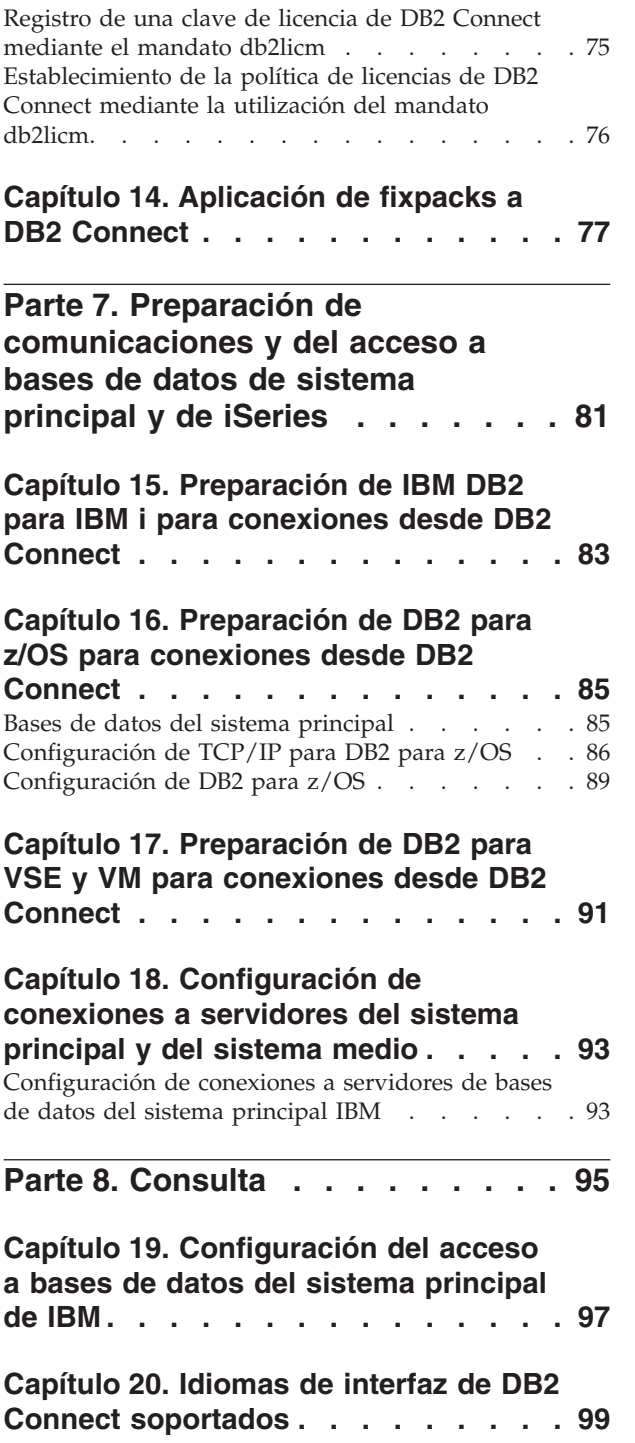

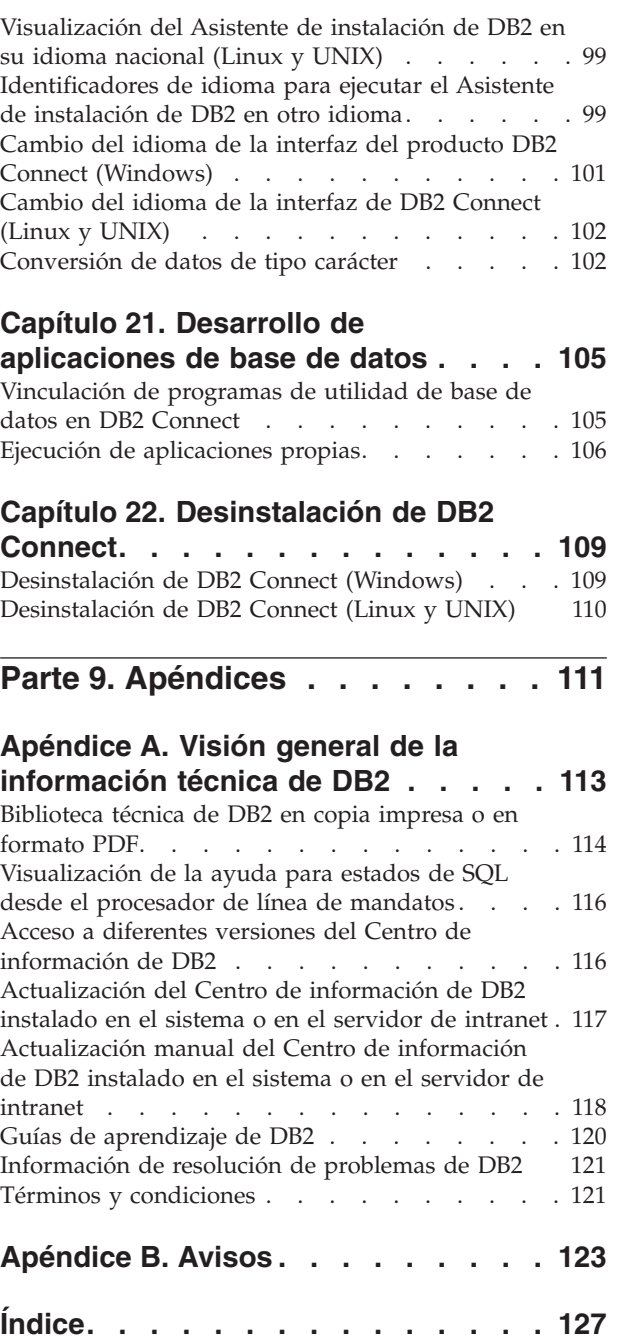

# <span id="page-6-0"></span>**Acerca de este manual**

El manual *Instalación y configuración de servidores DB2 Connect* proporciona toda la información que necesita para prepararse para la instalación del producto de servidor de DB2 Connect y ejecutarla. Se incluye información específica para cada sistema operativo soportado. La relación entre los servidores DB2 Connect y los productos del servidor de bases de datos soportado está presente, incluida la manera de configurar las conexiones.

### **Quién debería utilizar este manual**

Administradores del sistema, administradores de bases de datos, especialistas en comunicaciones e instaladores de productos de software estarán interesados en este manual o en parte del mismo.

# <span id="page-8-0"></span>**Parte 1. Acerca de este manual**

El manual *Instalación y configuración de servidores DB2 Connect* proporciona toda la información que necesita para prepararse para la instalación del producto de servidor de DB2 Connect y ejecutarla. Se incluye información específica para cada sistema operativo soportado. La relación entre los servidores DB2 Connect y los productos del servidor de bases de datos soportado está presente, incluida la manera de configurar las conexiones.

### **Quién debería utilizar este manual**

Administradores del sistema, administradores de bases de datos, especialistas en comunicaciones e instaladores de productos de software estarán interesados en este manual o en parte del mismo.

<span id="page-10-0"></span>**Parte 2. Introducción a DB2 Connect**

# <span id="page-12-0"></span>**Capítulo 1. Acerca de DB2 Connect**

DB2 Connect proporciona conectividad con bases de datos del sistema principal y de gama media desde sistemas operativos Linux, UNIX y Windows.

Puede conectar a bases de datos DB2 en z/OS, IBM® i e IBM Power Systems, VSE y VM. También puede conectarse a bases de datos que no son de IBM para ajustarse a Distributed Relational Database Architecture (DRDA).

# **Ofertas del producto DB2 Connect**

DB2 Connect tiene varias soluciones de conexión, incluido DB2 Connect Personal Edition y una serie de productos del servidor de DB2 Connect.

- DB2 Connect Enterprise Edition
- DB2 Connect Application Server Edition
- DB2 Connect Unlimited Edition para System z
- DB2 Connect Unlimited Edition para System i

Para obtener información detallada acerca de las ofertas del producto DB2 Connect, consulte [www.ibm.com/software/data/db2/db2connect/.](http://www.ibm.com/software/data/db2/db2connect/)

### **Soporte de System i y de sistema principal para DB2 Connect**

Antes de poder acceder a los datos de DB2 en servidores de datos System z o System i mediante productos de DB2 Connect, asegúrese de que el servidor de datos cumple los requisitos.

DB2 Connect soporta la conectividad con los sistemas principales y con los servidores de System i siguientes:

| Versión                                                                          | Nivel de mantenimiento recomendado                                                                                                    |  |  |  |  |
|----------------------------------------------------------------------------------|----------------------------------------------------------------------------------------------------|--|--|--|--|
| $\overline{DB2}$ para z/OS<br>Versión 8, Versión 9 y<br>Versión 10.1.            | Consulte en el sitio web la prueba de servicio consolidada y la actualización de servicio<br>recomendada (RSU) de IBM z/OS (. http://www.ibm.com/servers/eserver/zseries/zos/<br>servicetst/)). |  |  |  |  |
|                                                                                  | En general, se aconseja instalar la actualización de servicio recomendada (RSU) para evitar<br>que se produzcan problemas causados por defectos de software que IBM ha corregido.               |  |  |  |  |
| DB2 para i (antes<br>conocido como DB2<br>Universal Database<br>para i5/OS) V5R4 | II13348 (APAR informativo)                                                                                                    |  |  |  |  |
|                                                                                  | PTF: MF53402 y MF53403                                                                                                    |  |  |  |  |
|                                                                                  | Consulte en el sitio web el Preventative Service Planning de System i (. http://<br>www.ibm.com/servers/eserver/zseries/zos/servicetst/).                                                       |  |  |  |  |
| DB2 para i V6R1                                                                  | PTF: SI30564, SI30588, SI30611, SI30620, SI30621, SI30622, SI30825, SI30827, SI30920, SI30921,<br>SI31019, SI31101, SI31125, SI31238 y SI31480.                                                 |  |  |  |  |
|                                                                                  | Consulte en el sitio web el Preventative Service Planning de System i (. http://www-<br>912.ibm.com/s_dir/sline003.NSF/GroupPTFs?OpenView&view=GroupPTFs)                                       |  |  |  |  |

*Tabla 1. Sistemas principales y servidores de datos de IBM i soportados*

*Tabla 1. Sistemas principales y servidores de datos de IBM i soportados (continuación)*

| Versión                                              | Nivel de mantenimiento recomendado                                                                                                    |  |  |  |
|------------------------------------------------------|----------------------------------------------------------------------------------------------------|--|--|--|
| DB2 para i V7R1                                      | PTF: SI43890, SI43864, SI43863, SI43817, SI43807, SI43806, SI43805, SI43804, SI43803, SI43802,<br>SI43801, SI43768, SI43757, SI43721, SI43658, SI43651, SI43577, SI43550, SI43544, SI43539,<br>SI43532, SI43476, SI43466, SI43446, SI43386, SI43373, SI43111, SI43017, SI43016, SI42986,<br>SI42954, SI42947, SI42928, SI42927, SI42906, SI42872, SI42783, SI42775, SI42769, SI42768,<br>SI42745, SI42716, SI42700, SI42504 y SI42492.<br>Consulte en el sitio web el Preventative Service Planning de System i (. http://www-<br>912.ibm.com/s_dir/sline003.NSF/GroupPTFs?OpenView&view=GroupPTFs).<br>Importante: Utilice DB2 Connect V9.7 fixpack 4 o posterior para conectar a DB2 para i<br>V7R1. |  |  |  |
| DB2 Server para VM<br>y VSE Versión 7 y<br>posterior | Consulte el sitio web del servidor de DB2 para VSE y VM ( http://www.ibm.com/<br>software/data/db2/vse-vm/).                                                                                                    |  |  |  |

# <span id="page-14-0"></span>**Capítulo 2. Casos de ejemplo comunes de DB2 Connect**

Se tratan formas comunes en las que se utiliza DB2 Connect para crear entornos de trabajo de bases de datos y formas comunes de completar tareas principales en las que interviene DB2 Connect. Los casos de ejemplo incluyen entornos y tareas como: conexión directa entre DB2 Connect y un servidor de bases de datos del sistema principal de IBM; utilización del Asistente de configuración para gestionar las conexiones con bases de datos; y soporte de cliente de servidor de datos de IBM para el desarrollo de aplicaciones de bases de datos.

### **Acceso a datos DB2 desde clientes remotos**

El cliente de servidor de datos de IBM proporciona un entorno de ejecución que habilita las aplicaciones clientes para acceder a una o más bases de datos remotas. Con el cliente de servidor de datos de IBM, puede administrar remotamente los servidores DB2 o DB2 Connect.

Todas las aplicaciones deben acceder a una base de datos a través del cliente de servidor de datos de IBM. Un applet Java puede acceder a una base de datos remota a través de un navegador habilitado para Java.

El cliente de DB2 Connect que utiliza el cliente de datos de IBM recibe soporte en los sistemas operativos Linux, UNIX y Windows.

### **Acceso a los datos del sistema principal DB2 desde la web utilizando Java**

Los productos DB2 Connect incluyen IBM Data Server Driver para JDBC y SQLJ para que usted pueda crear aplicaciones que acceden a los datos de las bases de datos DB2 desde la web.

Los lenguajes de programación que contienen SQL incorporado reciben el nombre de lenguajes de sistema principal. Java difiere de los lenguajes de sistema principal tradicionales C, COBOL y FORTRAN, de una forma que afecta significativamente al modo en que incorpora SQL:

- SQLJ y JDBC son estándares abiertos, que le permiten trasladar fácilmente aplicaciones SQLJ o JDBC desde otros sistemas de bases de datos, que cumplen con los estándares, a la base de datos DB2..
- v Todos los tipos Java que representan datos compuestos, y datos de tamaños variables, tienen un valor diferenciado, null, que puede utilizarse para representar el estado SQL NULL y, así, proporcionar a los programas Java una alternativa a los indicadores NULL que son un elemento fijo de otros lenguajes de sistema principal.
- v Java está diseñado para dar soporte a programas que, por naturaleza, son para plataformas heterogéneas (también reciben el nombre de "superportátiles" o simplemente "descargables"). Conjuntamente con el tipo de sistema de Java de clases e interfaces, esta característica permite software de componentes. En particular, un conversor SQLJ escrito en Java puede llamar a componentes especializados por los proveedores de bases de datos para potenciar funciones existentes de base de datos, como son las posibilidades de autorización, comprobación de esquemas, comprobación de tipos, recuperación y transacción, y para generar código optimizado para bases de datos específicas.
- v Java está diseñado para la portabilidad binaria en redes heterogéneas, lo que permite habilitar la portabilidad binaria para aplicaciones de base de datos que utilizan SQL estático.
- v Pueden ejecutarse applets JDBC dentro de una página web en cualquier sistema que tenga un navegador habilitado para Java, independientemente de la plataforma del cliente. El sistema cliente no requiere más software adicional que dicho navegador. El cliente y el servidor comparten el proceso de los applets y aplicaciones JDBC y SQLJ.

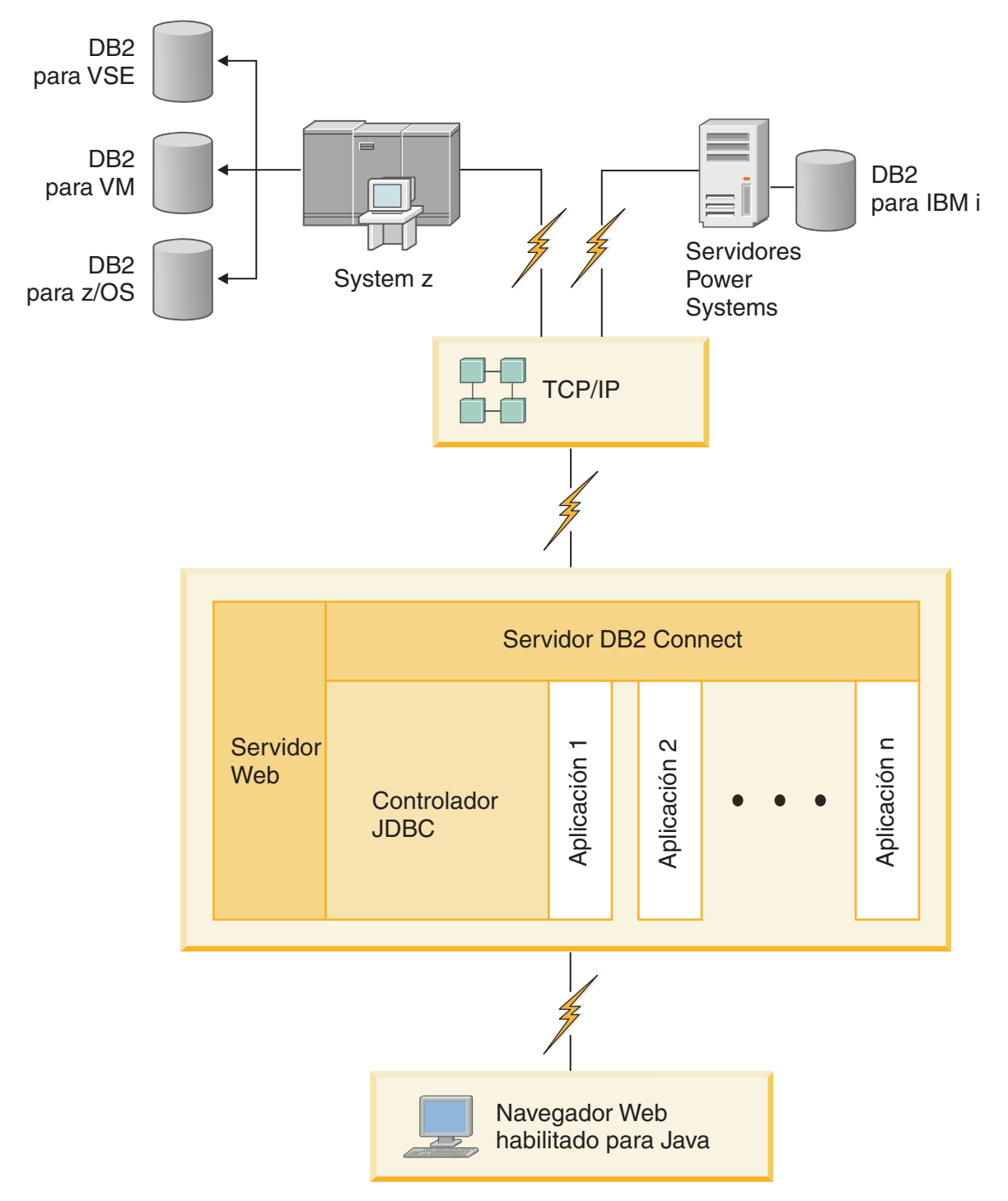

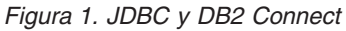

Las aplicaciones JDBC y SQLJ pueden ejecutarse desde cualquier sistema que tenga instalado un cliente de servidor de datos de IBM; no es necesario un navegador web ni un servidor web.

Para más información sobre la API de JDBC, consulte la página web [http://java.sun.com/products/jdbc/.](http://java.sun.com/products/jdbc/)

## <span id="page-17-0"></span>**Acceso a lo datos DB2 del sistema principal IBM utilizando DB2 Connect**

Un cliente o servidor DB2 Connect permite que un cliente de servidor de datos de IBM de una LAN acceda a los datos almacenados en sistemas del sistema principal IBM.

En las organizaciones con grandes cantidades de datos, IBM DB2 para IBM i, DB2 para z/OS o DB2 Server para VM y VSE se usan con frecuencia para gestionar los datos. Las aplicaciones que se ejecutan en cualquiera de las plataformas soportadas pueden trabajar con estos datos de forma transparente, como si los gestionara un servidor de bases de datos local. Es necesario un cliente o un servidor de DB2 Connect para dar soporte a las aplicaciones que acceden a datos de sistema principal IBM y sacan partido de los supervisores de transacciones, así como de las aplicaciones que se implantan como applets de Java.

Además, puede utilizar una gran variedad de aplicaciones de bases de datos estándares del mercado o desarrolladas de forma personalizada con DB2 Connect y sus herramientas asociadas. Por ejemplo, puede utilizar los productos DB2 Connect con:

- v *Hojas de cálculo*, tales como Microsoft Excel y Lotus 1-2-3, para analizar datos en tiempo real sin los costes y la complejidad de los procedimientos de extracción e importación de datos.
- v *Herramientas de soporte de decisiones*, tales como BusinessObjects, Brio e Impromptu y Crystal Reports, para proporcionar información en tiempo real.
- v *Productos de base de datos*, tales como Lotus Approach y Microsoft Access.
- v *Herramientas de desarrollo*, tales como PowerSoft PowerBuilder, Microsoft Visual Basic y Borland Delphi, para crear soluciones de cliente/servidor.

Un producto de servidor de DB2 Connect, como DB2 Connect Enterprise Edition, es la opción más adecuada para los entornos siguientes:

- Federation.
- v *Supervisores de transacciones*, como BEA Tuxedo y BEA Weblogic. (Vea la [Figura 2](#page-19-0) [en la página 12.](#page-19-0))

DB2 Connect proporciona un acceso transparente a datos del sistema principal IBM a través de una arquitectura estándar para gestionar datos distribuido. Este estándar se conoce como Arquitectura de bases de datos relacionales distribuidas (DRDA). DRDA permite que las aplicaciones establezcan una conexión rápida con bases de datos del sistema principal IBM sin costosas pasarelas patentadas ni componentes del sistema principal IBM.

Aunque con frecuencia DB2 Connect se instala en una máquina de servidor intermedia, se recomienda conectar un cliente de servidor de datos IBM a una base de datos de sistema principal de IBM directamente mediante la instalación del cliente de DB2 adecuado, como uno de los controladores o clientes de servidor de datos de IBM. Para obtener más información sobre los clientes de DB2 Connect, consulte el tema sobre tipos de clientes de servidor de datos de IBM.

También puede instalar DB2 Connect en un servidor web, en un supervisor del Procesador de transacciones (TP) o en otras máquinas de servidor de aplicaciones de 3 niveles con múltiples hebras y procesos de aplicación SQL locales. En estos

casos, puede elegir entre instalar DB2 Connect en la misma máquina, a efectos de simplicidad, o en una máquina separada para reducir la carga de trabajo de los ciclos de la CPU.

Un servidor de DB2 Connect permite que varios clientes se conecten a datos del sistema principal IBM y puede reducir de forma notable el esfuerzo necesario para establecer y mantener el acceso a datos de la empresa.

Para conectar con un servidor de bases de datos del sistema principal IBM es necesario un producto DB2 Connect con licencia. No se puede conectar directamente a un servidor de datos del sistema principal IBM utilizando un cliente de servidor de datos de IBM.

<span id="page-19-0"></span>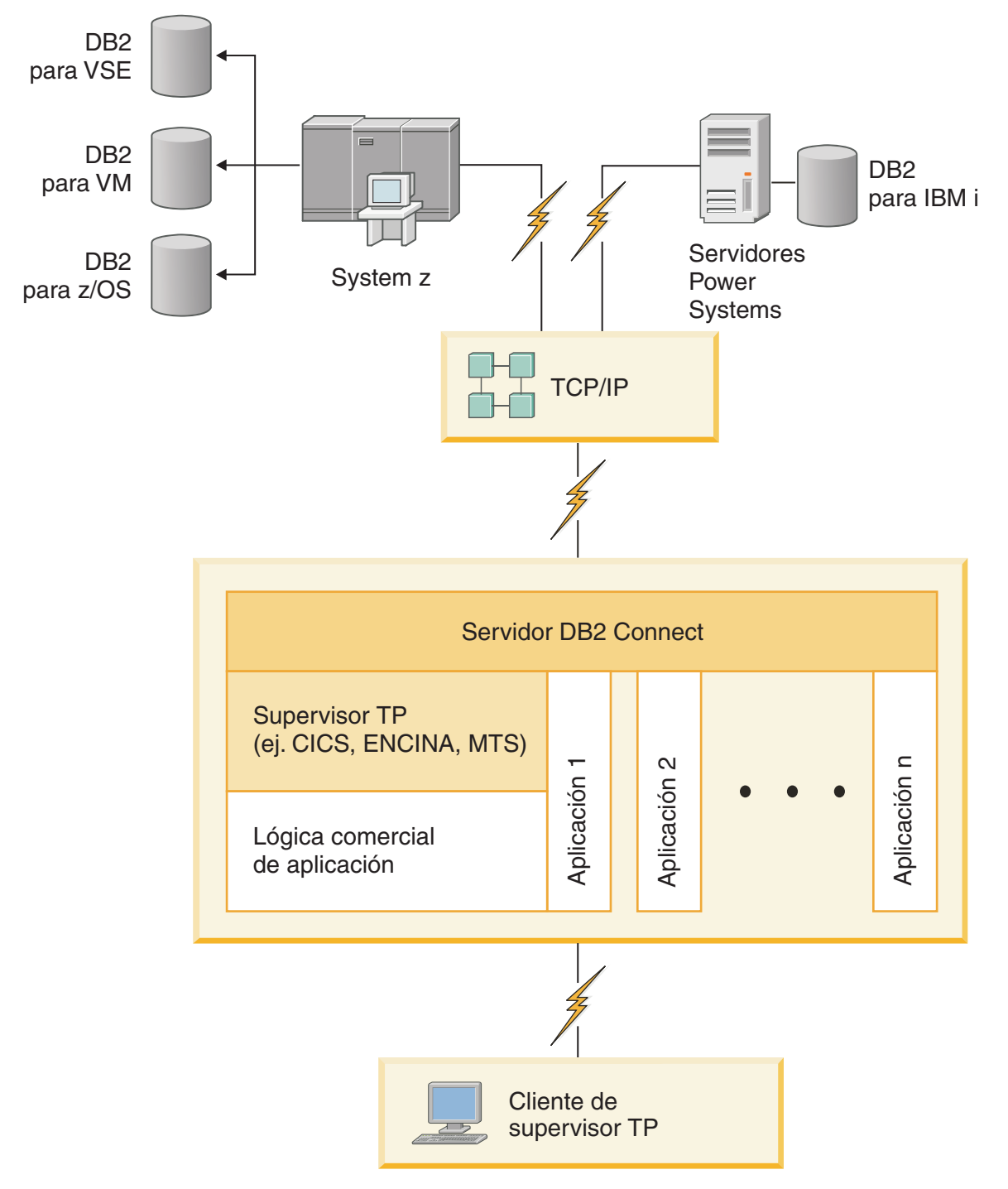

*Figura 2. Funcionamiento del Supervisor de transacciones con DB2 Connect.*

## **Conocimiento del servidor de administración**

El Servidor de administración de DB2 (DAS) responde a peticiones de las Herramientas de administración de DB2.

Las Herramientas de administración de DB2, por ejemplo, le permite iniciar, detener y establecer los parámetros de configuración del mismo para los

servidores. Se utiliza el Servidor de administración para ayudar a los usuarios a catalogar bases de datos en un cliente. DAS está disponible en todos los sistemas operativos Linux, Windows y UNIX soportados, así como en los sistemas operativos System z (z/OS únicamente).

El Servidor de administración debe residir en cada servidor que desee administrar y detectar. El Servidor de administración se crea e inicia automáticamente. El programa de configuración crea el Servidor de administración en la máquina propietaria de la instancia y lo inicia automáticamente durante el arranque. Por omisión la instancia de DAS es DB2AS, que es el ID de usuario por omisión que se crea utilizando el Asistente de instalación de DB2.

**Importante:** El Servidor de administración de DB2 (DAS) ha dejado de utilizarse en la Versión 9.7 y puede que se elimine en un futuro release. No se da soporte al DAS en los entornos DB2 pureScale. Utilice programas de software que utilicen el protocolo de shell seguro para la administración remota. Para obtener más información, consulte "El servidor de administración de DB2 (DAS) ha quedado en desuso" en .

<span id="page-22-0"></span>**Parte 3. Migración de DB2 Connect**

## <span id="page-24-0"></span>**Capítulo 3. Actualización a la versión más reciente de DB2 Connect**

Es posible que para actualizar a una nueva versión o release de DB2 Connect sea necesario actualizar los componentes de entorno si desea que éstos puedan ejecutarse en el nuevo release. Estos componentes son los servidores de DB2 Connect, los servidores de DB2, los clientes de DB2 y las aplicaciones de base de datos.

Por ejemplo, si dispone de un entorno existente que utiliza una versión o release anterior de DB2 Connect y desea instalar la versión o release más reciente de DB2 Connect, puede actualizar el servidor de DB2 Connect y es posible que necesite actualizar otros componentes del entorno.

Los servidores de DB2 Connect dan soporte a la actualización de las instancias de DB2 Connect y de las bases de datos federadas existentes del gestor de transacciones y de DB2 Connect creadas en servidores de DB2 Connect de versiones anteriores.

El proceso de actualización consta de todas las tareas que necesita realizar para que el entorno se ejecute satisfactoriamente en un nuevo release. La actualización de cada uno de los componentes del entorno a la versión o release más reciente de DB2 Connect requiere que se realicen diferentes tareas:

- v ["Actualización de servidores de DB2 Connect" en la página 21](#page-28-0) implica la actualización de las instancias existentes, las bases de datos federadas de DB2 Connect existentes y las bases de datos del gestor de transacciones existentes para que puedan ejecutarse en la versión o release más reciente de DB2 Connect.
- La actualización de los IBM Data Server Client Package conlleva actualizar las instancias de cliente para conservar la configuración de los IBM Data Server Client Package existentes.Consulte el tema "Actualización de clientes" en la publicación *Actualización a DB2 Versión 10.1*.
- v La actualización de aplicaciones de bases de datos implica la prueba de las mismas en la versión o release más reciente de DB2 Connect y su modificación sólo en caso de necesitar dar soporte a modificaciones disponibles en la versión o release más reciente de DB2 Connect.

Revise las modificaciones de las funciones existentes y las funciones de DB2 Connect que se dejan de mantener o han quedado en desuso en Novedades en DB2 Versión 10.1 para determinar los cambios que podrían afectar las aplicaciones de base de datos. Si las aplicaciones de base de datos se conectan a servidores DB2, puede que también deba actualizar las aplicaciones de base de datos. Consulte el tema "Actualización de aplicaciones de base de datos y rutinas" en la publicación *Actualización a DB2 Versión 10.1*.

v Consideraciones sobre la conveniencia de utilizar el cliente de DB2 Connect, en lugar del servidor de DB2 Connect, para recibir una función equivalente o superior. Puede reducir la complejidad, mejorar el rendimiento y desplegar soluciones de aplicaciones utilizando menos espacio. Para obtener más información, consulte el tema sobre opciones de conexión de cliente/servidor.

La mejor propuesta para la actualización es la creación de un plan de actualización. Una estrategia define cómo abordar la actualización del entorno y le proporciona el resumen para el plan de actualización. Las características del entorno y la información contenida en los puntos esenciales, especialmente las recomendaciones

<span id="page-25-0"></span>y las restricciones para la actualización, pueden ayudarle a determinar la estrategia. Un plan de actualización debe incluir los siguientes detalles de actualización para cada componente:

- Prerrequisitos de actualización que indiquen todos los requisitos que es necesario satisfacer antes de la actualización.
- v Tareas previas a la actualización que describan todas las tareas de preparación que es necesario realizar antes de la actualización.
- v Tareas de actualización que describan paso a paso el proceso de actualización básico para un componente y cómo actualizar entornos con características especiales.
- Tareas posteriores a la actualización que describan todas las tareas que es necesario realizar después de la actualización para que el servidor de DB2 se ejecute al nivel óptimo.
- v Revise si es necesario utilizar el cliente de DB2 Connect, en lugar del servidor de DB2 Connect, para recibir una función equivalente o superior.

Verá que las tareas previas a la actualización, las tareas de actualización y las tareas posteriores a la actualización para servidores de DB2 Connect hacen referencia a tareas previas a la actualización, tareas de actualización y tareas posteriores a la actualización para servidores DB2 porque son exactamente las mismas tareas.

### **Aspectos básicos de la actualización para DB2 Connect**

Si está actualizando los clientes a la versión o release más reciente de DB2 Connect, debe tener en cuenta los cambios en el soporte y resolverlos antes de realizar la actualización.

#### **Los conceptos básicos de la actualización para los servidores y clientes de DB2 también son aplicables a los servidores de DB2 Connect**

El soporte y las restricciones de actualización para los servidores y clientes de DB2 también son aplicables cuando se actualiza al servidor de DB2 Connect.

- v Revise los aspectos básicos de la actualización para servidores DB2 con el fin de determinar cambios adicionales que afecten a la actualización y la forma de tratar los posibles problemas. Consulte el tema "Aspectos básicos de la actualización para servidores deDB2" en la publicación *Actualización a DB2 Versión 10.1* .
- Revise los conceptos básicos de la actualización para clientes, especialmente el soporte para la conectividad entre clientes y servidores de DB2. No están soportadas las conexiones a la versión o release más reciente de servidores de DB2 Connect desde un release de cliente dos o más versiones anteriores.Consulte el tema "Aspectos básicos de la actualización para clientes" en la publicación *Actualización a DB2 Versión 10.1* .
- v Revise si es necesario utilizar el cliente de DB2 Connect, en lugar del servidor de DB2 Connect, para recibir una función equivalente o superior. Puede reducir la complejidad, mejorar el rendimiento y desplegar soluciones de aplicaciones utilizando menos espacio. Para obtener más información, consulte el tema sobre opciones de conexión de cliente/servidor.

#### **Recomendaciones para la actualización de DB2 Connect**

<span id="page-26-0"></span>Las dos últimas versiones de los clientes pueden conectarse a la versión o release más reciente de los servidores de DB2 Connect. La única restricción es que las características nuevas no están disponibles en los clientes de las versiones y releases previos. Sin embargo, no es probable que necesite acceder a estas nuevas características porque las aplicaciones existentes no las utilizan.

Si opta por actualizar primero los clientes, debe ser consciente de la existencia de ciertas limitaciones en el soporte de la conectividad de una versión o release actual del cliente a los servidores de DB2 Connect de dos versiones anteriores. Compruebe las incompatibilidades de la versión o release actual con los releases anteriores y vea si estas limitaciones son aplicables a la aplicación para realizar las acciones necesarias.

Realice las tareas previas y posteriores a la actualización para asegurar actualización satisfactoria.

### **Tareas previas a la actualización para servidores de DB2 Connect**

Para actualizar satisfactoriamente los servidores de DB2 Connect, se requiere preparación para solucionar cualquier problema que pudiera producirse.

#### **Procedimiento**

Para los servidores de DB2 realice las siguientes tareas previas a la actualización que también se aplican a los servidores de DB2 Connect:

- 1. Revise ["Aspectos básicos de la actualización para DB2 Connect" en la página](#page-25-0) [18](#page-25-0) para identificar los cambios o las restricciones que pueden afectar a la actualización y saber cómo tratar los posibles problemas antes de la actualización.
- 2. Si el nivel de modificación de su producto es mayor que 10, instale DB2 para z/OS APAR PM35785 en su sistema z/OS antes de actualizar a un release o fixpack nuevo de DB2 Connect.
- 3. Consulte el tema "Copia de seguridad de la información de diagnóstico y configuración del servidor DB2" en la publicación *Actualización a DB2 Versión 10.1* para tener un registro de la configuración actual que pueda compararse con la configuración después de la actualización. También puede utilizar esta información para crear instancias o bases de datos nuevas utilizando la misma configuración que existía antes de la actualización.
- 4. Opcional: Si ha habilitado la función Gestor de puntos de sincronismo (SPM) en el servidor de DB2 Connect, asegúrese de que los gestores de puntos de sincronismo DRDA no contengan ninguna transacción dudosa utilizando el mandato **LIST DRDA INDOUBT TRANSACTIONS** para obtener una lista de las transacciones dudosas y para resolver de forma interactiva cualquier transacción dudosa.
- 5. Opcional: Si tiene bases de datos de gestor de transacciones, realice las siguientes tareas previas a la actualización para preparar las bases de datos para la actualización:
	- a. Asegúrese de que la base de datos que se debe actualizar no contenga transacciones dudosas utilizando el mandato **LIST INDOUBT TRANSACTIONS** para obtener una lista de transacciones dudosas y resolver de forma interactiva cualquier transacción dudosa.
- b. Consulte el tema "Verifique que las bases de datos estén preparadas para la actualización" en la publicación *Actualización a DB2 Versión 10.1* para identificar y resolver posibles problemas antes de la actualización propiamente dicha.
- c. Consulte el tema "Cómo realizar copias de seguridad de las bases de datos antes de la actualización" en la publicación *Actualización a DB2 Versión 10.1* para poder actualizar éstas a un nuevo sistema actualizado o para restaurarlas en el sistema previo a la actualización original.
- d. Revise el tema "necesidades de espacio de disco" en la publicación *Actualización a DB2 Versión 10.1* para asegurarse de que el espacio de disco, el espacio de tablas temporal y el espacio de anotaciones cronológicas libre sea suficiente para la actualización de las bases de datos y, si es necesario, aumente el tamaño del espacio de tablas y los archivos de anotaciones cronológicas.
- e. Linux solamente: Revise el tema "Cambio de los dispositivos en bruto por dispositivos de bloque (Linux)" en la publicación *Actualización a DB2 Versión 10.1* .
- 6. Opcional: Si existen bases de datos federadas de DB2 Connect, consulte el tema sobre cómo "preparar la migración a sistemas federados" en la publicación *IBM WebSphere Information Integration: Migrating to Federation Version 9* para obtener detalles sobre las tareas previas a la actualización para estas bases de datos.
- 7. Sólo Windows: si ha obtenido tablas de conversión de páginas de código personalizadas del servicio de soporte de DB2, deberá realizar la copia de seguridad de todos los archivos del directorio *DB2OLD*\conv, donde *DB2OLD* es la ubicación de la copia existente de DB2 Connect. La actualización de la copia de la versión o release actual de DB2 Connect elimina estas tablas porque las tablas de páginas de códigos estándares están contenidas en una biblioteca de la nueva versión o release de DB2 Connect. No necesita hacer una copia de seguridad de las tablas de conversión de páginas de códigos estándares.
- 8. Opcional: Actualice el servidor de DB2 Connect en un entorno de prueba para identificar problemas de actualización y para verificar que las aplicaciones y rutinas de base de datos funcionan como se espera antes de actualizar el entorno de producción.
- 9. Si el parámetro de configuración del gestor de bases de datos **diaglevel** está establecido en 2 o un valor inferior, establézcalo en 3 o un valor superior antes de actualizar.

Consulte el tema "Establecer el nivel de captura de error de archivo de anotaciones cronológicas de diagnóstico" en la publicación *Troubleshooting and Tuning Database Performance* para establecer este parámetro de configuración del gestor de bases de datos.

En la versión o release más reciente de DB2 Connect, todos los sucesos significativos de la actualización se anotan en los archivos de anotaciones cronológicas **db2diag** cuando el parámetro de configuración del gestor de bases de datos **diaglevel** está establecido en 3 (valor por omisión) o en un valor más alto.

10. Deje el servidor de DB2 Connect fuera de la línea para la actualización. Para obtener más detalles, consulte el tema "Dejar fuera de línea un servidor DB2 antes de la actualización" en la publicación*Actualización a DB2 Versión 10.1*.

### <span id="page-28-0"></span>**Actualización de servidores de DB2 Connect**

Los servidores de DB2 Connect Versión 10.1 dan soporte a la actualización de las instancias de DB2 Connect y de las bases de datos federadas existentes del gestor de transacciones y de DB2 Connect creadas en servidores de DB2 Connect Versión 9.7 y Versión 9.5.

#### **Antes de empezar**

Antes de actualizar a DB2 Connect Versión 10.1:

- v Asegúrese de que tiene el adecuado acceso al sistema operativo:
	- Autorización de usuario root en sistemas UNIX
	- Administrador local en Windows
- v Asegúrese de que tiene autorización SYSADM.
- v Compruebe que cumple los requisitos de instalación para productos de base de datos DB2. Consulte el tema "Requisitos de instalación para productos de base de datos DB2" de la publicación *Instalación de servidores DB2* . Los requisitos para los sistemas operativos Linux y UNIX han cambiado.
- Revise las recomendaciones de actualización. Consulte el tema "Recomendaciones para actualizar servidores DB2" en la publicación *Actualización a DB2 Versión 10.1*.
- v Revise los requisitos de espacio de disco. Consulte el tema "Requisitos de espacio de disco para actualizaciones de servidor DB2" en la publicación *Actualización a DB2 Versión 10.1*.
- v Ejecute las tareas previas a la actualización y, en particular, haga una copia de seguridad de sus bases de datos.

#### **Acerca de esta tarea**

Puesto que los productos de servidor de DB2 Connect son servidores de conectividad de base de datos de sistema principal, las únicas bases de datos que pueden existir en una instancia de servidor de DB2 Connect son las bases de datos de gestor de transacciones y las bases de datos federadas de DB2 Connect. La base de datos de gestor de transacciones de DB2 Connect almacena información de estado de transacción para transacciones coordinadas de DB2. La única finalidad de las bases de datos federadas de DB2 Connect es contener información sobre las fuentes de datos.

En los sistemas operativos Linux y UNIX, debe actualizar manualmente las instancias de DB2 Connect después de instalar la versión más reciente de DB2 Connect. Todas las bases de datos y los nodos remotos que estén catalogados en los clientes de DB2 hacen referencia a estas instancias. Si crea una instancia nueva tendrá que volver a catalogar los nodos, bases de datos DCS, y bases de datos en los clientes DB2 que ya existiesen en las instancias de la versión anterior.

En los sistemas operativos Windows, tiene la opción de actualizar manualmente una copia previa soportada de DB2 Connect durante la instalación. Las instancias de DB2 Connect se actualizan automáticamente. De forma alternativa, puede instalar una nueva copia de la versión más reciente de DB2 Connect y, a continuación, actualizar manualmente las instancias de DB2 Connect.

Este procedimiento describe cómo actualizar instalando una nueva copia de la versión más reciente de DB2 Connect y, a continuación, actualizar las instancias y las bases de datos existentes. Para actualizar automáticamente una copia existente <span id="page-29-0"></span>soportada de DB2 Connect en Windows, consulte el tema "Actualización de un servidor DB2 (Windows)" en la publicación *Actualización a DB2 Versión 10.1*.

#### Restricciones

- v El tamaño en bits de la instancia del cliente viene determinado por el sistema operativo en el que instala DB2 Connect. Consulte el tema "Cambios de soporte para servidores DB2 de 32 bits y 64 bits" en la publicación *Actualización a DB2 Versión 10.1* para conocer detalles.
- v Las restricciones de actualización adicionales para los servidores DB2 también tienen aplicación para los servidores DB2 Connect. Consulte el tema "Restricciones de actualización para servidores DB2" en la publicación *Actualización a DB2 Versión 10.1* .

#### **Procedimiento**

Para actualizar el servidor de DB2 Connect Versión 10.1:

1. Exporte la información de configuración de conectividad para el servidor de DB2 Connect existente soportado a un perfil de exportación. Utilice la herramienta **db2cfexp** para crear un perfil de configuración: db2cfexp cfg\_profile backup

Este perfil contiene toda la información de configuración de la instancia, incluyendo la configuración del gestor de bases de datos y el perfil de registro porque se ha especificado la opción **backup**. Puede utilizar este perfil para volver a crear la configuración de conectividad si es necesario.

- 2. Instale DB2 Connect ejecutando el asistente de instalación de DB2 Setup y seleccione la opción **Instalar nuevo** en el panel Instalar un producto. Consulte el apartado [Capítulo 6, "Productos de servidor de DB2 Connect: visión general](#page-44-0) [de la instalación y la configuración", en la página 37.](#page-44-0)
- 3. Actualice las instancias de DB2 Connect mediante el mandato **db2iupgrade**. Consulte el tema "Actualización de las instancias" en la publicación *Actualización a DB2 Versión 10.1* .
- 4. Actualice las bases de datos federadas existentes del gestor de transacciones y de DB2 Connect. También es posible actualizar las bases de datos restaurando una copia de seguridad de DB2 Connect de una de las dos versiones soportadas anteriormente. Para actualizar las bases de datos federadas existentes del gestor de transacciones y de DB2 Connect, consulte el tema "Actualización de las bases de datos" en la publicación *Actualización a DB2 Versión 10.1*.

#### **Qué hacer a continuación**

Después de actualizar el servidor de DB2 Connect, realice las tareas posteriores a la actualización recomendadas, tales como restablecer el nivel de error de diagnóstico, ajustar el tamaño de espacio de anotación cronológica, revincular los paquetes y verificar que la actualización se ha realizado satisfactoriamente. Consulte el apartado "Tareas posteriores a la actualización para servidores de DB2 Connect".

### **Tareas posteriores a la actualización para servidores de DB2 Connect**

Después de actualizar los servidores de DB2 Connect, debe realizar varias tareas posteriores a la actualización a fin de asegurarse de que los servidores de DB2 Connect funcionan como se espera y se ejecutan al nivel óptimo.

### **Procedimiento**

Realice para los servidores DB2 las siguientes tareas posteriores a la actualización que también se aplican a los servidores de DB2 Connect:

- 1. Si ha establecido el parámetro de configuración de gestor de base de datos **diaglevel** en 4 como se recomienda en las tareas previas a la actualización para los servidores de DB2 Connect, restablezca este parámetro al valor establecido antes de la actualización.
- 2. Gestione los cambios de comportamiento del servidor DB2. Consulte el tema sobre "gestión de cambios en el comportamiento del servidor DB2" de la publicación *Actualización a DB2 Versión 10.1* . Hay nuevas variables de registro, nuevos parámetros de configuración y nuevos valores por omisión para las variables de registro y los parámetros de configuración especificados en la versión o release más reciente de los productos de bases de datos de DB2 que pueden afectar el comportamiento del servidor de bases de datos de DB2. También hay cambios en las características de diseño físico de las bases de datos y cambios en la seguridad que también afectan.
- 3. Si ha obtenido las tablas de conversión de páginas de códigos personalizadas del servicio de soporte de DB2 para las versiones o releases anteriores, copie todos los archivos para estas tablas de *DB2OLD*/conv a *DIR\_DB2*/conv, donde *DB2OLD* es la ubicación de la copia de la versión previa soportada de DB2 Connect y *DIR\_DB2* es la ubicación de la nueva copia de DB2 Connect. No necesita copiar las tablas de conversión de páginas de códigos estándares.

Si ha actualizado la copia existente soportada de DB2 Connect en los sistemas operativos Windows puede restaurar las tablas de conversión de páginas de códigos personalizadas de las que haya hecho una copia de seguridad como parte de las tareas previas a la actualización para los servidores de DB2 Connect en el directorio *DB2PATH*\conv, donde *DB2PATH* es la ubicación de la copia nueva de DB2 Connect.

- 4. Si está conectando con un servidor DB2 para z/OS o un servidor IBM DB2 para IBM i para el que se requiera soporte de euros, establezca la variable de registro **DB2CONNECT\_ENABLE\_EURO\_CODEPAGE** en YES en todos los clientes y servidores de DB2 Connect, para que la página de códigos actual de la aplicación esté correlacionada con el ID de conjunto de caracteres codificados equivalente (CCSID) que indica explícitamente el soporte para el símbolo del euro.
- 5. Opcional: Si ha actualizado bases de datos del servidor de DB2 Connect y ha cambiado el valor de espacio de anotaciones cronológicas como se recomendaba en las tareas previas a la actualización para los servidores de DB2 Connect, ajuste el tamaño del espacio para las anotaciones cronológicas. Consulte el tema "Ajuste del tamaño del espacio de anotaciones cronológicas en las bases de datos migradas" en la publicación *Actualización a DB2 Versión 10.1* . Asegúrese de que la cantidad de espacio para las anotaciones cronológicas que asigna es adecuada para el servidor de DB2 Connect.
- 6. Opcional: Realice una copia de seguridad de las bases de datos una vez completada la actualización. Consulte el tema "Cómo realizar copias de seguridad de las bases de datos antes de la actualización" en la publicación *Actualización a DB2 Versión 10.1* .
- 7. Opcional: Si hay bases de datos federadas existentes de DB2 Connect, consulte el tema sobre "configuración de sistemas federados tras la migración" en la publicación *IBM WebSphere Information Integration: Migrating to Federation Version 9* para determinar si tiene que realizar alguna tarea tras actualizar las bases de datos federadas.

8. Verifique que la actualización del servidor de DB2 Connect se haya realizado satisfactoriamente. Pruebe las conexiones a todas las bases de datos catalogadas. El ejemplo siguiente muestra cómo probar una conexión desde el Procesador de línea de mandatos (CLP):

db2 CONNECT TO DATABASE sample user mickey using mouse

Necesita especificar un usuario y contraseña cuando se conecta a una base de datos remota. Asegúrese de que todas las conexiones son satisfactorias.

Asimismo, pruebe las aplicaciones y las herramientas para asegurarse de que el servidor de DB2 Connect funciona como se esperaba.

#### **Qué hacer a continuación**

En este punto, deberá reanudar todas las actividades de mantenimiento. También debería eliminar las copias de DB2 Connect de versiones o releases soportados anteriormente que ya no sean necesarias.

<span id="page-32-0"></span>**Parte 4. Tareas de preinstalación**

# <span id="page-34-0"></span>**Capítulo 4. Soporte de software de Java para DB2 Connect**

Necesitará el nivel apropiado de IBM Software Development Kit (SDK) para Java para utilizar herramientas basadas en Java y crear y ejecutar aplicaciones Java, incluidos los procedimientos almacenados y las funciones definidas por el usuario.

Si alguno de los componentes que se están instalando necesita IBM SDK para Java y el SDK para Java no está instalado en esta vía de acceso, el SDK para Java se instalará si utiliza el Asistente de instalación de DB2 o un archivo de respuestas para instalar el producto.

SDK para Java no se instala con IBM Data Server Runtime Client ni con IBM Data Server Driver Package.

En la tabla siguiente se enumeran los niveles de SDK para Java instalados para los productos de base de datos DB2 según la plataforma de sistema operativo:

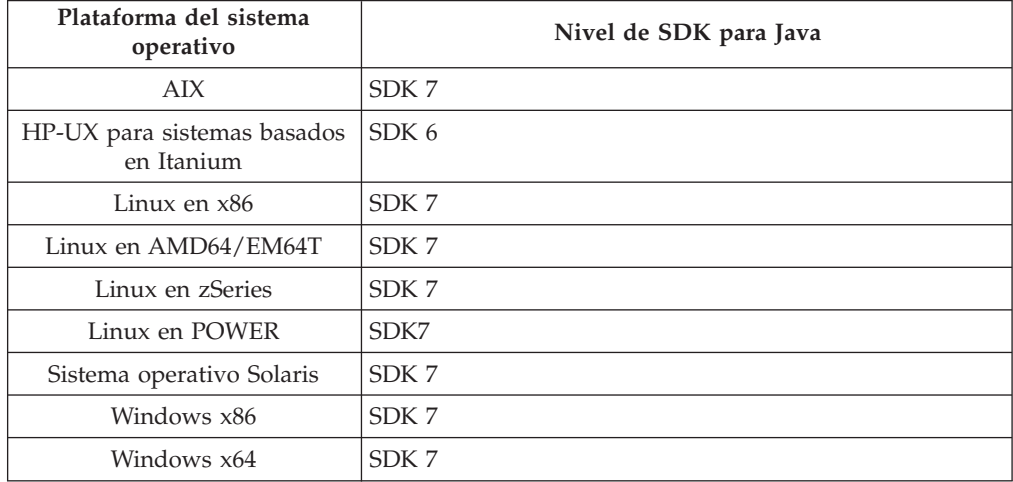

#### **Nota:**

1. Los niveles SDK para el software Java se pueden descargar de la página Web de developerWorks en: [http://www.ibm.com/developerworks/java/jdk/](http://www.ibm.com/developerworks/views/java/downloads.jsp) [index.html.](http://www.ibm.com/developerworks/views/java/downloads.jsp) Para consultar una lista de los niveles soportados de SDK para Java, consulte la tabla que se proporciona a continuación que muestra el soporte de DB2 para Linux, UNIX y Windows para los SDK para Java.

**Nota:** Para las plataformas del sistema operativo Windows, utilice IBM Development Package para las descargas desde Eclipse.

- 2. Las herramientas de GUI de DB2 sólo pueden ejecutarse en Linux en x86, Linux en AMD64/EM64T, Windows x86 y Windows x64.
- 3. En Windows x86 y Linux en x86:
	- v Está instalado SDK de 32 bits
	- Se soportan aplicaciones de 32 bits y rutinas Java externas
- 4. En todas las plataformas soportadas (excepto Windows x86 y Linux en x86):
	- v Se proporciona soporte a las aplicaciones de 32 bits
	- v No se soportan las rutinas Java externas de 32 bits

v Se soportan las rutinas Java externas y las aplicaciones de 64 bits

#### **Software de desarrollo de aplicación de Java soportado**

La tabla siguiente lista los niveles soportados de los SDK para Java. Están soportados los niveles listados y las versiones posteriores compatibles con el reenvío.

Debido a las frecuentes actualizaciones y arreglos de los SDK para Java, no se han probado todos los niveles y versiones. Si la aplicación de su base de datos tiene problemas relacionados con el SDK para Java, pruebe con la siguiente versión disponible para SDK para Java en el nivel dado.

Las versiones de SDK para Java que no sean IBM SDK sólo están soportadas para crear y ejecutar aplicaciones Java autónomas. Para crear y ejecutar nuevos procedimientos almacenados Java y funciones definidas por el usuario, solo se da soporte al SDK IBM para Java incluido con el producto DB2 para Linux, UNIX y Windows. Para ejecutar procedimientos almacenados Java y funciones definidas por el usuario que se construyeron en releases anteriores de DB2, consulte la Tabla 1, columna "Funciones definidas por el usuario y procedimientos almacenados Java" para obtener más información.

| $1000 \pm 0000$ at $0000$ para bava superiades for DDL para Linux, Orviz y villagens |                                                                                          |                                                                           |                                                                                      |                                             |  |  |
|--------------------------------------------------------------------------------------|------------------------------------------------------------------------------------------|---------------------------------------------------------------------------|--------------------------------------------------------------------------------------|---------------------------------------------|--|--|
|                                                                                      | Aplicaciones Java<br>que utilizan<br>db2java.zip o<br>db2jcc.jar del<br>controlador JDBC | Aplicaciones Java<br>que utilizan<br>db2jcc4.jar del<br>controlador JDBC7 | <b>Funciones definidas</b><br>por el usuario y<br>procedimientos<br>almacenados Java | Herramientas gráficas<br>de DB <sub>2</sub> |  |  |
| AIX                                                                                  | 1.4.2 a 7                                                                                | 6 y 7                                                                     | $1.4.2^{\rm 6}$ a 7 $^{\rm 5}$                                                       | N/D                                         |  |  |
| HP-UX para sistemas<br>basados en Itanium                                            | 1.4.2 a $6^1$                                                                            | 6 <sup>1</sup>                                                            | $1.4.2^6$ a 6                                                                        | N/D                                         |  |  |
| Linux en POWER                                                                       | 1.4.2 a $7^{3,4}$                                                                        | 6 y $7^{3,4}$                                                             | $1.4.2^6$ a 7                                                                        | N/D                                         |  |  |
| Linux en x86                                                                         | 1.4.2 a $7^{2,3,4}$                                                                      | 6 y $7^{2,3,4}$                                                           | $1.4.2^6$ a 7                                                                        | 5 a 7                                       |  |  |
| Linux en<br>procesadores AMD64<br>y Intel EM64T                                      | 1.4.2 a $7^{2,3,4}$                                                                      | 6 y $7^{2,3,4}$                                                           | $1.4.2^6$ a 7                                                                        | N/D                                         |  |  |
| Linux en zSeries                                                                     | 1.4.2 a $7^{3,4}$                                                                        | 6 y $7^{3,4}$                                                             | $1.4.2^6$ a 7                                                                        | N/D                                         |  |  |
| Sistema operativo<br>Solaris                                                         | 1.4.2 a $7^2$                                                                            | 6 y $7^2$                                                                 | $1.4.2^6$ a 7                                                                        | N/D                                         |  |  |
| Windows en x86                                                                       | 1.4.2 a $7^2$                                                                            | 6 y $7^2$                                                                 | $1.4.2^6$ a 7                                                                        | 5 a 7                                       |  |  |
| Windows en x64,<br>para procesadores<br>AMD64 y Intel<br>EM64T                       | 1.4.2 a $7^2$                                                                            | 6 y $7^2$                                                                 | $1.4.2^6$ a 7                                                                        | 5 a 7                                       |  |  |

*Tabla 2. Niveles de SDK para Java soportados por DB2 para Linux, UNIX y Windows*

#### **Nota:**

- 1. Los mismos niveles del SDK para Java que pueden conseguirse de Hewlett-Packard están soportados para crear y ejecutar aplicaciones cliente autónomas que se ejecuten en IBM Data Server Driver para JDBC y SQLJ.
- 2. Los mismos niveles del SDK para Java que pueden conseguirse de Oracle están soportados para crear y ejecutar aplicaciones autónomas en IBM Data Server Driver para JDBC y SQLJ. No obstante, si establece la propiedad de IBM Data Server Driver para JDBC y SQLJ securityMechanism para un tipo de seguridad
que utilice el cifrado, el SDK para Java debe soportar el tipo de cifrado que se utilice. Por ejemplo, el SDK para Java que se utilice debe soportar el cifrado AES de 256 bits (estricto), pero no el cifrado DES de 56 bits (débil). Puede especificar el algoritmo de cifrado estableciendo la propiedad de IBM Data Server Driver para JDBC y SQLJ encryptionAlgorithm. Para utilizar el cifrado AES de 256 bits, establezca encryptionAlgorithm en 2. Cuando utilice el cifrado AES de 256 bits con el SDK para Java de Oracle, es posible que tenga que instalar el archivo JCE Unlimited Strength Jurisdiction Policy File, disponible en Oracle.

- 3. Para SUSE Linux Enterprise Server (SLES) 10 se requiere el nivel mínimo de SDK para Java 1.4.2 SR6. Para Red Hat Enterprise Linux (RHEL) 5 se requiere el nivel mínimo de SDK para Java 1.4.2. SR7.
- 4. El soporte de SDK para Java 6 en Linux exige SDK para Java 6 SR3 o posterior.
- 5. Si utiliza SDK para Java 6 SR2 o posterior, establezca DB2LIBPATH=*java\_home*/ jre/lib/ppc64.
- 6. El soporte para funciones definidas por el usuario y procedimientos almacenados Java construidos por IBM SDK para Java 1.4.2 ha quedado en desuso en la Versión 9.7 y podría eliminarse en releases futuros. La fecha de finalización de servicio de IBM SDK para Java 1.4.2 es el mes de septiembre de 2011. Se recomienda eliminar la dependencia de SDK para Java 1.4.2 mucho antes de esta fecha. Para eliminar esta dependencia, puede reconstruir los procedimientos almacenados Java y las funciones definidas por el usuario con el SDK para Java incluido en DB2 Versión 9.1, DB2 Versión 9.5, DB2 Versión 9.7 o DB2 Versión 10.1.
- 7. Java 6 es suficiente si tiene que utilizar las funciones de JDBC 4.0 únicamente. Necesita Java 7 si tiene que utilizar las funciones de JDBC 4.1.

# **Capítulo 5. Parámetros del kernel (Linux y UNIX)**

Los parámetros de configuración del kernel necesitan actualizarse para permitir que DB2 Connect (y otros productos de base de datos DB2) se ejecuten de manera correcta.

Se discute cada uno de los sistemas operativos soportados con el objetivo de mostrar cómo modificar los parámetros de configuración del kernel respectivos.

## **Modificación de los parámetros del kernel para DB2 Connect (HP-UX)**

Para que el producto de base de datos DB2 funcione correctamente en HP-UX, es posible que necesite actualizar los parámetros de configuración del kernel del sistema. Si actualiza los valores de los parámetros de configuración del kernel, debe reiniciar el sistema.

#### **Antes de empezar**

Para modificar parámetros del kernel, debe tener autorización de usuario root.

### **Procedimiento**

Para modificar los parámetros del kernel:

- 1. Entre el mandato **sam** para iniciar el programa System Administration Manager (SAM).
- 2. Efectúe una doble pulsación sobre el icono **Kernel Configuration**.
- 3. Efectúe una doble pulsación sobre el icono **Configurable Parameters**.
- 4. Efectúe una doble pulsación sobre el parámetro que desee cambiar y entre el nuevo valor en el campo **Formula/Value**.
- 5. Pulse **Aceptar**.
- 6. Repita estos pasos para todos los parámetros de configuración que desee cambiar.
- 7. Cuando haya terminado de establecer todos los parámetros de configuración de kernel, seleccione **Action** > **Process New Kernel** en la barra de menús de acciones.

#### **Resultados**

El sistema operativo HP-UX se reinicia automáticamente después de que se cambien los valores de los parámetros de configuración del kernel.

#### **Consejo:**

**kctune** también se puede utilizar en HP-UX para ajustar los parámetros del kernel.

# **Parámetros recomendados de configuración del kernel para DB2 Connect (HP-UX)**

Para los sistemas HP-UX que ejecuten un sistema de bases de datos DB2 de 64 bits, ejecute el mandato **db2osconf** para sugerir los valores de los parámetros de configuración del kernel adecuados para el sistema.

El programa de utilidad **db2osconf** solamente se puede ejecutar desde \$*DIR\_DB2*/bin, siendo *DIR\_DB2* el directorio en el que ha instalado el producto de base de datos DB2.

## **Modificación de los parámetros del kernel para DB2 Connect (Linux)**

Antes de instalar un sistema de bases de datos DB2, actualice los parámetros del kernel de Linux. Los valores por omisión para determinados parámetros de kernel en Linux no son suficientes al ejecutar un sistema de base de datos DB2.

#### **Antes de empezar**

Para modificar parámetros del kernel, debe tener autorización de usuario root.

#### **Procedimiento**

Para actualizar parámetros del kernel en Red Hat y SUSE Linux:

- 1. Ejecute el mandato **ipcs -l**.
- 2. Analice la salida para determinar si es necesario realizar algún cambio en el sistema. Se han añadido comentarios después de // para indicar el nombre de los parámetros.

```
# ipcs -l
```
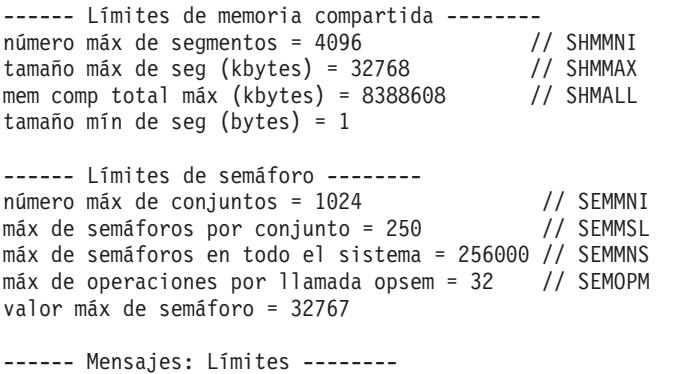

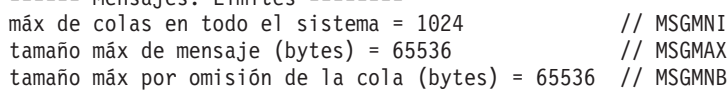

- v Empezando por la primera sección sobre Límites de la memoria compartida, SHMMAX y SHMALL son los parámetros a los que debe mirarse. SHMMAX es el tamaño máximo de un segmento de memoria compartida en un sistema Linux mientras que SHMALL es la asignación máxima de páginas de memoria compartida en un sistema.
	- Es recomendable establecer el valor SHMMAX de forma que sea igual a la cantidad de memoria física del sistema. Sin embargo, el mínimo necesario en los sistemas x86 es 268435456 (256 MB) y para sistemas de 64 bits es 1073741824 (1 GB).
	- SHMALL está establecido en 8 GB por omisión (8388608 KB = 8 GB). Si la memoria física supera esta cantidad y se debe utilizar para el sistema de base de datos DB2, este parámetro se incrementa al 90% aproximadamente de la memoria física del sistema. Por ejemplo, si el sistema tiene 16 GB de memoria que debe utilizarse principalmente para el sistema de base de datos DB2, el valor de SHMALL deberá establecerse en 3774873 (el 90% de 16 GB es 14,4 GB; 14,4 GB se divide entre 4 KB, que es el tamaño de página de base). La salida de ipcs ha convertido SHMALL a kilobytes. El

kernel requiere este valor como un número de páginas. Si está actualizando a DB2 Versión 10.1 y no utiliza el valor por omisión de SHMALL, deberá aumentar el valor de SHMALL en 4 GB adicionales. Fast Communication Manager (FCM) necesita este incremento de la memoria para los canales y los almacenamientos intermedios adicionales.

- v La sección siguiente trata de la cantidad de semáforos disponibles para el sistema operativo. El parámetro del kernel sem está formado por 4 símbolos: SEMMSL, SEMMNS, SEMOPM y SEMMNI. SEMMNS es el resultado de multiplicar SEMMSL por SEMMNI. El gestor de bases de datos necesita que el número de conjuntos (SEMMNI) aumente según sea necesario. Normalmente, SEMMNI debe ser el doble que el número máximo de agentes esperados en el sistema multiplicado por el número de particiones lógicas del sistema servidor de bases de datos más el número de conexiones de aplicación locales del sistema servidor de bases de datos.
- v La tercera sección trata de los mensajes del sistema.
	- MSGMNI afecta el número de agentes que pueden iniciarse, MSGMAX afecta el tamaño del mensaje que puede enviarse en una cola y MSGMNB afecta el tamaño de la cola.
	- En MSGMAX debe cambiarse a 64 KB (es decir, 65535 bytes) y MSGMNB debe aumentarse hasta 65535.
- 3. Para modificar estos parámetros del kernel, edite el archivo /etc/sysctl.conf. Si este archivo no existe, créelo. Las líneas siguientes son ejemplos de lo que debería colocarse en el archivo:

```
kernel.sem = 250 256000 32 1024
#shmmax de ejemplo para un sistema de 64 bits
kernel.shmmax=1073741824
#shmall de ejemplo para un 90 por ciento de memoria de 16 GB
kernel.shmall=3774873
kernel.msgmax=65535
kernel.msgmnb=65535
kernel.msgmni=2048
```
4. Ejecute **sysctl** con el parámetro **-p** para cargar los valores de **sysctl** desde el archivo por omisión /etc/sysctl.conf:

```
sysctl -p
```
- 5. Para que los cambios entren en vigor después de cada rearranque:
	- (SUSE Linux) Active boot.sysctl
	- v (Red Hat) El script de inicialización rc.sysinit leerá el archivo /etc/sysctl.conf automáticamente

# **Modificación de los parámetros del kernel para DB2 Connect (Solaris)**

Para que el sistema de bases de datos DB2 funcione correctamente, es aconsejable actualizar los parámetros de configuración del kernel del sistema. Puede utiliza el programa de utilidad**db2osconf** para sugerir los parámetros del kernel recomendados. Si desea sacar partido de los controles de recursos de proyecto (/etc/project), consulte la documentación de Solaris.

#### **Antes de empezar**

Para modificar parámetros del kernel, debe tener autorización de usuario root.

Para utilizar el mandato **db2osconf**, debe instalar primero el sistema de bases de datos DB2. El programa de utilidad **db2osconf** solamente se puede ejecutar desde \$*DIR\_DB2*/bin, siendo *DIR\_DB2* el directorio en el que ha instalado el producto de base de datos DB2.

Después de modificar los parámetros del kernel, deberá reiniciar el sistema.

#### **Procedimiento**

Para establecer un parámetro de kernel:

Añada una línea al final del archivo /etc/system tal como se indica a continuación: set nombre\_parámetro = value

Por ejemplo, para establecer el valor del parámetro msgsys:msginfo\_msgmax, añada la línea siguiente al final del archivo /etc/system:

set msgsys:msginfo\_msgmax = 65535

#### **Qué hacer a continuación**

Tras actualizar el archivo /etc/system, reinicie el sistema.

**Parte 5. Tareas de instalación y configuración**

# **Capítulo 6. Productos de servidor de DB2 Connect: visión general de la instalación y la configuración**

La configuración de un producto de servidor de DB2 Connect, tal como DB2 Connect Enterprise Edition, es un proceso de varios pasos. Los productos del servidor de DB2 Connect frecuentemente se instalan con cientos o miles de clientes conectados a servidores de bases de datos del sistema principal IBM. Por esta razón, se aconseja efectuar una instalación de prueba. Después de verificar si la configuración de prueba es estable, puede utilizarla como plantilla para una instalación desatendida de DB2 Connect y los clientes en su empresa.

Los pasos habituales para instalar y configurar un producto de servidor de DB2 Connect son los siguientes:

- 1. Determine cómo desea utilizar DB2 Connect en la red.
- 2. Verifique si se cumplen los requisitos previos de hardware y software adecuados tanto en la estación de trabajo como en el servidor de bases de datos de sistema principal.
- 3. Verifique si el servidor de bases de datos del sistema principal IBM está configurado para aceptar conexiones de los servidores DB2 Connect.
- 4. Instale el software de DB2 Connect. Utilizará esta estación de trabajo para configurar y verificar las conexiones del sistema principal IBM. Utilice los enlaces relacionados para hallar los detalles específicos para la instalación de un producto de servidor de DB2 Connect en el sistema operativo.
- 5. Después de la instalación, establezca la conexión entre DB2 Connect y el sistema de bases de datos del sistema principal IBM. DB2 Connect puede localizar y configurar, de manera automática, todas las conexiones TCP/IP. Puede utilizar el procesador de línea de mandatos (CLP) de DB2 para configurar las bases de datos del sistema principal IBM.
- 6. Vincule los programas y programas de utilidad proporcionados con DB2 Connect con la base de datos del sistema principal IBM.
- 7. Pruebe la conexión.
- 8. (Opcional) Habilite la actualización múltiple.
- 9. Si piensa utilizar WebSphere, supervisores de transacciones o su propio software de servidor de aplicaciones, instale estos productos o aplicaciones. Para obtener información sobre la instalación de WebSphere consulte la documentación suministrada con estos productos como parte del paquete de productos del servidor de DB2 Connect. Para otros productos, consulte la documentación de instalación que se proporcione con el producto.
- 10. Instale y configure el cliente de servidor de datos de IBM. Utilice esta estación de trabajo para probar la conectividad desde el cliente de servidor de datos de IBM con servidores de bases de datos del sistema principal IBM, así como para probar aplicaciones que utilicen esta conectividad.
- 11. Utilice los mandatos de CLP para conectar el cliente al sistema del sistema principal IBM utilizando DB2 Connect.
- 12. Instale un cliente de servidor de datos de IBM en todas las estaciones de trabajo de usuario final que vayan a utilizar aplicaciones que se conecten a servidores de bases de datos del sistema principal IBM.
- 13. Ahora ya está preparado para utilizar DB2 Connect en todas sus aplicaciones. Las estaciones de trabajo que vayan a utilizarse para el desarrollo de aplicaciones deben tener instalado el cliente de servidor de datos de IBM.

14. Si desea utilizar esta estación de trabajo para administrar DB2 para z/OS o DB2 para Linux, UNIX y Windows, instale el cliente de servidor de datos de IBM.

# **Capítulo 7. Requisitos de disco y memoria de DB2 Connect**

Compruebe que haya disponible el espacio de disco adecuado para el entorno de DB2 Connect y asigne la memoria en correspondencia.

### **Requisitos de disco**

El espacio de disco necesario para el producto depende del tipo de instalación que se elija y del tipo de sistema de archivos de que se disponga. El Asistente de instalación de DB2 proporciona estimaciones de tamaño dinámico basadas en los componentes seleccionados durante una instalación típica, compacta o personalizada.

Recuerde incluir espacio de disco para las bases de datos, el software y los productos de comunicaciones necesarios. Compruebe que el sistema de archivos no está montado con la opción CIO (E/S simultánea).

En los sistemas operativos Linux y UNIX, se recomienda disponer de 2GB de espacio libre en el directorio /tmp, y se necesitan al menos 512 MB de espacio libre en el directorio /var.

En los sistemas operativos Windows se recomienda disponer del espacio libre siguiente además del correspondiente al producto DB2:

- 40 MB en la unidad de sistema
- v 60 MB en la carpeta temporal especificada por la variable de entorno temp.

## **Requisitos de memoria**

Los requisitos de memoria se ven afectados por el tamaño y la complejidad del sistema de bases de datos y la magnitud de la actividad de la base de datos y el número de clientes que acceden al sistema. Como mínimo, un sistema de base de datos DB2 requiere 256 MB de RAM<sup>1</sup>. Para un sistema que sólo ejecute un producto DB2 y las herramientas de la GUI de DB2 se requieren 512 MB de RAM como mínimo. Sin embargo, se recomienda 1 GB de RAM para conseguir un mejor rendimiento. En estos requisitos no se contempla la memoria adicional necesaria si en el sistema se ejecuta otro software. Para el soporte de un cliente de servidor de datos de IBM, estos requisitos de memoria son para una base de cinco conexiones de cliente simultáneas. Por cada cinco conexiones de cliente adicionales, se necesitan 16 MB más de RAM.

Para los productos de servidor DB2, el gestor de ajuste automático de la memoria (STMM) simplifica la tarea de configurar la memoria al definir automáticamente valores para varios parámetros de configuración de la memoria. Cuando está habilitado, el ajustador de memoria distribuye los recursos de memoria disponibles dinámicamente entre los distintos consumidores de memoria, tales como las clasificaciones, la antememoria de paquetes, la lista de bloqueos y las agrupaciones de almacenamientos intermedios.

<sup>1.</sup> Los productos DB2 que se ejecutan en HP-UX Versión 11i para sistemas basados en Itanium requieren un mínimo de 512 MB de RAM.

## **Requisitos de espacio de paginación**

DB2 requiere que se habilite la paginación, también denominada intercambio. Esta configuración es necesaria para dar soporte a varias funciones de DB2 que supervisan o dependen del conocimiento de la utilización de espacio de intercambio/paginación. La cantidad real de espacio de intercambio/paginación necesario varía entre sistemas y no se basa únicamente en la utilización que hace de la memoria el software de la aplicación. Solo lo exige estrictamente DB2 en las plataformas Solaris y HP debido a su uso de la asignación de espacio de paginación anticipada.

Una configuración de espacio de intercambio/paginación mínima adecuada para la mayoría de los sistemas es del 25 al 50% de la RAM. Los sistemas Solaris y HP con muchas bases de datos pequeñas o varias bases de datos ajustadas por el STMM pueden requerir una configuración de espacio de paginación de 1 x RAM o superior. Estos requisitos más elevados se deben a la memoria virtual preasignada por base de datos/instancia y a la memoria virtual retenida en el caso de que STMM ajuste varias bases de datos. Es posible que deba destinar más espacio de intercambio/paginación para prever un exceso de confirmación de memoria no anticipada en un sistema.

# **Capítulo 8. Instalación de un producto de servidor de DB2 Connect (AIX)**

Para definir las preferencias de instalación e instalar un producto DB2 Connect en AIX, utilice el asistente de instalación de DB2.

### **Antes de empezar**

Antes de empezar la instalación:

- v DB2 Connect puede instalarse utilizando la autorización de usuario root o no root.
- v Asegúrese de que el sistema cumple con los requisitos siguientes:
	- Requisitos de disco y de memoria
	- Requisitos de hardware y de software. Consulte el apartado ["Requisitos de la](#page-50-0) [instalación de productos del servidor de DB2 Connect \(AIX\)" en la página 43.](#page-50-0)
- v El DVD del producto de base de datos DB2 debe estar montado en el sistema.
- La imagen del producto DB2 Connect debe estar disponible. Si instala una versión no inglesa del producto DB2 Connect, debe tener también el Paquete de idiomas nacionales adecuado.
- v Asegúrese de que la E/S asíncrona ha sido habilitada; debe estar habilitada antes de que el producto de servidor de DB2 Connect pueda ser instalado satisfactoriamente.
- v Para localizar los productos de base de datos DB2 ya instalados en el sistema, utilice el mandato **db2ls**. Consulte el tema "Listado de los productos DB2 instalados en el sistema (Linux y UNIX)" en la publicación *Instalación de servidores DB2* .
- v El asistente de instalación de DB2 es un instalador gráfico. Para poder ejecutar el Asistente de instalación de DB2 en su máquina, deberá disponer de software X Windows capaz de representar una interfaz gráfica de usuario. Asegúrese de que el servidor X Windows se está ejecutando. Asegúrese de que ha exportado la visualización correctamente. Por ejemplo, export DISPLAY=9.26.163.144:0.
- v Si se utiliza un software de seguridad como Lightweight Directory Access Protocol (LDAP) en el entorno, debe crear manualmente los usuarios de DB2 necesarios antes de iniciar el asistente de instalación de DB2.

**Nota:** Las funciones Network Information Services (NIS) y Network Information Services Plus (NIS+) han quedado en desuso a partir de DB2 Versión 9.1 Fixpack 2. El soporte a estas funciones puede eliminarse en un próximo release. Lightweight Directory Access Protocol (LDAP) es la solución recomendada para proporcionar servicios centralizados de gestión de usuarios.

#### **Acerca de esta tarea**

El programa instalador de DB2 es una herramienta de instalación basada en Java que automatiza la instalación y configuración de cualquier producto de base de datos DB2. Si prefiere no utilizar este programa de utilidad, tiene dos alternativas. Puede instalar un producto DB2 Connect:

- v Utilizando el método de archivo de respuestas
- v Utilizando manualmente el mandato **db2setup**. *No* puede instalar manualmente un producto de base de datos DB2 utilizando el programa de utilidad de

instalación nativo **SMIT** del sistema operativo. Todo script existente que contenga este programa de utilidad de instalación nativo que se utilice como interfaz y para consultar con instalaciones de DB2 deberá cambiarse.

#### **Procedimiento**

Para instalar un producto de servidor de DB2 Connect, como DB2 Connect Enterprise Edition, en AIX con el asistente de instalación de DB2:

1. Vaya al directorio donde esté montado el DVD:

cd */db2dvd*

donde */db2dvd* representa el punto de montaje del DVD.

- 2. Si ha descargado la imagen del producto DB2 Connect, debe descomprimir y desempaquetar el archivo del producto.
	- a. Descomprimir el archivo del producto:

gzip -d *producto*.tar.gz

donde *producto* es el nombre del producto de bases de datos que ha descargado.

- b. Desempaquetar el archivo del producto: tar xvf *producto*.tar
- c. Cambiar el directorio:

cd ./*producto*/disk1

**Nota:** Si ha descargado un Paquete de idiomas nacionales, desempaquételo en el mismo directorio. Se crearán los subdirectorios (por ejemplo, ./nlpack/disk2) en el mismo directorio y permitirá que el instalador encuentre automáticamente las imágenes sin petición

- 3. Entre el mandato **./db2setup** desde el directorio donde resida la imagen del producto para iniciar el asistente de instalación de DB2. En unos momentos, se abre el Área de ejecución para la instalación de IBM DB2. Para las instalaciones desde varios CD, emita el mandato **db2setup** fuera de la ubicación del CD montado con un nombre de vía de acceso absoluta o relativa para asegurarse de que el CD del producto DB2 Connect se pueda montar cuando sea necesario. Desde esta ventana, puede visualizar los requisitos previos de la instalación y las notas del release o puede proceder directamente a la instalación.
- 4. Una vez iniciada la instalación, vaya avanzando por los paneles de instalación del asistente de instalación de DB2 y efectúe las selecciones convenientes. Dispone de ayuda para la instalación que le guiará a través del asistente de instalación de DB2. Pulse **Ayuda** para invocar la ayuda en línea. Puede pulsar **Cancelar** en cualquier momento para salir de la instalación. Los archivos de DB2 sólo se copiarán en el sistema después de que haya pulsado en **Finalizar** en el último panel de instalación del asistente de instalación de DB2. Una vez completada, el producto de servidor DB2 Connect se instala utilizando la vía de instalación por omisión /opt/IBM/db2/V9.8.

Si lo está instalando en un sistema en que ya se está utilizando este directorio, a la vía de acceso de instalación del producto DB2 Connect se le añadirá \_*xx*, donde *xx* serán dígitos, empezando por 01 y aumentando dependiendo de la cantidad de copias de DB2 que haya instalado.

También puede especificar su propia vía de acceso de instalación del producto de bases de datos DB2.

## <span id="page-50-0"></span>**Resultados**

Los Paquetes de idiomas nacionales también se pueden instalar ejecutando el mandato **./db2setup** desde el directorio en que reside el Paquete de idioma nacional, después de que se haya instalado el producto DB2 Connect.

Las anotaciones cronológicas de instalación, db2setup.log y db2setup.err se ubicarán, por omisión, en el directorio /tmp. Puede especificar la ubicación de los archivos de anotaciones cronológicas.

Si desea que el producto de base de datos DB2 tenga acceso a la documentación de DB2 en el sistema local o en otro sistema de la red, debe instalar el *Centro de información de DB2*. El *Centro de información de DB2* contiene documentación de la base de datos DB2 y los productos relacionados de DB2. Consulte el tema "Instalación del Centro de información de DB2 utilizando el Asistente de instalación de DB2 (UNIX)" en la publicación *Instalación de servidores DB2* .

# **Requisitos de la instalación de productos del servidor de DB2 Connect (AIX)**

Antes de instalar productos de servidor de DB2 Connect en un sistema operativo AIX, asegúrese de que el sistema escogido cumpla con los requisitos necesarios de sistema operativo, hardware, software y de comunicaciones.

Para instalar un producto servidor DB2 Connect, tal como DB2 Connect Enterprise Edition, deben cumplirse los requisitos siguientes:

#### **Requisitos de instalación**

*Tabla 3. Requisitos de instalación en AIX*

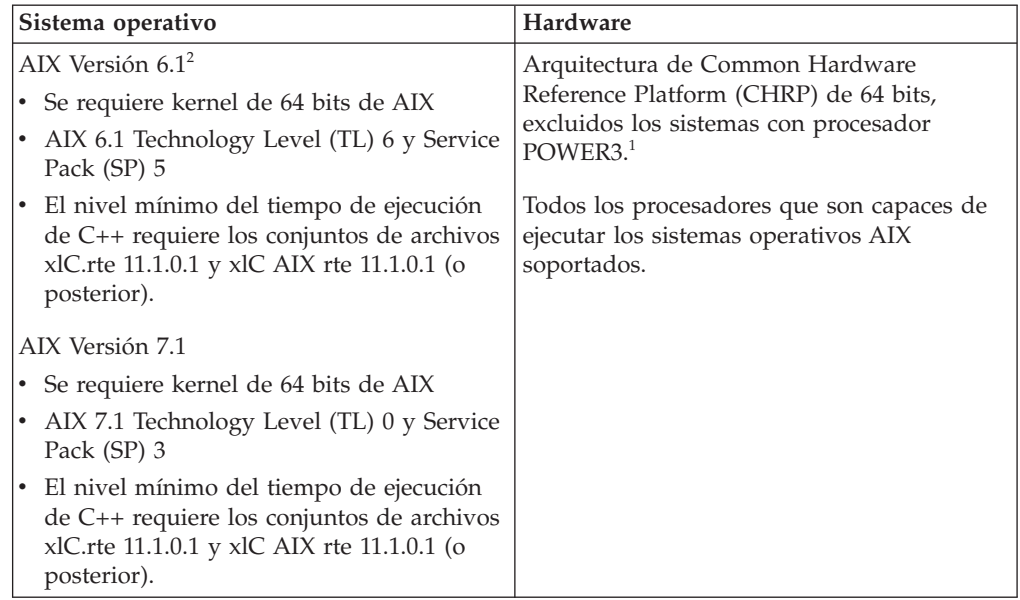

<sup>1</sup>Para verificar que se trate de un sistema con la arquitectura CHRP, emita el mandato **lscfg** y busque la salida siguiente: Model Architecture: chrp. En el caso de los sistemas con procesador POWER3, actualice éstos a sistemas con procesador POWER4 antes de instalar DB2 Versión 10.1. Los sistemas con procesador POWER3 no están soportados en DB2 Versión 10.1.

 $\cdot$  <sup>2</sup>En AIX 6.1 existen dos tipos de particiones de carga de trabajo (WPAR): las WPAR de sistema y las WPAR de aplicación. La instalación de DB2 sólo se soporta en una WPAR del sistema. AIX 6.1 también permite el cifrado de un conjunto de archivos o un sistema de archivos JFS2.

#### **Requisitos de software**

v Utilice el mandato **bosboot** para conmutar al kernel de 64 bits.

Para cambiar al kernel de 64 bits, precisa autorización de usuario root y debe entrar los siguientes mandatos:

```
ln -sf /usr/lib/boot/unix_64 /unix
ln -sf /usr/lib/boot/unix_64 /usr/lib/boot/unix
bosboot -a
shutdown -Fr
```
- v Para obtener información sobre el desarrollo de aplicaciones y consideraciones sobre el tiempo de ejecución, consulte los temas de Lenguajes de programación soportados y compiladores para desarrollo de aplicaciones de base de datos.
- v Puede descargar la versión más reciente de IBM C++ Runtime Environment Components para AIX desde el sitio web de soporte de [IBM AIX XL C y C++.](http://www.ibm.com/software/awdtools/xlcpp/support/)
- v Uno de los siguientes navegadores es necesario para ver la ayuda en línea y ejecutar Primeros pasos (**db2fs**):
	- Firefox 3.0 y posteriores
	- Google Chrome
	- Safari 4.0
- v Consulte [www.ibm.com/support/docview.wss?&uid=swg21165448](http://www.ibm.com/support/docview.wss?&uid=swg21165448) para obtener detalles acerca de problemas conocidos de AIX.

#### **Requisitos de comunicaciones**

Existen los siguientes requisitos para ejecutar un protocolo de comunicaciones:

- v Para la conectividad de TCP/IP, no es preciso software adicional.
- v Para soporte de LDAP (Lightweight Directory Access Protocol), necesita un IBM SecureWay Directory Client V3.2.1 o posterior.

## **Instalación del producto DB2 en NFS (Network File System)**

No se recomienda la instalación del producto DB2 en NFS (Network File System). Son necesarios varios pasos manuales para ejecutar productos DB2 en NFS (por ejemplo, montar en NFS /opt/IBM/db2/V10.1 y luego ejecutar un código instalado físicamente en un sistema remoto. Existen asimismo ciertos problemas potenciales con la configuración de NFS para un servidor DB2. Estos incluyen posibles problemas relacionados con:

- v Rendimiento (afectado por el rendimiento de red)
- v Disponibilidad (está permitiendo un único punto de anomalía)
- v Licencia (no se comprueba entre máquinas)
- v El diagnóstico de errores NFS puede ser difícil

Como se ha mencionado, en la configuración de NFS son necesarios varios pasos manuales incluyendo:

- v Asegurarse de que el punto de montaje conserve la vía de acceso de instalación
- v Debe controlarse los permisos (por ejemplo, no debería darse permiso de escritura a la máquina de montaje)
- v Los registros de DB2 deben establecerse manualmente y mantenerse a lo largo de todas las máquinas de montaje.
- v El mandato **db2ls** que lista los productos y características instaladas de DB2, debe establecerse y mantenerse de forma adecuada si precisa detectar productos y características de DB2
- v Debe irse con mas cuidado al actualizar el entorno del producto DB2
- v Son necesarios mas pasos al realizar la limpieza de la máquina de exportación y la de montaje

Para obtener instrucciones detalladas, consulte la publicación white paper "Setting up DB2 for UNIX and Linux on NFS mounted file systems" en [http://www.ibm.com/developerworks/data/library/long/dm-0609lee.](http://www.ibm.com/developerworks/data/library/long/dm-0609lee)

# **Montaje de los CD o DVD (AIX)**

Para montar el CD o DVD de su producto de base de datos DB2 en un sistema operativo AIX, utilice la herramienta SMIT (System Management Interface Tool).

#### **Antes de empezar**

En función de la configuración del sistema, es posible que tenga que iniciar la sesión con autorización de usuario root para montar discos.

#### **Procedimiento**

Para montar el CD o el DVD en AIX mediante la herramienta SMIT, realice los pasos que se indican a continuación:

- 1. Inserte el disco en la unidad.
- 2. Cree un punto de montaje del disco escribiendo el mandato **mkdir -p** /*disc*, donde *disc* representa el directorio del punto de montaje del CD o DVD.
- 3. Asigne un sistema de archivos del disco mediante la SMIT escribiendo el mandato **smit storage**.
- 4. Cuando se inicie la SMIT, seleccione **Sistemas de archivos** > **Añadir / Cambiar / Mostrar / Suprimir sistemas de archivos** > **Sistemas de archivos de CDROM** > **Añadir sistema de archivos de CDROM**.
- 5. En la ventana Añadir un sistema de archivos:
	- a. Escriba un nombre de dispositivo para el sistema de archivos de CD o DVD en el campo **Nombre de DISPOSITIVO**. Los nombres de dispositivos de los sistemas de archivos de CD o DVD deben ser exclusivos. Si existe un nombre de dispositivo duplicado, tal vez deba suprimir un sistema de archivos de CD o DVD definido previamente o bien utilizar otro nombre para el directorio. En este ejemplo, /dev/cd0 es el nombre del dispositivo.
	- b. Escriba el directorio del punto de montaje del disco en la ventana PUNTO DE MONTAJE. En este ejemplo, el directorio de punto de montaje es /disc.
	- c. En el campo **Montar AUTOMÁTICAMENTE al rearrancar el sistema**, seleccione sí para habilitar el montaje automático del sistema de archivos.
	- d. Pulse **OK** para cerrar la ventana y, a continuación pulse **Cancelar** tres veces para salir de la SMIT.
- 6. Monte el sistema de archivos de CD o DVD escribiendo el mandato **smit mountfs**.
- 7. En la ventana Montar un sistema de archivos:
- a. Escriba el nombre de dispositivo de este sistema de archivos de CD o DVD en el campo **Nombre de SISTEMA DE ARCHIVOS**. En este ejemplo, el nombre de dispositivo es /dev/cd0.
- b. Escriba el punto de montaje del disco en el campo **Directorio sobre el cual realizar el montaje**. En este ejemplo, el punto de montaje es /disc.
- c. Escriba cdrfs en el campo **Tipo de sistema de archivos**. Para ver los demás tipos de sistemas de archivos que se pueden montar, pulse **Lista**.
- d. En el campo **Montar como sistema de SOLO LECTURA**, seleccione sí.
- e. Acepte los valores por omisión restantes y pulse **Bien** para cerrar la ventana.

#### **Resultados**

Ahora, el sistema de archivos de CD o DVD está montado. Para ver el contenido del CD o DVD, coloque el disco en la unidad y entre el mandato **cd** /*disc* donde *disc* es el directorio de punto de montaje del disco.

# **Capítulo 9. Instalación de un producto de servidor de DB2 Connect (HP-UX)**

Para definir las preferencias de instalación e instalar un producto DB2 Connect en HP-UX, utilice el asistente de instalación de DB2.

### **Antes de empezar**

Antes de empezar la instalación:

- v DB2 Connect puede instalarse utilizando la autorización de usuario root o no root.
- v Asegúrese de que el sistema cumple con los requisitos siguientes:
	- Requisitos de disco y de memoria
	- Requisitos de hardware, de distribución y de software. Consulte el apartado ["Requisitos de la instalación de productos del servidor de DB2 Connect](#page-56-0) [\(HP-UX\)" en la página 49.](#page-56-0)
- v El DVD del producto de base de datos DB2 debe estar montado en el sistema.
- La imagen del producto DB2 Connect debe estar disponible. Si instala una versión no inglesa del producto DB2 Connect, debe tener también el Paquete de idiomas nacionales adecuado.
- v Para localizar los productos de base de datos DB2 ya instalados en el sistema, utilice el mandato **db2ls**. Consulte el tema "Listado de los productos DB2 instalados en el sistema (Linux y UNIX)" en la publicación *Instalación de servidores DB2* .
- v El asistente de instalación de DB2 es un instalador gráfico. Para poder ejecutar el Asistente de instalación de DB2 en su máquina, deberá disponer de software X Windows capaz de representar una interfaz gráfica de usuario. Asegúrese de que el servidor X Windows se está ejecutando. Asegúrese de que ha exportado la visualización correctamente. Por ejemplo, export DISPLAY=9.26.163.144:0.
- v Si se utiliza un software de seguridad como Lightweight Directory Access Protocol (LDAP) en el entorno, debe crear manualmente los usuarios de DB2 necesarios antes de iniciar el asistente de instalación de DB2.

**Nota:** Las funciones Network Information Services (NIS) y Network Information Services Plus (NIS+) han quedado en desuso a partir de DB2 Versión 9.1 Fixpack 2. El soporte a estas funciones puede eliminarse en un próximo release. Lightweight Directory Access Protocol (LDAP) es la solución recomendada para proporcionar servicios centralizados de gestión de usuarios.

### **Acerca de esta tarea**

El programa instalador de DB2 es una herramienta de instalación basada en Java que automatiza la instalación y configuración de cualquier producto de base de datos DB2. Si prefiere no utilizar este programa de utilidad, tiene dos alternativas. Puede instalar un producto DB2 Connect:

- v Utilizando el método de archivo de respuestas
- v Utilizando manualmente el mandato **db2setup**. *No* puede instalar manualmente un producto de base de datos DB2 utilizando el programa de utilidad de instalación nativo del sistema operativo **swinstall**. Todo script existente que

contenga este programa de utilidad de instalación nativo que se utilice como interfaz y para consultar con instalaciones de DB2 deberá cambiarse.

#### **Procedimiento**

Para instalar un producto de servidor de DB2 Connect, como DB2 Connect Enterprise Edition, en HP-UX con el asistente de instalación de DB2:

1. Vaya al directorio donde esté montado el DVD:

cd */db2dvd*

donde */db2dvd* representa el punto de montaje del DVD.

- 2. Si ha descargado la imagen del producto DB2 Connect, debe descomprimir y desempaquetar el archivo del producto.
	- a. Descomprimir el archivo del producto:

gzip -d *producto*.tar.gz

donde *producto* es el nombre del producto de bases de datos que ha descargado.

- b. Desempaquetar el archivo del producto: tar xvf *producto*.tar
- c. Cambiar el directorio:

cd ./*producto*/disk1

**Nota:** Si ha descargado un Paquete de idiomas nacionales, desempaquételo en el mismo directorio. Se crearán los subdirectorios (por ejemplo, ./nlpack/disk2) en el mismo directorio y permitirá que el instalador encuentre automáticamente las imágenes sin petición

- 3. Entre el mandato **./db2setup** desde el directorio donde resida la imagen del producto para iniciar el asistente de instalación de DB2. En unos momentos, se abre el Área de ejecución para la instalación de IBM DB2. Para las instalaciones desde varios CD, emita el mandato **db2setup** fuera de la ubicación del CD montado con un nombre de vía de acceso absoluta o relativa para asegurarse de que el CD del producto DB2 Connect se pueda montar cuando sea necesario. Desde esta ventana, puede visualizar los requisitos previos de la instalación y las notas del release o puede proceder directamente a la instalación.
- 4. Una vez iniciada la instalación, vaya avanzando por los paneles de instalación del asistente de instalación de DB2 y efectúe las selecciones convenientes. Dispone de ayuda para la instalación que le guiará a través del asistente de instalación de DB2. Pulse **Ayuda** para invocar la ayuda en línea. Puede pulsar **Cancelar** en cualquier momento para salir de la instalación. Los archivos de DB2 sólo se copiarán en el sistema después de que haya pulsado en **Finalizar** en el último panel de instalación del asistente de instalación de DB2. Una vez se ha completado, el producto de servidor DB2 Connect se instala utilizando la vía de instalación por omisión /opt/IBM/db2/V10.1.

Si lo está instalando en un sistema en que ya se está utilizando este directorio, a la vía de acceso de instalación del producto DB2 Connect se le añadirá \_*xx*, donde *xx* serán dígitos, empezando por 01 y aumentando dependiendo de la cantidad de copias de DB2 que haya instalado.

También puede especificar su propia vía de acceso de instalación del producto de bases de datos DB2.

## <span id="page-56-0"></span>**Resultados**

Los Paquetes de idiomas nacionales también se pueden instalar ejecutando el mandato **./db2setup** desde el directorio en que reside el Paquete de idioma nacional, después de que se haya instalado el producto DB2 Connect.

Las anotaciones cronológicas de instalación, db2setup.log y db2setup.err se ubicarán, por omisión, en el directorio /tmp. Puede especificar la ubicación de los archivos de anotaciones cronológicas.

Si desea que el producto de base de datos DB2 tenga acceso a la documentación de DB2 en el sistema local o en otro sistema de la red, debe instalar el *Centro de información de DB2*. El *Centro de información de DB2* contiene documentación de la base de datos DB2 y los productos relacionados de DB2. Consulte el tema "Instalación del Centro de información de DB2 utilizando el Asistente de instalación de DB2 (UNIX)" en la publicación *Instalación de servidores DB2* .

# **Requisitos de la instalación de productos del servidor de DB2 Connect (HP-UX)**

Antes de instalar productos de servidor de DB2 Connect en un sistema operativo HP-UX, asegúrese de que el sistema escogido cumpla los requisitos necesarios de sistema operativo, hardware, software y de comunicaciones.

Para instalar un producto de servidor de DB2 Connect, como DB2 Connect Enterprise Edition, en HP-UX, deben cumplirse los requisitos siguientes:

**Nota:** Se necesita un sistema operativo HP-UX de 64 bits para soportar DB2 Connect.

#### **Requisitos de instalación**

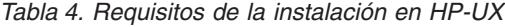

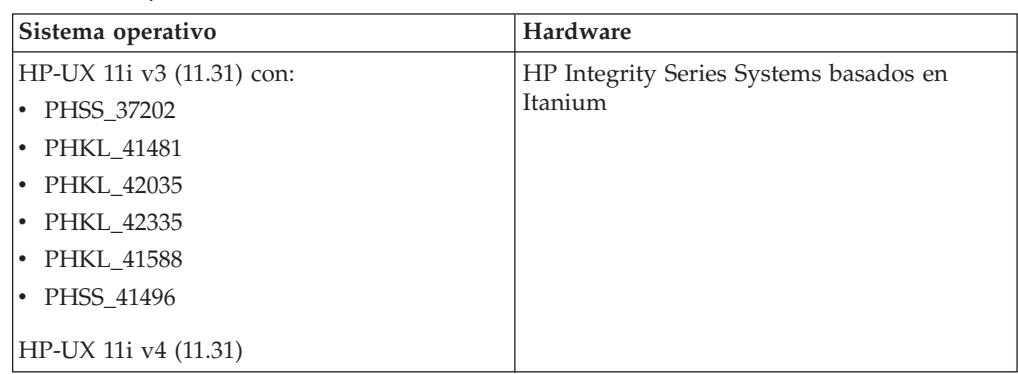

#### **Requisitos de software**

- v Se necesita un navegador para ver la ayuda en línea.
- v Consulte [www.ibm.com/support/docview.wss?&uid=swg21257602](http://www.ibm.com/support/docview.wss?&uid=swg21257602) para obtener detalles acerca de problemas conocidos de HP-UX.

#### **Requisitos de comunicaciones**

Puede utilizar TCP/IP

• Para la conectividad de TCP/IP, no es preciso software adicional.

**Nota:** Los productos DB2 instalados en el sistema operativo HP-UX dan soporte a nombres de sistema principal largos. La longitud se ha ampliado a los 255 bytes, y se puede utilizar cualquier combinación de caracteres o dígitos.

Para habilitar el soporte de nombres largos de host, realice las tareas siguientes:

- 1. Active el parámetro ajustable del kernel expanded\_node\_host\_name. Kctune expanded\_node\_host\_name=1
- 2. Compile las aplicaciones que requieran el soporte de nombres largos de host con la opción -D\_HPUX\_API\_LEVEL=20040821.

# **Montaje de CD o DVD para DB2 Connect (HP-UX)**

Para montar su CD o DVD del producto de base de datos DB2 en un sistema operativo HP-UX, emita el mandato **mount**.

#### **Antes de empezar**

En función de la configuración del sistema, es posible que necesite tener la autorización de usuario root para montar discos.

#### **Procedimiento**

Para montar su CD o DVD de producto de base de datos DB2 en HP-UX:

- 1. Inserte el CD o DVD en la unidad.
- 2. Si es necesario, defina un nuevo directorio como el punto de montaje de la unidad de CD o DVD. Defina /cdrom como el punto de montaje mediante el mandato **mkdir /cdrom**.
- 3. Si es necesario, identifique el archivo de dispositivos de la unidad mediante el mandato **ioscan -fnC disk**. Este mandato lista todas las unidades de CD o DVD reconocidas y los archivos de dispositivos asociados. El nombre del archivo debe ser similar a /dev/dsk/c1t2d0.
- 4. Monte la unidad de CD o DVD en el directorio de punto de montaje: mount -F cdfs -o rr /dev/dsk/c1t2d0 /cdrom
- 5. Obtenga un listado de archivos para verificar el montaje mediante el mandato **ls /cdrom**.
- 6. Finalice la sesión.

### **Resultados**

Ahora, el sistema de archivos de CD o DVD está montado. Para ver el contenido del CD o DVD coloque el disco en la unidad y entre el mandato **cd /cdrom** donde cdrom es el directorio de punto de montaje.

# **Capítulo 10. Instalación de un producto de servidor de DB2 Connect (Linux)**

Para definir las preferencias de instalación e instalar un producto DB2 Connect en Linux, utilice el asistente de instalación de DB2.

### **Antes de empezar**

Antes de empezar la instalación:

- v DB2 Connect puede instalarse utilizando la autorización de usuario root o no root.
- v Asegúrese de que el sistema cumple con los requisitos siguientes:
	- Requisitos de disco y de memoria
	- Requisitos de hardware, de distribución y de software. Consulte el apartado ["Requisitos de la instalación de productos del servidor de DB2 Connect](#page-60-0) [\(Linux\)" en la página 53.](#page-60-0)
- v El DVD del producto de base de datos DB2 debe estar montado en el sistema.
- La imagen del producto DB2 Connect debe estar disponible. Si instala una versión no inglesa del producto DB2 Connect, debe tener también el Paquete de idiomas nacionales adecuado.
- v Para localizar los productos de base de datos DB2 ya instalados en el sistema, utilice el mandato **db2ls**.
- v El asistente de instalación de DB2 es un instalador gráfico. Para poder ejecutar el Asistente de instalación de DB2 en su máquina, deberá disponer de software X Windows capaz de representar una interfaz gráfica de usuario. Asegúrese de que el servidor X Windows se está ejecutando. Asegúrese de que ha exportado la visualización correctamente. Por ejemplo, export DISPLAY=9.26.163.144:0.
- Si se utiliza un software de seguridad como Lightweight Directory Access Protocol (LDAP) en el entorno, debe crear manualmente los usuarios de DB2 necesarios antes de iniciar el asistente de instalación de DB2.

**Nota:** Las funciones Network Information Services (NIS) y Network Information Services Plus (NIS+) han quedado en desuso a partir de DB2 Versión 9.1 Fixpack 2. El soporte a estas funciones puede eliminarse en un próximo release. Lightweight Directory Access Protocol (LDAP) es la solución recomendada para proporcionar servicios centralizados de gestión de usuarios.

### **Acerca de esta tarea**

El asistente de instalación de DB2 es una herramienta de instalación basada en Java que automatiza la instalación y configuración de cualquier producto de base de datos DB2. Si prefiere no utilizar este programa de utilidad, tiene dos alternativas. Puede instalar un producto DB2 Connect:

- v Utilizando el método de archivo de respuestas
- v Utilizando manualmente el mandato **db2setup**. *No* puede instalar manualmente un producto de base de datos DB2 utilizando el programa de utilidad de instalación nativo del sistema operativo **rpm**. Todo script existente que contenga este programa de utilidad de instalación nativo que se utilice como interfaz y para consultar con instalaciones de DB2 deberá cambiarse.

## **Procedimiento**

Para instalar un producto de servidor de DB2 Connect, como DB2 Connect Enterprise Edition, en Linux con el asistente de instalación de DB2:

1. Vaya al directorio donde esté montado el DVD:

cd */db2dvd*

donde */db2dvd* representa el punto de montaje del DVD.

- 2. Si ha descargado la imagen del producto DB2 Connect, debe descomprimir y desempaquetar el archivo del producto.
	- a. Descomprimir el archivo del producto:

gzip -d *producto*.tar.gz

donde *producto* es el nombre del producto de bases de datos que ha descargado.

- b. Desempaquetar el archivo del producto: tar xvf *producto*.tar
- c. Cambiar el directorio: cd ./*producto*/disk1

**Nota:** Si ha descargado un Paquete de idiomas nacionales, desempaquételo en el mismo directorio. Se crearán los subdirectorios (por ejemplo, ./nlpack/disk2) en el mismo directorio y permitirá que el instalador encuentre automáticamente las imágenes sin petición

- 3. Entre el mandato **./db2setup** desde el directorio donde resida la imagen del producto para iniciar el asistente de instalación de DB2. En unos momentos, se abre el Área de ejecución para la instalación de IBM DB2. Para las instalaciones desde varios CD, emita el mandato **db2setup** fuera de la ubicación del CD montado con un nombre de vía de acceso absoluta o relativa para asegurarse de que el CD del producto DB2 Connect se pueda montar cuando sea necesario. Desde esta ventana, puede visualizar los requisitos previos de la instalación y las notas del release o puede proceder directamente a la instalación.
- 4. Una vez iniciada la instalación, vaya avanzando por los paneles de instalación del asistente de instalación de DB2 y efectúe las selecciones convenientes. Dispone de ayuda para la instalación que le guiará a través del asistente de instalación de DB2. Pulse **Ayuda** para invocar la ayuda en línea. Puede pulsar **Cancelar** en cualquier momento para salir de la instalación. Los archivos de DB2 sólo se copiarán en el sistema después de que haya pulsado en **Finalizar** en el último panel de instalación del asistente de instalación de DB2. Una vez completada, el producto de servidor DB2 Connect se instala utilizando la vía de instalación por omisión /opt/IBM/db2/V9.8.

Si lo está instalando en un sistema en que ya se está utilizando este directorio, a la vía de acceso de instalación del producto DB2 Connect se le añadirá \_*xx*, donde *xx* serán dígitos, empezando por 01 y aumentando dependiendo de la cantidad de copias de DB2 que haya instalado.

También puede especificar su propia vía de acceso de instalación del producto de bases de datos DB2.

## <span id="page-60-0"></span>**Resultados**

Los Paquetes de idiomas nacionales también se pueden instalar ejecutando el mandato **./db2setup** desde el directorio en que reside el Paquete de idioma nacional, después de que se haya instalado el producto DB2 Connect.

Las anotaciones cronológicas de instalación, db2setup.log y db2setup.err se ubicarán, por omisión, en el directorio /tmp. Puede especificar la ubicación de los archivos de anotaciones cronológicas.

Si desea que el producto de base de datos DB2 tenga acceso a la documentación de DB2 en el sistema local o en otro sistema de la red, debe instalar el *Centro de información de DB2*. El *Centro de información de DB2* contiene documentación de la base de datos DB2 y los productos relacionados de DB2. Consulte el tema "Instalación del Centro de información de DB2 utilizando el Asistente de instalación de DB2 (UNIX)" en la publicación *Instalación de servidores DB2* .

# **Requisitos de la instalación de productos del servidor de DB2 Connect (Linux)**

Antes de instalar productos de servidor DB2 Connect en un sistema operativo Linux, asegúrese de que el sistema escogido cumpla con los requisitos necesarios de sistema operativo, hardware, software y de comunicaciones.

Para instalar un producto servidor DB2 Connect, tal como DB2 Connect Enterprise Edition, deben cumplirse los requisitos siguientes:

#### **Requisitos de hardware**

El procesador puede ser:

- x86 (Intel Pentium, Intel Xeon y AMD Athlon)
- $x64$  (Intel EM64T y AMD64)
- POWER (cualquier sistema en servidores Power Systems, pSeries, System i, System p y POWER que admita Linux)
- System z (antes eServer zSeries)

#### **Requisitos de distribución**

Para obtener la información más reciente sobre las distribuciones de Linux, apunte su navegador a [www.ibm.com/db2/linux/validate.](http://www.ibm.com/software/data/db2/linux/validate/)

Puede que tenga que actualizar los parámetros de configuración del kernel. Los parámetros de configuración del kernel se establecen en /etc/sysctl.conf. Consulte la sección Modificación de parámetros de kernel (Linux) del Centro de información de DB2. Para obtener información sobre cómo establecer y activar estos parámetros utilizando el mandato **sysctl** consulte el manual de su sistema operativo.

#### **Requisitos de software**

- v Es necesario un software de sistema X Window con capacidad para representar una interfaz de usuario gráfica si desea utilizar el Asistente de instalación de DB2 para instalar DB2 Connect o si desea utilizar las herramientas gráficas de DB2.
- v Se necesita un navegador para ver la ayuda en línea.

#### **Requisitos de comunicaciones**

Para la conectividad de TCP/IP, no es preciso software adicional.

## **Preparación para la instalación de DB2 Connect para Linux en zSeries**

Para instalar un producto de base de datos DB2 en un sistema IBM zSeries que ejecute Linux, primero debe hacer que la imagen de instalación sea accesible para el sistema operativo Linux.

#### **Antes de empezar**

Haber obtenido previamente la imagen de instalación del producto de base de datos DB2.

#### **Procedimiento**

• Utilización de FTP para acceder a la imagen de instalación

Desde el sistema IBM zSeries que ejecuta Linux:

1. Escriba el mandato siguiente: ftp *suservidor.com*

donde *suservidor.com* representa el servidor FTP en el que reside la imagen de instalación del producto de base de datos DB2.

- 2. Entre el ID de usuario y la contraseña.
- 3. Entre los mandatos siguientes:

bin

get *archivo\_producto*

donde *archivo\_producto* representa el nombre correspondiente al paquete del producto.

- v Utilización del DVD del producto de base de datos DB2 a través de NFS para acceder a la imagen de instalación
	- 1. Monte el DVD del producto adecuado.
	- 2. Exporte el directorio en el que haya montado el DVD. Por ejemplo, si ha montado el DVD en /db2dvd, exporte el directorio /db2dvd.
	- 3. En un sistema IBM zSeries que ejecute Linux, monte este directorio mediante NFS utilizando el mandato siguiente:

mount

-t nfs -o ro *nombre\_servidor\_nfs*:/*db2dvd* /*nombre\_directorio\_local*

donde *nombre\_servidor\_nfs* representa el nombre del sistema principal del servidor NFS, *db2dvd* representa el nombre del directorio que se está exportando en el servidor NFS y *nombre\_directorio\_local* representa el nombre del directorio local.

4. En un sistema IBM zSeries que ejecute Linux, vaya al directorio en el que esté montado el DVD. Puede hacerlo entrando el mandato cd /*nombre\_directorio\_local*, donde *nombre\_directorio\_local* representa el punto de montaje del DVD del producto.

# **Montaje de CD o DVD para DB2 Connect (Linux)**

Para montar un CD-ROM en sistemas operativos Linux, emita el mandato **mount**.

#### **Antes de empezar**

En función de la configuración del sistema, es posible que necesite tener la autorización de usuario root para montar discos.

## **Procedimiento**

Para montar el CD o DVD en sistemas operativos Linux:

- 1. Inserte el CD o el DVD en la unidad y escriba el siguiente mandato: mount -t iso9660 -o ro /dev/cdrom /cdrom donde /cdrom representa el punto de montaje del CD o DVD.
- 2. Finalice la sesión.

## **Resultados**

Ahora, el sistema de archivos de CD o DVD está montado. Para ver el contenido del CD o DVD coloque el disco en la unidad y entre el mandato **cd /cdrom** donde cdrom es el directorio de punto de montaje.

# **Capítulo 11. Instalación de un producto de servidor de DB2 Connect (Solaris)**

Para definir sus preferencias de instalación e instalar un producto DB2 Connect en el sistema operativo Solaris, utilice el Asistente de Instalación de DB2.

### **Antes de empezar**

Antes de empezar la instalación:

- v DB2 Connect puede instalarse utilizando la autorización de usuario root o no root.
- v Asegúrese de que el sistema cumple con los requisitos siguientes:
	- Requisitos de disco y de memoria
	- Requisitos de hardware, de distribución y de software. Consulte el apartado ["Requisitos de la instalación de los productos de DB2 Connect \(Solaris\)" en la](#page-66-0) [página 59.](#page-66-0)
- v El DVD del producto de base de datos DB2 debe estar montado en el sistema.
- La imagen del producto DB2 Connect debe estar disponible. Si instala una versión no inglesa del producto DB2 Connect, debe tener también el Paquete de idiomas nacionales adecuado.
- v Para localizar los productos de base de datos DB2 ya instalados en el sistema, utilice el mandato **db2ls**. Consulte el tema "Listado de los productos DB2 instalados en el sistema (Linux y UNIX)" en la publicación *Instalación de servidores DB2* .
- v El asistente de instalación de DB2 es un instalador gráfico. Para poder ejecutar el Asistente de instalación de DB2 en su máquina, deberá disponer de software X Windows capaz de representar una interfaz gráfica de usuario. Asegúrese de que el servidor X Windows se está ejecutando. Asegúrese de que ha exportado la visualización correctamente. Por ejemplo, export DISPLAY=9.26.163.144:0.
- v Si se utiliza un software de seguridad como Lightweight Directory Access Protocol (LDAP) en el entorno, debe crear manualmente los usuarios de DB2 necesarios antes de iniciar el asistente de instalación de DB2.

**Nota:** Las funciones Network Information Services (NIS) y Network Information Services Plus (NIS+) han quedado en desuso a partir de DB2 Versión 9.1 Fixpack 2. El soporte a estas funciones puede eliminarse en un próximo release. Lightweight Directory Access Protocol (LDAP) es la solución recomendada para proporcionar servicios centralizados de gestión de usuarios.

### **Acerca de esta tarea**

El asistente de instalación de DB2 es una herramienta de instalación basada en Java que automatiza la instalación y configuración de cualquier producto de base de datos DB2. Si prefiere no utilizar este programa de utilidad, tiene dos alternativas. Puede instalar un producto DB2 Connect:

- v Utilizando el método de archivo de respuestas
- v Utilizando manualmente el mandato **db2setup**. *No* puede instalar manualmente un producto de base de datos DB2 utilizando el programa de utilidad de instalación nativo **pkgadd** del sistema operativo. Todo script existente que

contenga este programa de utilidad de instalación nativo que se utilice como interfaz y para consultar con instalaciones de DB2 deberá cambiarse.

#### **Procedimiento**

Para instalar un producto de servidor de DB2 Connect, por ejemplo DB2 Connect Enterprise Edition, en el sistema operativo Solaris utilizando el asistente de instalación de DB2:

1. Vaya al directorio donde esté montado el DVD:

cd */db2dvd*

donde */db2dvd* representa el punto de montaje del DVD.

- 2. Si ha descargado la imagen del producto DB2 Connect, debe descomprimir y desempaquetar el archivo del producto.
	- a. Descomprimir el archivo del producto:

gzip -d *producto*.tar.gz

donde *producto* es el nombre del producto de bases de datos que ha descargado.

- b. Desempaquetar el archivo del producto: tar xvf *producto*.tar
- c. Cambiar el directorio:

cd ./*producto*/disk1

**Nota:** Si ha descargado un Paquete de idiomas nacionales, desempaquételo en el mismo directorio. Se crearán los subdirectorios (por ejemplo, ./nlpack/disk2) en el mismo directorio y permitirá que el instalador encuentre automáticamente las imágenes sin petición

- 3. Entre el mandato **./db2setup** desde el directorio donde resida la imagen del producto para iniciar el asistente de instalación de DB2. En unos momentos, se abre el Área de ejecución para la instalación de IBM DB2. Para las instalaciones desde varios CD, emita el mandato **db2setup** fuera de la ubicación del CD montado con un nombre de vía de acceso absoluta o relativa para asegurarse de que el CD del producto DB2 Connect se pueda montar cuando sea necesario. Desde esta ventana, puede visualizar los requisitos previos de la instalación y las notas del release o puede proceder directamente a la instalación.
- 4. Una vez iniciada la instalación, vaya avanzando por los paneles de instalación del asistente de instalación de DB2 y efectúe las selecciones convenientes. Dispone de ayuda para la instalación que le guiará a través del asistente de instalación de DB2. Pulse **Ayuda** para invocar la ayuda en línea. Puede pulsar **Cancelar** en cualquier momento para salir de la instalación. Los archivos de DB2 sólo se copiarán en el sistema después de que haya pulsado en **Finalizar** en el último panel de instalación del asistente de instalación de DB2. Una vez completada, el producto de servidor DB2 Connect se instala utilizando la vía de instalación por omisión /opt/IBM/db2/V9.8.

Si lo está instalando en un sistema en que ya se está utilizando este directorio, a la vía de acceso de instalación del producto DB2 Connect se le añadirá \_*xx*, donde *xx* serán dígitos, empezando por 01 y aumentando dependiendo de la cantidad de copias de DB2 que haya instalado.

También puede especificar su propia vía de acceso de instalación del producto de bases de datos DB2.

## <span id="page-66-0"></span>**Resultados**

Los Paquetes de idiomas nacionales también se pueden instalar ejecutando el mandato **./db2setup** desde el directorio en que reside el Paquete de idioma nacional, después de que se haya instalado el producto DB2 Connect.

Las anotaciones cronológicas de instalación, db2setup.log y db2setup.err se ubicarán, por omisión, en el directorio /tmp. Puede especificar la ubicación de los archivos de anotaciones cronológicas.

Si desea que el producto de base de datos DB2 tenga acceso a la documentación de DB2 en el sistema local o en otro sistema de la red, debe instalar el *Centro de información de DB2*. El *Centro de información de DB2* contiene documentación de la base de datos DB2 y los productos relacionados de DB2. Consulte el tema "Instalación del Centro de información de *DB2* utilizando el Asistente de instalación de DB2 (UNIX)" en la publicación *Instalación de servidores DB2* .

# **Requisitos de la instalación de los productos de DB2 Connect (Solaris)**

Antes de instalar productos de DB2 Connect en un sistema operativo Solaris, asegúrese de que el sistema escogido cumpla con los requisitos necesarios de sistema operativo, hardware, software y de comunicaciones. Los requisitos de instalación son los mismos para DB2 Connect Enterprise Edition y DB2 Connect Personal Edition.

Para instalar un producto de DB2 Connect en Solaris, deben cumplirse los requisitos siguientes:

| Sistema operativo          | Hardware                          |
|----------------------------|-----------------------------------|
| Solaris 10 Actualización 9 | Solaris x64 (Intel 64 o AMD64)    |
| • Kernel de 64 bits        |                                   |
| Solaris 10 Actualización 9 | Procesadores UltraSPARC o SPARC64 |
| l• Kernel de 64 bits       |                                   |

*Tabla 5. Requisitos de instalación en Solaris*

1. Se da soporte únicamente para instalar el producto DB2 en zonas locales. En la actualidad, el producto DB2 no da soporte a la instalación en la zona global.

#### **Requisitos de sistema operativo**

Los "Parches recomendados y de seguridad" pueden conseguirse en el sitio web [http://java.sun.com.](http://java.sun.com) En este sitio web, pulse en el elemento de menú "Patches" del panel de la izquierda.

También se necesitan los clústeres de parches del sistema operativo Solaris J2SE. Pueden conseguirse en el sitio web [http://java.sun.com.](http://java.sun.com)

Los parches Fujitsu PRIMEPOWER para el sistema operativo Solaris pueden bajarse desde FTSI en: [http://download.ftsi.fujitsu.com/.](http://download.ftsi.fujitsu.com/)Para obtener una lista adicional de problemas que pueden afectar a sistemas de bases de datos DB2 en Solaris, consulte: [www.ibm.com/support/](http://www.ibm.com/support/docview.wss?&uid=swg21257606) [docview.wss?&uid=swg21257606](http://www.ibm.com/support/docview.wss?&uid=swg21257606)

Los productos de base de datos DB2 soportan los sistemas de archivos ZFS y los dominios lógicos (LDoms) de Solaris.

Para obtener más información sobre la tecnología de virtualización soportada por los productos DB2, consulte [http://www.ibm.com/](http://www.ibm.com/developerworks/wikis/display/im/DB2+Virtualization+Support) [developerworks/wikis/display/im/DB2+Virtualization+Support.](http://www.ibm.com/developerworks/wikis/display/im/DB2+Virtualization+Support)

#### **Requisitos de software**

- Se necesita el software SUNWlibC para instalar DB2 Connect en Solaris. Puede conseguirse en el sitio web [http://java.sun.com.](http://java.sun.com)
- v Se necesita un navegador para ver la ayuda en línea.

#### **Requisitos de comunicaciones**

Puede utilizar TCP/IP

- Para la conectividad de TCP/IP, no es preciso software adicional.
- v DB2 Connect está soportado en Sun Cluster 2.2 si:
	- El protocolo para el sistema principal es TCP/IP
	- No se utiliza la confirmación en dos fases. Esta restricción es laxa si el usuario configura el archivo de registro de SPM para que resida en un disco compartido (esto puede realizarse mediante el parámetro de configuración del gestor de bases de datos **spm\_log\_path**) y el sistema anómalo tiene una configuración de TCP/IP idéntica (el mismo nombre de sistema principal, la misma dirección IP, etc.).

# **Montaje de CD o DVD para DB2 Connect (Solaris)**

Si el CD-ROM no se monta automáticamente al insertarlo en la unidad en un sistema operativo Solaris, emita el mandato **mount**.

#### **Antes de empezar**

Si monta la unidad de CD o DVD desde un sistema remoto utilizando NFS, el sistema de archivos de CD o DVD del sistema remoto debe exportarse con acceso de usuario root. Según la configuración del sistema local, es posible que también necesite acceso de usuario root en el sistema local.

#### **Procedimiento**

Para montar el CD o DVD en Solaris:

- 1. Inserte el CD o DVD en la unidad.
- 2. Si el Gestor de volúmenes (**vold**) se está ejecutando en el sistema, el disco se monta automáticamente como /cdrom/*etiqueta\_cd* si el CD o DVD tiene una etiqueta o /cdrom/unnamed\_cdrom si no está etiquetado.

Si el Gestor de volúmenes no se está ejecutando en el sistema, realice los pasos siguientes para montar el CD o DVD:

a. Determine el nombre del dispositivo escribiendo el siguiente mandato: ls -al /dev/sr\* |awk '{print "/" \$11}'

Este mandato devuelve el nombre del dispositivo de CD o DVD. En este ejemplo, con el mandato se obtiene la serie /dev/dsk/c0t6d0s2.

b. Entre los mandatos siguientes para montar el CD o DVD:

mkdir -p /cdrom/unnamed\_cdrom mount -F hsfs -o ro /dev/dsk/c0t6d0s2 /cdrom/unnamed\_cdrom

donde /dev/dsk/c0t6d0s2 representa el nombre del dispositivo que se ha devuelto en el paso anterior y /cdrom/unnamed\_cdrom representa el directorio de montaje del CD o DVD.

3. Finalice la sesión.

### **Resultados**

Ahora, el sistema de archivos de CD o DVD está montado. Para ver el contenido del CD o DVD coloque el disco en la unidad y entre el mandato **cd /cdrom** donde cdrom es el directorio de punto de montaje.

# **Capítulo 12. Instalación de un producto servidor de DB2 Connect (Windows)**

Para instalar un producto de servidor de DB2 Connect, como DB2 Connect Enterprise Edition, en sistemas operativos Windows, utilice el Asistente de instalación de DB2. De forma alternativa, puede instalar productos de servidor de DB2 Connect utilizando el método de archivo de respuestas.

#### **Antes de empezar**

Antes de iniciar el asistente de instalación de DB2:

- v Asegúrese de que el sistema cumple con los requisitos siguientes:
	- Requisitos de disco y de memoria
	- Requisitos de hardware, de distribución y de software. Consulte el apartado ["Requisitos de la instalación de productos del servidor de DB2 Connect](#page-71-0) [\(Windows\)" en la página 64.](#page-71-0)
- v Si piensa utilizar LDAP, deberá ampliar el esquema del directorio. Consulte el tema "Ampliación del esquema de Active Directory para servicios de directorio de LDAP (Windows)" en la publicación *Instalación de servidores DB2*.
- Es recomendable que utilice una cuenta de administrador para efectuar la instalación. La cuenta de administrador debe pertenecer al grupo del administrador local en el sistema Windows donde va a instalar su producto de base de datos DB2 y debe tener los siguientes derechos avanzados de usuario:
	- Actuar como parte del sistema operativo
	- Crear un objeto de símbolo
	- Aumentar las cuotas
	- Sustituir un símbolo de nivel de proceso

Es posible efectuar la instalación sin derechos avanzados de usuario, pero el programa de configuración puede no ser capaz de validar cuentas.

v Si desea instalar DB2 Connect con una cuenta que no sea de administrador, consulte el tema "Instalación de DB2 Connect como no administrador (Windows)".

#### **Procedimiento**

- v Para instalar un producto de servidor de DB2 Connect, como DB2 Connect Enterprise Edition, en Windows con el asistente de instalación de DB2:
	- 1. Inicie una sesión en el sistema como usuario con autorización de administrador.
	- 2. Cierre todos los programas para que el programa de instalación pueda actualizar los archivos necesarios.
	- 3. Inserte el DVD en la unidad. La característica de ejecución automática inicia automáticamente el asistente de instalación de DB2. El asistente de instalación de DB2 determinará el idioma del sistema y ejecutará el programa de configuración para ese idioma. Si desea ejecutar el programa de configuración en un idioma distinto, o bien este programa no ha conseguido iniciarse de forma automática, puede ejecutar manualmente el Asistente de instalación de DB2.
- <span id="page-71-0"></span>4. Se abrirá el Área de ejecución de DB2. Desde esta ventana, puede visualizar los requisitos previos de la instalación y las notas del release, o puede proceder directamente a la instalación.
- 5. Una vez iniciada la instalación, proceda siguiendo las solicitudes del programa de configuración. Existe ayuda en línea disponible para guiarle durante los pasos restantes. Pulse **Ayuda** para invocar la ayuda en línea. Puede pulsar en **Cancelar** en cualquier momento para salir de la instalación.

Un archivo de anotaciones cronológicas almacena información general y mensajes de error resultantes de las actividades de instalación y desinstalación. El nombre de archivo de la anotación cronológica sigue el formatoDB2- *Abreviatura\_producto*-*Fecha\_hora*.log, por ejemplo DB2-CEE-10-06- 2006\_17\_23\_42.log. Por omisión, el archivo de anotaciones cronológicas se encuentra en el directorio Mis documentos\DB2LOG.

- v Para invocar manualmente el asistente de instalación de DB2:
	- 1. Pulse en **Inicio** y seleccione la opción **Ejecutar**.
	- 2. En el campo **Abrir**, entre el mandato siguiente:

*x:*\setup /i *idioma*

donde:

- *x:* representa la unidad de DVD
- *idioma* representa el código territorial correspondiente a su idioma (por ejemplo, EN para el inglés).
- 3. Pulse **Aceptar**.

#### **Qué hacer a continuación**

Si desea que el producto de base de datos DB2 tenga acceso a la documentación de DB2 en el sistema local o en otro sistema de la red, debe instalar el *Centro de información de DB2*. El *Centro de información de DB2* contiene documentación de la base de datos DB2 y los productos relacionados de DB2.

# **Requisitos de la instalación de productos del servidor de DB2 Connect (Windows)**

Antes de instalar productos de servidor de DB2 Connect en sistemas operativos Windows, asegúrese de que el sistema escogido cumpla los requisitos necesarios de sistema operativo, hardware, software y de comunicaciones.

Para instalar un producto de servidor de DB2 Connect, tal como DB2 Connect Enterprise Edition, deben cumplirse los requisitos siguientes:

#### **Requisitos de hardware**

Todos los procesadores Intel y AMD con capacidad de ejecutar sistemas operativos Windows (32 bits y 64 bits)

#### **Requisitos de sistema operativo**

Uno de los siguientes:

- Windows XP Professional Edition (32 bits y 64 bits) con Service Pack 3 o posterior
- Windows 2003 con Service Pack 2 o posterior:
	- Standard Edition (32 bits y 64 bits)
	- Enterprise Edition (32 bits y 64-bit)
	- Datacenter Edition (32 bits y 64 bits)
- Windows Vista:
	- Business Edition (32 bits y 64-bit)
	- Enterprise Edition (32 bits y 64-bit)
	- Ultimate Edition (32 bits y 64 bits)
- Windows 7 Service Pack 1
	- Professional Edition (32 bits y x64)
	- Enterprise Edition (32 bits y x64)
- v Windows Server 2008 Service Pack 2 o posterior
	- Standard Edition (32 bits y 64 bits)
	- Enterprise Edition (32 bits y 64-bit)
	- Datacenter Edition (32 bits y 64 bits)
- Windows Server 2008 R2 Service Pack 2 o posterior
	- Standard Edition (64 bits)
	- Enterprise Edition (64 bits)
	- Datacenter Edition (64 bits)

#### **Requisitos de software**

v Se necesita un navegador para ver la ayuda en línea.

#### **Requisitos de comunicaciones**

v TCP/IP está soportado y lo suministra el sistema operativo.

#### **Consideraciones sobre Windows (64 bits)**

v Se da soporte a los procedimientos almacenados y a las UDF de 32 bits.

## **Cuentas de usuario necesarias para la instalación de productos DB2 Connect (Windows)**

Debe definir la cuenta de usuario antes de continuar con la instalación de DB2.

- v Una cuenta de usuario para la instalación y
- v Opcional Una o más cuentas de usuario para la configuración. Puede crear estas cuentas durante la instalación.
	- Una cuenta de usuario de Servidor de administración de DB2 (DAS)
	- Una cuenta de usuario para la instancia de DB2. También puede utilizar la cuenta LocalSystem para productos que no sean DB2 Enterprise Server Edition.

La cuenta del usuario de instalación es la cuenta del usuario que realiza la instalación. La cuenta de usuario de la instalación debe definirse antes de ejecutar el Asistente de instalación de DB2. Las cuentas de usuario para la configuración se pueden definir antes de la instalación o se puede hacer que las cree automáticamente el Asistente de instalación de DB2.

Todos los nombres de cuenta de usuario tienen que cumplir las normas de denominación del sistema y las normas de denominación de usuarios, ID de usuario y grupos de DB2.

Si utiliza una cuenta de usuario de instalación que contenga caracteres no incluidos en el alfabeto inglés que no estén especificados en las normas de denominación de DB2, la instalación de DB2 fallará.

## **Seguridad ampliada en Windows**

Los productos de base de datos DB2 ofrecen seguridad ampliada en Windows. Si la función de seguridad ampliada está seleccionada, deberá añadir los usuarios que la administrarán o utilizar el producto de base de datos DB2 para el grupo DB2ADMNS o DB2USERS según corresponda.

El programa instalador de DB2 crea estos dos nuevos grupos. Puede especificar un nuevo nombre o aceptar los nombres por omisión durante la instalación.

Para habilitar esta función de seguridad, seleccione el recuadro de selección **Habilitar seguridad del sistema operativo** en el panel **Habilitar la seguridad del sistema operativo para objetos DB2** durante la instalación de DB2. Acepte los valores por omisión para el campo Grupo de administradores de DB2 y el campo Grupo de usuarios de DB2. Los nombres de grupo por omisión son DB2ADMNS y DB2USERS. Si existe un conflicto con nombres de grupo existentes, se le solicitará que cambie los nombres de grupo. Si es necesario, puede especificar sus propios nombres de grupo.

### **Cuentas de usuario de servidor DB2**

#### **Cuenta de usuario para la instalación**

Para efectuar la instalación, se necesita una cuenta de usuario del dominio o local. Normalmente, la cuenta de usuario debe pertenecer al grupo *Administradores* del sistema en el que se va a llevar a cabo la instalación.

Como alternativa, se puede utilizar una cuenta de usuario distinta de la cuenta de Administrador. Esta alternativa requiere que un miembro del grupo Administradores de Windows configure primero los valores de privilegios elevados de Windows para permitir que una cuenta de usuario no administrador efectúe una instalación.

En Windows 2008 y Windows Vista o posteriores, un usuario que no sea administrador puede realizar una instalación, pero el Asistente de instalación de DB2 le pedirá credenciales administrativas.

Para la cuenta de usuario de instalación es necesario el derecho de usuario "Acceder a este sistema desde la red".

El ID de usuario de instalación debe pertenecer al grupo Administradores de dominio en el caso de que la instalación requiera que se cree o verifique una cuenta de dominio.

También puede utilizar la cuenta LocalSystem incorporada como cuenta de inicio de sesión del servicio para todos los productos, excepto DB2 Enterprise Server Edition.

#### **Derechos de usuario que el programa de instalación de DB2 otorga**

El programa de instalación de DB2 no otorga el derecho de usuario para depurar programas. El programa de instalación de DB2 otorga los derechos de usuario siguientes:

- Actuar como parte del sistema operativo
- v Crear un objeto de símbolo
- Bloquear páginas en la memoria
- v Iniciar la sesión como servicio
- v Aumentar las cuotas
- v Sustituir un símbolo de nivel de proceso

#### **Cuenta de usuario de Servidor de administración de DB2 (DAS)**

Se necesita una cuenta de usuario del dominio o local para el Servidor de administración de DB2 (DAS).

**Importante:** El Servidor de administración de DB2 (DAS) ha dejado de utilizarse en la Versión 9.7 y puede que se elimine en un futuro release. No se da soporte al DAS en los entornos DB2 pureScale. Utilice programas de software que utilicen el protocolo de shell seguro para la administración remota. Para obtener más información, consulte "El servidor de administración de DB2 (DAS) ha quedado en desuso" en .

Si está realizando una instalación mediante un archivo de respuestas, también puede especificar la cuenta Sistema Local en el archivo de respuestas. Para obtener más detalles, consulte los archivos de respuestas de ejemplo en el directorio db2\windows\samples.

La cuenta LocalSystem está disponible para todos los productos, a excepción de DB2 Enterprise Server Edition y se puede seleccionar mediante el Asistente de instalación de DB2.

El DAS es un servicio de administración especial de DB2 que se utiliza para soportar las herramientas de la GUI y ayudar en las tareas de administración sobre servidores DB2 locales y remotos. El DAS tiene asignada una cuenta de usuario que se utiliza para conectar el servicio DAS con un sistema cuando se inicia el servicio DAS.

Puede crear la cuenta de usuario DAS antes de instalar DB2 o puede hacer que el Asistente de instalación de DB2 la cree para usted. Si desea que el Asistente de instalación de DB2 cree una cuenta de usuario de dominio nueva, la cuenta de usuario que esté utilizando para realizar la instalación deberá tener autorización para crear cuentas de usuario de dominio. La cuenta de usuario debe pertenecer al grupo *Administradores* del sistema en el que se va a llevar a cabo la instalación. A esta cuenta se le otorgarán los derechos de usuario siguientes:

- v Actuar como parte del sistema operativo
- Depurar programas
- Crear un objeto de símbolo
- Bloquear páginas en la memoria
- v Iniciar la sesión como servicio
- v Aumentar las cuotas (ajustar las cuotas de memoria para un proceso en los sistemas operativos Windows XP y Windows Server 2003)
- v Sustituir un símbolo de nivel de proceso

Si está habilitada la seguridad ampliada, el grupo DB2ADMNS tendrá todos estos privilegios. Puede añadir usuarios a este grupo sin necesidad de añadirles estos privilegios de forma explícita. Sin embargo, el usuario debe seguir siendo miembro del grupo Administradores locales.

El privilegio "Depurar programas" solamente es necesario cuando la búsqueda de grupos de DB2 se especifica explícitamente para utilizar el símbolo de acceso.

Si la cuenta de usuario la crea el programa de instalación, se le otorgarán estos privilegios a la cuenta de usuario y si ésta ya existe, a esta cuenta también se le otorgarán estos privilegios. Si la instalación otorga los privilegios, algunos de ellos solamente serán efectivos durante el primer inicio de sesión mediante la cuenta a la que se han otorgado los privilegios o durante el arranque.

Es aconsejable que el usuario DAS tenga autorización SYSADM sobre cada uno de los sistemas de base de datos DB2 del entorno, de forma que, si es necesario, pueda iniciar o detener otras instancias. Por omisión, cualquier usuario que forme parte del grupo *Administradores* tiene autorización SYSADM.

#### **Cuenta de usuario para la instancia de DB2**

La cuenta de usuario debe pertenecer al grupo *Administradores* del sistema en el que se va a llevar a cabo la instalación.

Se necesita una cuenta de usuario local o de dominio para la instancia de DB2 porque esta se ejecuta como servicio de Windows y el servicio se ejecutará en el contexto de seguridad de la cuenta de usuario. Cuando utilice una cuenta de usuario de dominio para llevar a cabo una operación de base de datos (como crear una base de datos) contra una instancia de DB2, el servicio de DB2 tiene que acceder al dominio para autentificar y buscar la pertenencia a grupos del usuario. Por omisión, un dominio sólo permitirá un usuario de dominio para consultar el dominio y, por lo tanto, el servicio de DB2 tiene que ejecutarse en el contexto de seguridad de un usuario de dominio. Se producirá un error si utiliza una cuenta de usuario de dominio para llevar a cabo una operación de base de datos contra un servicio de DB2 que se ejecute con una cuenta de usuario local o una cuenta LocalSystem.

También puede utilizar la cuenta LocalSystem incorporada para ejecutar la instalación de todos los productos, a excepción de DB2 Enterprise Server Edition.

Puede crear la cuenta de usuario de instancia de DB2 antes de instalar DB2 o puede hacer que el Asistente de instalación de DB2 la cree para usted. Si desea que el Asistente de instalación de DB2 cree una cuenta de usuario de dominio nueva, la cuenta de usuario que esté utilizando para realizar la instalación deberá tener autorización para crear cuentas de usuario de dominio. A esta cuenta se le otorgarán los derechos de usuario siguientes:

- v Actuar como parte del sistema operativo
- Depurar programas
- Crear un objeto de símbolo
- Aumentar las cuotas
- v Bloquear páginas en la memoria
- v Iniciar la sesión como servicio
- v Sustituir un símbolo de nivel de proceso

Si está habilitada la seguridad ampliada, el grupo DB2ADMNS tendrá todos estos privilegios. Puede añadir usuarios a este grupo sin necesidad de añadirles estos privilegios de forma explícita. Sin embargo, el usuario debe seguir siendo miembro del grupo Administradores locales.

El privilegio "Depurar programas" solamente es necesario cuando la búsqueda de grupos de DB2 se especifica explícitamente para utilizar el símbolo de acceso.

Si la cuenta de usuario la crea el programa de instalación, se le otorgarán estos privilegios a la cuenta de usuario y si ésta ya existe, a esta cuenta también se le otorgarán estos privilegios. Si la instalación otorga los privilegios, algunos de ellos solamente serán efectivos durante el primer inicio de sesión mediante la cuenta a la que se han otorgado los privilegios o durante el arranque.

# **Ampliación del esquema de Active Directory para servicios de directorio de LDAP (Windows)**

Si tiene la intención de utilizar la función de servidor de directorios LDAP (Lightweight Directory Access Protocol) con Windows Server 2003, debe ampliar el esquema de Active Directory para contener las clases de objetos y las definiciones de atributos de DB2 mediante el mandato **db2schex**.

## **Acerca de esta tarea**

La ampliación del esquema de directorio antes de instalar los productos de base de datos DB2 y de crear bases de datos proporciona las ventajas siguientes:

- v La instancia de DB2 por omisión, creada durante la instalación, se cataloga como un nodo de DB2 en Active Directory, siempre y cuando el ID de usuario de instalación tenga los privilegios suficientes para escribir en Active Directory.
- v Cualquier base de datos creada después de la instalación se cataloga automáticamente en Active Directory.

## **Procedimiento**

Para ampliar el esquema del directorio:

- 1. Inicie la sesión en una máquina que sea parte del dominio Windows mediante una cuenta de usuario de Windows que tenga autorización de Administración de esquemas.
- 2. Ejecute el mandato **db2schex** desde el DVD de instalación. Puede ejecutar este mandato sin finalizar e iniciar la sesión de nuevo, del modo siguiente: runas /user:MiDominio\Administrator x:\db2\Windows\utilities\db2schex.exe

donde x: representa la letra de la unidad de DVD.

## **Qué hacer a continuación**

Cuando **db2schex** finalice, puede continuar con la instalación del producto de base de datos DB2; si ya ha instalado productos de base de datos DB2 o si ya ha creado bases de datos, debe registrar el nodo y catalogar las bases de datos manualmente. Para obtener más información, consulte el tema "Habilitación de soporte de LDAP después de que finalice la instalación de DB2".

## **Instalación de DB2 Connect como no administrador (Windows)**

Cuando se instala DB2 Connect en sistemas operativos Windows mediante una cuenta de usuario no administrador deberán tenerse en cuenta algunas consideraciones adicionales.

Para realizar una instalación como no administrador, la cuenta utilizada para iniciar la sesión debe pertenecer al grupo de usuarios experimentados.

Parte de la información acerca de DB2 Connect que debe aparecer en el registro debe entrarse en la carpeta HKEY\_CURRENT\_USER del registro. Aunque muchos elementos se almacenarán bajo la carpeta HKEY\_LOCAL\_MACHINE en el registro de instalaciones sin administrador de DB2 Connect, los valores del entorno deben cambiarse en HKEY\_CURRENT\_USER.

Un miembro del grupo Administradores de Windows debe configurar primero los valores de privilegios elevados de Windows para permitir que una cuenta de usuario no administrador efectúe una instalación. Por ejemplo, en un sistema operativo de 64 bits, debe otorgar manualmente todos los permisos para HKLM\Software\Wow6432Node antes de poder instalar un producto DB2 Connect Personal Edition de 32 bits con éxito.

**Nota:** Si una cuenta de usuario no-Administrador va a realizar la instalación del producto, debe instalarse la biblioteca de ejecución VS2010 antes de intentar la instalación de un producto DB2. Es necesario que la biblioteca de ejecución VS2010 se encuentre en el sistema operativo antes de poder instalar el producto DB2. La biblioteca en tiempo de ejecución VS2010 está disponible en el sitio web de descargas de bibliotecas en tiempo de ejecución de Microsoft. Hay dos opciones: escoja vcredist\_x86.exe para sistemas de 32 bits o vcredist\_x64.exe para sistemas de 64 bits.

Los atajos o métodos abreviados del sistema deben cambiarse a atajos de usuario para la instalación sin administrador. Además, ya que los servicios se requieren para instalar cualquiera de los productos de DB2 Connect, pero no se pueden crear sin autoridad administrativa, los servicios que se iniciarían automáticamente se ejecutan como procesos cuando se hace una instalación sin administrador.

Los casos siguientes son situaciones de instalación que puede encontrarse en un entorno donde existen instalaciones tanto con administrador como sin administrador:

- v Un usuario no Administrador ha instalado DB2 Connect, y después un Administrador intenta instalar DB2 Connect en el mismo sistema. El Administrador obtendrá un mensaje informando que el producto ya está instalado. El Administrador tiene autoridad para desinstalar y reinstalar el producto para resolver esta situación.
- Un usuario no administrador ha instalado DB2 Connect, y después un segundo no-administrador intenta instalar DB2 Connect en el mismo sistema. En este caso, la instalación fallará, y devolverá un mensaje de error indicando que el usuario debe ser un Administrador para instalar el producto.
- v Un Administrador ha instalado DB2 Connect, y después un no-Administrador intenta instalar DB2 Connect en el mismo sistema. En este caso, la instalación fallará, y devolverá un mensaje de error indicando que el usuario debe ser un Administrador para instalar el producto. Un Administrador siempre tiene autoridad para desinstalar o reinstalar.
- Los usuarios no-Administradores no pueden instalar un producto DB2. En un sistema operativo Windows Vista (y posterior), esos usuarios **pueden** desinstalar un producto DB2.

# **Adición del ID de usuario a los grupos de usuarios DB2ADMNS y DB2USERS (Windows)**

Después de finalizar satisfactoriamente una instalación de DB2, deberá añadir usuarios a los grupos DB2ADMNS o DB2USERS para usuarios que necesiten ejecutar aplicaciones y herramientas de DB2 locales en la máquina.

### **Antes de empezar**

v Debe haber instalado un producto de base de datos DB2.

v Debe haber seleccionado el recuadro de selección **Habilitar seguridad del sistema operativo** en el panel Habilitar la seguridad del sistema operativo para objetos DB2 durante la instalación del producto DB2.

## **Procedimiento**

Para añadir usuarios al grupo apropiado:

- 1. Pulse **Inicio** y seleccione **Ejecutar**.
- 2. Escriba **lusrmgr.msc** y pulse **Aceptar**.
- 3. Seleccione **Usuarios y grupos locales**.
- 4. Seleccione **Usuarios**.
- 5. Seleccione el usuario que desee añadir.
- 6. Pulse **Propiedades**.
- 7. Pulse la pestaña **Miembro de**.
- 8. Pulse **Añadir**.
- 9. Seleccione el grupo adecuado.
- 10. Pulse **Aceptar**.

## **Qué hacer a continuación**

Si ha realizado la instalación y ha elegido no habilitar la nueva función de seguridad, podrá habilitarla instalándola más tarde ejecutando el mandato **db2extsec.exe**. La adición de un usuario a un grupo entra en vigor la primera vez que el usuario inicia la sesión después de haber añadido el usuario. Por ejemplo, si añade el ID de usuario al grupo DB2ADMNS, deberá finalizar la sesión y volver a iniciarla para que el cambio sea efectivo.

**Parte 6. Tareas de postinstalación**

# **Capítulo 13. Activación de clave de licencia**

Durante la instalación de los productos del servidor DB2 Connect bajo licencia, el programa de instalación registra las licencias de DB2 Connect. No obstante, si necesita activar manualmente una licencia para el producto DB2 Connect, puede utilizar el Centro de licencias de DB2 o el mandato **db2licm**.

## **Registro de una clave de licencia de DB2 Connect mediante el mandato db2licm**

Utilice el mandato **db2licm** para aplicar el certificado de titularidad de licencia (lo cual también se denomina registrar una clave de licencia).

#### **Antes de empezar**

Para completar esta tarea, debe disponer del correspondiente archivo de licencia (\*.lic).

Para conectarse a un servidor z/OS o a un servidor System i, debe registrar una clave de licencia de DB2 Connect. (Obtenga el archivo de licencia de la distribución de Passport Advantage, por ejemplo db2conpe.lic y, a continuación, cópielo en el directorio de licencia del directorio donde se instaló el controlador.)

Si utiliza DB2 Connect Unlimited Edition para z/OS, utilice una clave de licencia basada en servidor. Este paso evitará la necesidad de claves de licencia basadas en cliente. Para obtener información detallada, consulte el tema sobre la activación de la clave de licencia de DB2 Connect Unlimited Edition for System z.

En sistemas operativos Windows, debe pertenecer al grupo de administradores o usuarios avanzados para utilizar el mandato **db2licm** con el parámetro **-a**.

#### **Procedimiento**

En los sistemas operativos Windows, registre una clave de licencia de DB2 especificando el mandato siguiente:

*vía\_db2instance*\bin\db2licm -a *nombre\_archivo*

donde *vía\_db2instance* es el lugar donde se ha creado la instancia de DB2 y *nombre\_archivo* es el nombre de vía de acceso completo y nombre de archivo para el archivo de licencia correspondiente al producto o característica que haya adquirido.

v En sistemas operativos Linux o UNIX , registre una clave de licencia de DB2 escribiendo el mandato siguiente:

*INICIOINST*/sqllib/adm/db2licm -a *nombre\_archivo*

donde *INICIOINST* es el directorio inicial del propietario de la instancia y *nombre\_archivo* es el nombre de vía de acceso y nombre de archivo completos del archivo de licencia que corresponde al producto o característica que ha adquirido. El mandato **db2licm** también se puede encontrar en la vía de acceso en la que está instalado el producto de base de datos DB2. Por ejemplo, /opt/IBM/db2/V10.1/adm en los sistemas operativos AIX, HP-UX o Solaris o bien /opt/ibm/db2/V10.1/adm en los sistemas operativos Linux, si utiliza el directorio de instalación por omisión.

# **Establecimiento de la política de licencias de DB2 Connect mediante la utilización del mandato db2licm**

Para establecer la política de licencias, emita el mandato **db2licm** con los parámetros de mandatos correspondientes a la licencia.

#### **Antes de empezar**

Antes de establecer la política de licencias, tendrá que saber cuál es el identificador del producto. Para listar la información de identificador de producto, entre el mandato siguiente:

```
db2licm -l
```
El identificador de producto aparece en el campo Identificador de producto.

#### **Acerca de esta tarea**

Para DB2 Connect Enterprise Edition, la política de licencias controla y supervisa el número de usuarios que se pueden conectar simultáneamente a un único servidor DB2 Connect.

Para InfoSphere Replication Server o InfoSphere Federation Server, la política de licencias controla y supervisa el número de conectores de una fuente de datos que no forme parte de DB2.

### **Procedimiento**

Para establecer la política de licencias:

Lleve a cabo *una* de las acciones siguientes en función del tipo de licencias que haya adquirido:

v Si ha adquirido una política de conectores simultáneos de InfoSphere Replication Server o InfoSphere Federation Server, entre el mandato siguiente:

db2licm -c isrs concurrent

o

db2licm -c isfs concurrent

v Si ha adquirido una política de usuarios simultáneos de servidor de DB2 Connect, entre el mandato siguiente:

db2licm -p db2consv concurrent

# **Capítulo 14. Aplicación de fixpacks a DB2 Connect**

Se recomienda que, para la ejecución del entorno de base de datos DB2, siempre se utilice el nivel de fixpack más reciente con el fin de garantizar un funcionamiento sin problemas. Para instalar un fixpack satisfactoriamente, realice todas las tareas necesarias anteriores y posteriores a la instalación.

## **Acerca de esta tarea**

Un fixpack de DB2 contiene actualizaciones y arreglos de problemas (Informes del análisis autorizado de programas, o "APAR") encontrados durante las pruebas en IBM, así como arreglos de problemas de los que han informado los clientes. El archivo APARLIST.TXT describe los arreglos contenidos en cada fixpack y está disponible para su descarga en [ftp://ftp.software.ibm.com/ps/products/db2/](ftp://ftp.software.ibm.com/ps/products/db2/fixes/english-us/aparlist/) [fixes/english-us/aparlist/.](ftp://ftp.software.ibm.com/ps/products/db2/fixes/english-us/aparlist/)

Los fixpacks son acumulativos. Esto significa que el último fixpack para cualquier versión de base de datos DB2 contiene todas las actualizaciones de los fixpacks anteriores para la misma versión de base de datos DB2.

Las imágenes de fixpack disponibles son:

• Una única imagen de servidor.

La imagen de servidor única contiene el código nuevo y actualizado necesario para todos los productos de servidor de bases de datos DB2 y para IBM Data Server Client. Si se ha instalado más de un producto de servidor de bases de datos DB2 en una única ubicación, el fixpack del servidor de bases de datos DB2 aplica actualizaciones de código de mantenimiento a todos los productos de servidor de bases de datos DB2 instalados. El fixpack de Data Server Client se incluye en el fixpack del servidor de bases de datos DB2 (es decir, el fixpack el fixpack que puede proporcionar servicios a cualquiera de los productos de servidor de bases de datos siguientes: DB2 Enterprise Server Edition, DB2 Workgroup Server Edition, DB2 Express Edition, DB2 Connect Enterprise Edition, DB2 Connect Application Server Edition, DB2 Connect Unlimited Edition for zSeries y DB2 Connect Unlimited Edition for i5/OS). Puede utilizar el fixpack del servidor de bases de datos DB2 para actualizar Data Server Client. También se puede utilizar una única imagen de servidor para instalar cualquiera de los productos de servidor de bases de datos de DB2, en un nivel de fixpack concreto, con una licencia de probar y comprar de DB2 por omisión.

La imagen de fixpack de único servidor contiene licencias de compra a prueba de DB2 para todos los productos de servidor DB2. Al seleccionar un producto de servidor DB2 para proceder a su instalación o uno ya instalado para proceder a su actualización, se instalan las licencias de compra a prueba. Las licencias de compra a prueba no influyen en las licencias válidas ya instaladas en la misma vía de acceso de instalación de DB2. En lo que respecta a los productos de servidor DB2 Connect, si ejecuta el mandato **db2licm -l** para consultar las licencias válidas, la licencia de compra y prueba del producto de servidor DB2 Connect podría mostrarse como una licencia no válida. No obstante, si no necesita utilizar las funciones de DB2 Connect, puede hacer caso omiso del informe. Para eliminar la licencia de compra y prueba del servidor de DB2 Connect, utilice el mandato **db2licm**.

v Un fixpack para cada uno de los otros productos de base de datos de DB2.

Utilice este fixpack únicamente si sólo tiene instalados productos de base datos distintos de servidor o productos complementarios. Por ejemplo, IBM Data Server Runtime Client.

No utilice este tipo de fixpack si los productos de base de datos DB2 instalados sólo son productos de servidor de bases de datos DB2 o Data Server Client. En su lugar, utilice el fixpack de única imagen de servidor.

Para las plataformas Windows, si se ha instalado más de un producto de base de datos DB2 (lo que incluye, como mínimo, un producto que no sea Data Server Client o un servidor de bases de datos DB2) en una única copia de DB2, deberá descargar y descomprimir todos los fixpacks específicos de cada producto correspondientes antes de iniciar el proceso de instalación de los fixpacks.

• Un fixpack universal.

El fixpack universal da servicio a las instalaciones en las que se ha instalado más de un producto de base de datos DB2.

El fixpack universal no será necesario si los productos de base de datos DB2 instalado sólo son productos de servidor de bases de datos DB2 o Data Server Client. En este caso, deberá utilizarse el fixpack de imagen de servidor única.

En los sistemas operativos Linux o UNIX, si se han instalado idiomas nacionales, también necesitará un fixpack de idioma nacional por separado. El fixpack de idioma nacional no se puede instalar solo. Un fixpack universal o un fixpack específico de un producto deben aplicarse al mismo tiempo, y ambos deben tener el mismo nivel de fixpack. Por ejemplo, si desea aplicar un fixpack universal a productos de base de datos DB2 que utilizan un idioma que no es el inglés en Linux o UNIX, deberá aplicar el fixpack universal y el fixpack del idioma nacional, ambos, para actualizar los productos de base de datos DB2.

#### Restricciones

- v Un fixpack de DB2 Versión 10.1 solamente se puede aplicar a las copias de disponibilidad general (GA) de DB2 Versión 10.1 o a las copias de fixpack de DB2 Versión 10.1.
- v Todas las instancias de DB2, DAS y aplicaciones relacionadas con la copia de DB2 que se va a actualizar deben detenerse antes de instalar un fixpack.
- v En un entorno de base de datos particionada, antes de instalar el fixpack, debe detener el gestor de bases de datos de todos los servidores de particiones de base de datos. Deberá instalar el fixpack en el servidor de particiones de base de datos propietario de la instancia y en todos los demás servidores de particiones de base de datos. Todos los sistemas que participan en la instancia deberán actualizarse con el mismo nivel del fixpack.
- v En sistemas operativos Linux o UNIX:
	- Si tiene productos de base de datos DB2 en un Network File System (NFS), deberá asegurarse de que las aplicaciones siguientes se han detenido por completo antes de instalar el fixpack: todas las instancias, el servidor de administración de DB2 (DAS), las comunicaciones entre procesos (IPC) y las aplicaciones de las demás máquinas que utilizan la misma instalación montada del NFS.
	- Si los mandatos del sistema **fuser** o **lsof** no están disponibles, el mandato **installFixPack** no puede detectar archivos de base de datos DB2 cargados. Debe asegurarse de que los archivos de DB2 estén cargados y proporcionen una opción de alteración temporal para instalar el fixpack. En UNIX, se necesita el mandato **fuser** para buscar los archivos cargados. En Linux, se necesita el mandato **fuser** o **lsof**.

Para obtener información detallada acerca de la opción de alteración temporal, consulte el mandato **installFixPack**.

- v En aplicaciones cliente, una vez que se haya aplicado un fixpack, para realizar la vinculación automática de las aplicaciones, el usuario debe tener autorización para la vinculación.
- v La instalación de un fixpack de DB2 no dará servicio a IBM Data Studio Administration Console ni a IBM Data Studio.

### **Procedimiento**

Para instalar un fixpack:

- 1. Compruebe los requisitos previos del fixpack.
- 2. Realice las tareas necesarias antes de instalar un fixpack.
- 3. Seleccione un método de instalación del fixpack e instale el fixpack.
- 4. Realice las tareas necesarias posteriores a la instalación del fixpack.
- 5. Aplique la licencia del producto de base de datos DB2 correspondiente.

Si en la máquina no existe todavía una copia de un producto de servidor de bases de datos DB2 a la que se haya otorgado licencia anteriormente, se puede utilizar una imagen de fixpack de único servidor para instalar cualquier producto de servidor de bases de datos DB2. En este caso, el producto de base de datos DB2 instalado recibirá el tratamiento correspondiente a una licencia de prueba y compra, y dejará de funcionar transcurrido el período de prueba de 90 días, a menos que actualice la licencia de prueba y compra.

## **Qué hacer a continuación**

Compruebe en el archivo de anotaciones cronológicas los pasos posteriores a la instalación o los mensajes de error y acciones recomendadas.

Para las instalaciones no root en Linux o UNIX, las funciones basadas en el usuario root (como la función de Alta disponibilidad y la autentificación basada en el sistema operativo) pueden habilitarse mediante la utilización del mandato **db2rfe**. Si se han habilitado funciones basadas en el usuario root después de haber instalado el producto de base de datos DB2, deberá volver a ejecutar el mandato **db2rfe** cada vez que se aplique un fixpack con el fin de volver a habilitar esas funciones.

Si tiene varias copias de DB2 en el mismo sistema, esas copias podrán estar en niveles distintos de versión y de fixpack. Si desea aplicar un fixpack a una o varias copias de DB2, debe instalar el fixpack en esas copias de DB2 una a una.

**Parte 7. Preparación de comunicaciones y del acceso a bases de datos de sistema principal y de iSeries**

# **Capítulo 15. Preparación de IBM DB2 para IBM i para conexiones desde DB2 Connect**

DB2 Connect proporciona a las aplicaciones de sistemas remotos acceso a datos contenidos en el sistema IBM DB2 para IBM i.

## **Procedimiento**

Para configurar la conexión, es necesario tener la información siguiente:

- 1. El nombre de red local. Puede obtener esta información especificando **DSPNETA**.
- 2. La dirección del adaptador local. Puede obtener esta información entrando el mandato **WRKLIND** de una las maneras siguientes:

**WRKLIND (\*elan)**

Lista los adaptadores Ethernet

**WRKLIND (\*trlan)**

Lista los adaptadores token ring

### **WRKLIND (\*all)**

Lista todos los adaptadores

- 3. El nombre de sistema principal. Puede obtener esta información especificando **DSPNETA**.
- 4. El puerto TCP/IP o nombre de servicio. El valor por omisión es X'07'6DB (X'07F6C4C2'). DB2 para i siempre utiliza el valor por omisión. Si no es conveniente especificar un número hexadecimal, un alias sería QCNTEDDM.
- 5. El nombre de la base de datos relacional. Puede obtener esta información especificando **DSPRDBDIRE**. Este mandato muestra una lista. La línea que contiene \*LOCAL en la columna Ubicación remota identifica el NOMBREBDR que debe definirse para el cliente. Si no hay una entrada \*LOCAL, puede añadir una o utilizar el nombre del sistema obtenido del mandato **DSPNETA** del servidor.

## **Resultados**

A continuación, se ofrece un ejemplo:

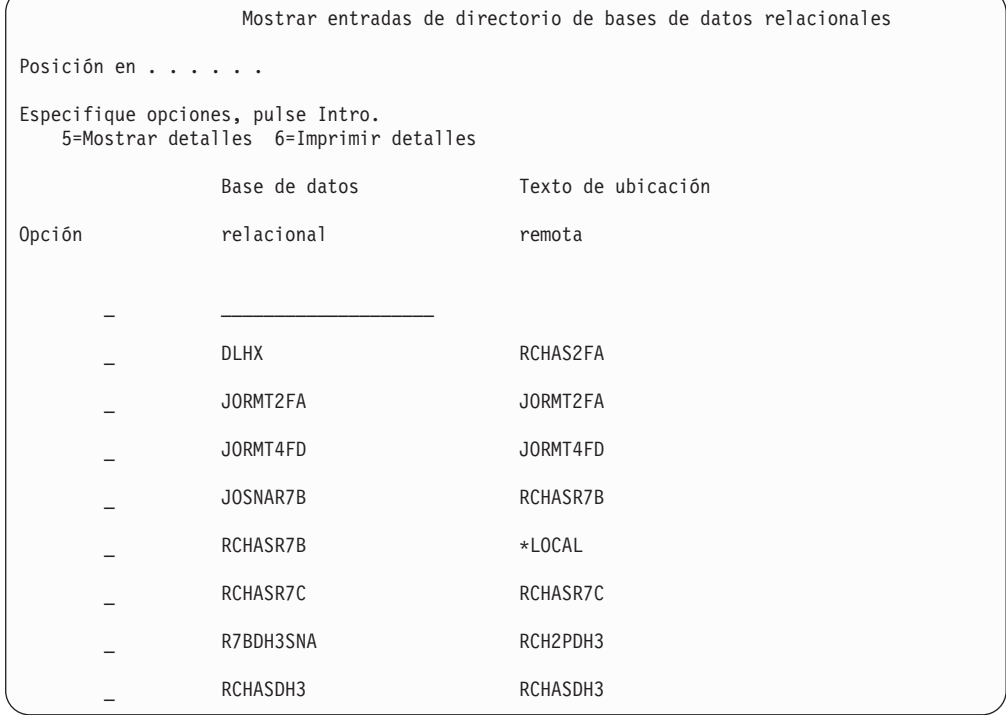

Cuando haya obtenido estos parámetros del servidor IBM Power Systems, entre sus valores en la hoja de trabajo siguiente:

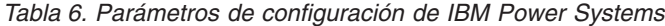

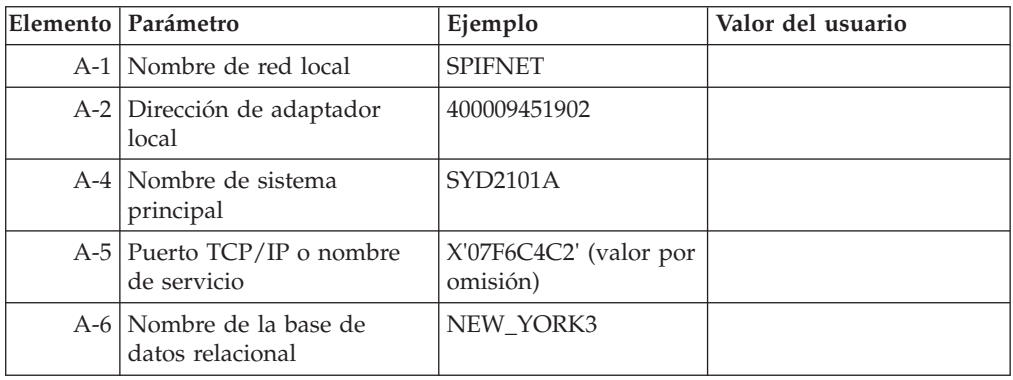

Para obtener más información, consulte el apartado "Consideraciones sobre DRDA" de la publicación *Consulta de SQL de DB2 Server para VSE y VM* (SC09-2989).

# **Capítulo 16. Preparación de DB2 para z/OS para conexiones desde DB2 Connect**

DB2 Connect proporciona a las aplicaciones de sistemas remotos acceso a datos contenidos en el sistema DB2 para z/OS.

#### **Antes de empezar**

Si tiene previsto que DB2 para z/OS participe en una transacción de actualización múltiple (confirmación de dos fases), consulte el tema que trata sobre la habilitación de actualizaciones múltiples en la publicación *Guía del usuario de DB2 Connect*.

#### **Acerca de esta tarea**

Este tema proporciona instrucciones para establecer conexiones de red TCP/IP entre el servidor de DB2 Connect o el cliente de DB2 Connect y DB2 para z/OS.

#### **Procedimiento**

Para preparar DB2 para z/OS de forma que reciba peticiones de conexión desde DB2 Connect, deberá realizar lo siguiente para configurar el protocolo:

- v ["Configuración de TCP/IP para DB2 para z/OS" en la página 86](#page-93-0)
- v
- v ["Configuración de DB2 para z/OS" en la página 89](#page-96-0)

## **Bases de datos del sistema principal**

El término *base de datos* se utiliza en este documento para describir un sistema de gestión de bases de datos relacionales (RDBMS).

Es posible que otros sistemas con los que se comunique DB2 Connect utilicen el término base de datos para describir un concepto ligeramente distinto. El término base de datos en DB2 Connect también puede hacer referencia a:

#### **System z**

DB2 para z/OS. Subsistema DB2 para z/OS identificado por su NOMBRE DE UBICACIÓN. Utilice el mandato z/OS **-display ddf** para obtener el nombre de ubicación del servidor DB2, el nombre de dominio, la dirección IP y el puerto.

Una ubicación de DB2 para z/OS es el nombre exclusivo de un servidor de bases de datos. Una aplicación utiliza el nombre de ubicación para acceder a un subsistema DB2 para z/OS o a un grupo de compartimiento de datos de DB2 para z/OS. Un grupo de compartimiento de datos permite a las aplicaciones existentes en subsistemas DB2 distintos leer y grabar los mismos datos de forma simultánea. La aplicación utiliza una dirección de red de grupo de compartimiento de datos de DB2 para acceder a una ubicación de compartimiento de datos de DB2. El subsistema DB2 al que se accede resulta transparente para la aplicación.

Dado que DB2 para z/OS da soporte a varias bases de datos en la misma ubicación de DB2, el nombre de ubicación es análogo a un nombre de alias <span id="page-93-0"></span>de base de datos Linux, UNIX y Windows. Se puede utilizar un alias de base de datos para omitir el nombre de ubicación o de alias de ubicación al acceder a una ubicación. Un alias de ubicación es otro nombre de una ubicación. Se utiliza para controlar a qué subsistemas de un grupo de compartimiento de datos accede una aplicación.

El NOMBRE DE UBICACIÓN también está definido en el conjunto de datos de bootstrap (BSDS) así como en el mensaje DSNL004I (LOCATION=ubicación), que se graba cuando se inicia el recurso de datos distribuidos (DDF). EL NOMBRE DE UBICACIÓN proporciona soporte a un máximo de 8 nombres de ubicación de alias y permite a las aplicaciones utilizar nombres de alias de base de datos distintos para acceder a un servidor z/OS Versión 8.

#### **Servidores de IBM Power Systems**

IBM DB2 para IBM i, una parte integrante del sistema operativo IBM i. Sólo puede existir una base de datos en un servidor IBM Power Systems a menos que el sistema esté configurado para utilizar agrupaciones de almacenamiento auxiliar independientes.

## **Configuración de TCP/IP para DB2 para z/OS**

Para configurar las comunicaciones de TCP/IP entre la estación de trabajo de DB2 Connect y DB2 para z/OS Versión 8 o posteriores, primero deberá recopilar los datos de red del servidor de bases de datos de sistema principal.

## **Antes de empezar**

En las instrucciones se suponen las condiciones siguientes:

- v Va a conectarse a una sola ubicación o servidor de bases de datos de sistema principal mediante TCP/IP. Las conexiones múltiples de sistemas principales se manejarán exactamente del mismo modo, aunque el *número de puerto* y el *número de servicio* necesarios en cada caso podrían variar. Utilice la dirección IP de grupo para conectar con una ubicación de grupo.
- v La base de datos destino reside en DB2 para z/OS Versión 8 o posterior.
- v Todo el software necesario está instalado.
- v Los clientes DB2 se han configurado correctamente.

### **Procedimiento**

- 1. Para poder utilizar DB2 Connect en una conexión TCP/IP, es necesario recopilar información sobre el servidor de bases de datos de sistema principal y el servidor DB2 Connect. Para cada servidor de sistema principal al que vaya a conectarse mediante TCP/IP, debe tener la información siguiente:
	- La ubicación de los archivos de servicios y sistemas principales TCP/IP en la estación de trabajo DB2 Connect:

## **En UNIX y Linux**

/etc/

#### **En Windows XP y Windows Server 2003**

Normalmente *%SystemRoot%*\system32\drivers\etc\, donde *%SystemRoot%* representa el directorio de vía de acceso de instalación de Windows.

Puede que desee añadir la información de sistema principal a un *servidor de nombres de dominio* para evitar mantener este archivo en varios sistemas.

- v Las ubicaciones de los archivos equivalentes en el sistema principal DB2 para z/OS destino.
- v El número de puerto TCP/IP definido para DB2 para z/OS.

**Nota:** La información de nombre de servicio asociada no se intercambia entre la estación de trabajo DB2 Connect y DB2 para z/OS. El puerto número 446 ha sido registrado como el puerto por omisión para la comunicación desde una estación de trabajo de DB2 Connect.

- v Las direcciones TCP/IP y nombres de sistema principal para el sistema principal y la estación de trabajo DB2 Connect.
- v NOMBRE DE LA UBICACIÓN del servidor de bases de datos DB2 para z/OS.
- v El ID de usuario y contraseña que se utilizarán al emitir peticiones CONNECT a la base de datos del servidor del sistema principal IBM.
- 2. Póngase en contacto con el administrador de la red local y con el administrador de DB2 para z/OS para que le ayuden a obtener esta información. Utilice las tablas, que vienen a continuación, como una hoja de trabajo para planificar *cada* conexión TCP/IP entre DB2 Connect y un servidor de bases de datos de sistema principal.

| Ref.  | Descripción                                | Valor de ejemplo     | Valor del usuario |
|-------|--------------------------------------------|----------------------|-------------------|
| TCP-1 | Nombre de usuario                          | A.D.B.User           |                   |
| TCP-2 | Información de<br>contacto                 | $(123) - 456 - 7890$ |                   |
| TCP-5 | Id de usuario                              | ADBUSER              |                   |
| TCP-6 | Tipo de base de datos                      | db2390               |                   |
| TCP-7 | Tipo de conexión (tiene<br>que ser TCPIP). | <b>TCPIP</b>         | <b>TCPIP</b>      |

*Tabla 7. Información de usuario*

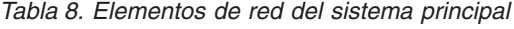

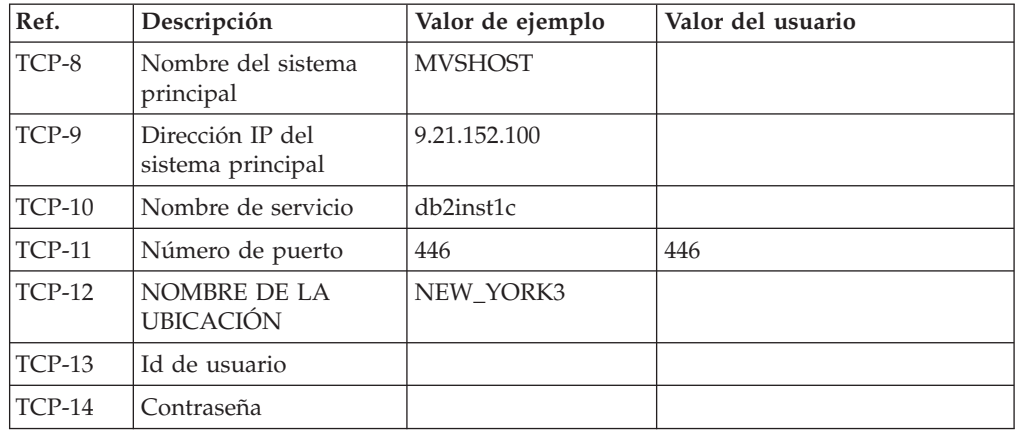

## **Nota:**

a. Para obtener la dirección IP del sistema principal TCP-9, escriba lo siguiente en el sistema principal:

TSO NETSTAT HOME

b. Para obtener el número de puerto TCP-11, busque DSNL004I en el espacio maestro de direcciones o en las anotaciones cronológicas de DB2.

*Tabla 9. Elementos de red en el cliente y servidor de DB2 Connect*

| Ref.     | Descripción                     | Valor de ejemplo | Valor del usuario |
|----------|---------------------------------|------------------|-------------------|
| TCP-18   | Nombre del sistema<br>principal | mcook02          |                   |
| $TCP-19$ | Dirección IP                    | 9.21.27.179      |                   |
| $TCP-20$ | Nombre de servicio              | db2inst1c        |                   |
| $TCP-21$ | Número de puerto                | 446              | 446               |

*Tabla 10. Entradas de directorio de DB2 en el servidor de DB2 Connect*

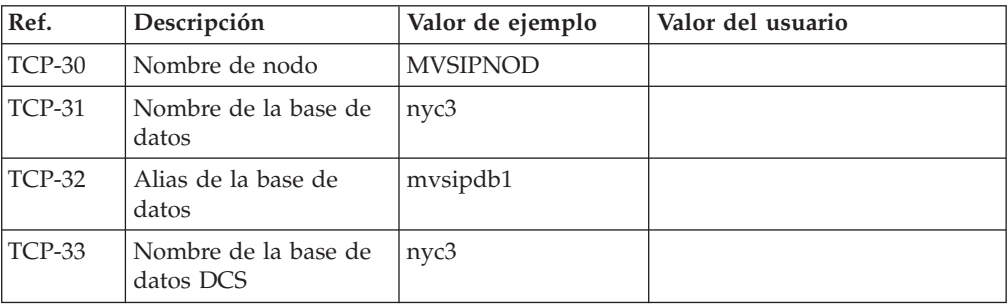

- 3. Complete una copia del ejemplo de la hoja de trabajo para cada sistema principal TCP/IP:
	- a. Rellene los valores que deban utilizarse para el nombre de sistema principal y la dirección IP del sistema principal DB2 para z/OS (TCP-8 y TCP-9).
	- b. Rellene los valores que deban utilizarse para el nombre y la dirección IP de la estación de trabajo DB2 Connect (TCP-18 y TCP-19).
	- c. Determine el nombre de servicio o el número de puerto que deba utilizarse para la conexión (TCP-10, TCP-20, TCP-11 o TCP-21).
	- d. Determine el NOMBRE DE LA UBICACIÓN del servidor de bases de datos de DB2 para z/OS al que desea conectarse.
	- e. Determine los valores a utilizar para el Id de usuario y la CONTRASEÑA en la conexión con la base de datos de sistema principal.
- 4. En su servidor System z:
	- a. Verifique la dirección o el nombre del sistema principal.
	- b. Verifique el número de puerto o el nombre de servicio.
	- c. Actualice el archivo de servicios con el número de puerto y el nombre de servicio correctos si es necesario.
	- d. Actualice el archivo de sistemas principales (o el Servidor de nombres de dominio utilizado por el sistema DB2 para z/OS) con el nombre de sistema principal y la dirección IP de la estación de trabajo DB2 Connect, si es necesario.
	- e. Asegúrese de que las nuevas definiciones están activas antes de intentar probar la conexión. Póngase en contacto con el administrador de la red del sistema principal o con el personal de control de cambios, si es necesario.
	- f. Compruebe con el administrador de DB2 para z/OS que tiene un Id de usuario, una contraseña y un *NOMBRE DE LA UBICACIÓN* de la base de datos que son válidos.
	- g. Emita un mandato PING para el servidor DB2 Connect usando el número de puerto correcto si TCP/IP da soporte a esa opción en el sistema principal. Por ejemplo:

ping *nombre\_sistema\_pral\_remoto* -p *número\_puerto*

Hallará soporte para el servidor System z en [http://www.ibm.com/servers/](http://www.ibm.com/servers/eserver/support/zseries/) [eserver/support/zseries/](http://www.ibm.com/servers/eserver/support/zseries/)

## <span id="page-96-0"></span>**Configuración de DB2 para z/OS**

Antes de poder utilizar DB2 Connect, el administrador de DB2 para z/OS debe configurar DB2 para z/OS de modo que permita conexiones desde estaciones de trabajo DB2 Connect.

## **Acerca de esta tarea**

Este apartado indica las actualizaciones *mínimas* que son necesarias para permitir que un cliente DB2 Connect establezca una conexión con el servidor de bases de datos DB2 para z/OS. Para obtener ejemplos más detallados, consulte la documentación de instalación de DB2 para z/OS: [http://publib.boulder.ibm.com/](http://publib.boulder.ibm.com/infocenter/imzic) [infocenter/imzico](http://publib.boulder.ibm.com/infocenter/imzic) consulte los pasos de instalación de DDF en el manual de instalación de DB2 para z/OS.

# **Capítulo 17. Preparación de DB2 para VSE y VM para conexiones desde DB2 Connect**

Puede configurar DB2 Server para VSE y VM como servidor de aplicaciones.

### **Acerca de esta tarea**

Para obtener información acerca del modo de configurar DB2 Server para VM y VSE como servidor de aplicación, consulte el apartado sobre "consideraciones de DRDA" de la publicación *Consulta de SQL de DB2 para VSE y VM* (SC09-2989).

# **Capítulo 18. Configuración de conexiones a servidores del sistema principal y del sistema medio**

Una vez instalado DB2 Connect y configurado el servidor de bases de datos para que acepte comunicaciones, tiene que establece y ajustar la conexión entre los dos sistemas. Las conexiones con sistemas remotos se realizan mediante el procesador de línea de mandatos (CLP).

## **Configuración de conexiones a servidores de bases de datos del sistema principal IBM**

Puede configurar manualmente la conexión TCP/IP entre un servidor de DB2 Connect y una base de datos del sistema principal IBM utilizando el procesador de línea de mandatos (CLP) de DB2. Para obtener más información sobre cómo configurar la conexión utilizando db2dsdriver.cfg, consulte el tema sobre el archivo de configuración db2dsdriver.

### **Antes de empezar**

Antes de configurar manualmente una conexión TCP/IP entre DB2 Connect y un servidor de bases de datos del sistema principal IBM, asegúrese de que:

- v TCP/IP funciona en el servidor DB2 Connect y en un sistema del sistema principal IBM.
- v Ha identificado los siguientes valores de parámetros:
	- Nombre de sistema principal (*nombre de sistema principal*) o dirección IP (*dirección\_ip*)
	- Nombre del Servicio de conexión (*nombre\_servicio*) o Número de puerto/Protocolo (*número\_puerto/tcp*)
	- Nombre de la base de datos de destino (*nombre\_bd\_destino*)
	- Nombre de la base de datos local (*nombre\_dcs\_local*)
	- Nombre de nodo (*nombre\_nodo*)

### **Procedimiento**

Para configurar manualmente las comunicaciones TCP/IP entre el servidor de DB2 Connect y una base de datos del sistema principal IBM:

- 1. Configure TCP/IP en el servidor de DB2 Connect. Consulte el apartado ["Configuración de TCP/IP para DB2 para z/OS" en la página 86.](#page-93-0)
- 2. Catalogue el nodo TCP/IP. Consulte el tema sobre el "Mandato CATALOG TCPIP/TCPIP4/TCPIP6 NODE" en la publicación *Consulta de mandatos*.
- 3. Catalogue la base de datos de sistema principal IBM como una base de datos de los Servicios de conexión de bases de datos (DCS). Consulte el tema sobre el "Mandato CATALOG DCS DATABASE" en la publicación *Consulta de mandatos*.
- 4. Catalogue la base de datos de sistema principal IBM. Consulte el tema sobre el "Mandato CATALOG DATABASE" en la publicación *Consulta de mandatos*.
- 5. Vincule los programas de utilidad y las aplicaciones al servidor de bases de datos de sistema principal de IBM. Consulte el apartado ["Vinculación de](#page-112-0) [programas de utilidad de base de datos en DB2 Connect" en la página 105.](#page-112-0)

6. Pruebe la conexión del sistema principal IBM. Consulte el tema "Sentencia CONNECT (tipo 1)" en la publicación *Consulta de SQL - Volumen 2* .

## **Resultados**

**Nota:** Debido a las características del protocolo TCP/IP, puede que no sea posible notificar inmediatamente a TCP/IP de la anomalía de un socio ocurrida en otro sistema principal IBM. Como resultado, puede que una aplicación cliente que acceda a un servidor DB2 remoto utilizando TCP/IP, o el agente correspondiente en el servidor, en ocasiones parezca estar colgada. La opción de socket de TCP/IP SO\_KEEPALIVE se utiliza para detectar cuándo se ha producido una anomalía y se ha interrumpido la conexión TCP/IP.

**Parte 8. Consulta**

# **Capítulo 19. Configuración del acceso a bases de datos del sistema principal de IBM**

Una vez instalado DB2 Connect y configurado el servidor de bases de datos para que acepte comunicaciones, tiene que establece y ajustar la conexión entre los dos sistemas.

Esta sección describe cómo utilizar el procesador de línea de mandatos (CLP) de DB2 para buscar un servidor de bases de datos y para conectarse y vincularse al mismo.

# **Capítulo 20. Idiomas de interfaz de DB2 Connect soportados**

El soporte de idioma de DB2 para las interfaces de DB2 puede dividirse en dos categorías: idiomas del grupo de servidores e idiomas del grupo de clientes.

Los idiomas del grupo de servidores traducen la mayoría de los mensajes, ayuda y elementos de interfaz gráfica de DB2. Los idiomas del grupo de clientes traducirán el componente IBM Data Server Runtime Client, que incluirá la mayoría de mensajes y determinada documentación de ayuda.

Los idiomas del grupo de servidores incluyen: portugués de Brasil, checo, danés, finlandés, francés, alemán, italiano, japonés, coreano, noruego, polaco, ruso, chino simplificado, español, sueco y chino tradicional.

Los idiomas del grupo de clientes incluyen: árabe, búlgaro, croata, holandés, griego, hebreo, húngaro, portugués, rumano, eslovaco, esloveno y turco.

No se deben confundir los idiomas que reciben soporte en el producto de base de datos DB2 con los idiomas a los que la interfaz de DB2 proporciona soporte. Los idiomas soportados por un producto de base de datos DB2 son los idiomas en que pueden existir los datos. Estos idiomas son un superconjunto de los idiomas a los que da soporte la interfaz de DB2.

# **Visualización del Asistente de instalación de DB2 en su idioma nacional (Linux y UNIX)**

El mandato **db2setup** consulta el sistema operativo para determinar los valores de idioma existentes. Si el valor de idioma del sistema operativo está soportado por **db2setup**, se utilizará dicho idioma al mostrar el Asistente de instalación de DB2.

Aún en el caso de que el sistema utilice las mismas páginas de códigos pero nombres de entornos locales diferentes de los soportados por la interfaz de DB2, podrá seguir viendo el mandato **db2setup** convertido estableciendo la variable de entorno **LANG** en el valor apropiado escribiendo el mandato siguiente:

**Shells bourne (sh), korn (ksh) y bash:**

LANG=*entorno local* export LANG

**Shell C:**

setenv LANG *entorno local*

donde *entorno local* es un entorno local al que la interfaz DB2 proporciona soporte.

## **Identificadores de idioma para ejecutar el Asistente de instalación de DB2 en otro idioma**

Si desea ejecutar el Asistente de Instalación de DB2 en un idioma distinto del idioma por omisión del sistema, puede iniciar el Asistente de Instalación de DB2 manualmente especificando un identificador de idioma. El idioma debe estar disponible en la plataforma en la que esté ejecutando la instalación.

En los sistemas operativos Windows, puede ejecutar **setup.exe** con el parámetro **-i** para especificar el código de idioma de dos letras del idioma que va a utilizar la instalación.

En los sistemas operativos Linux y UNIX, se recomienda establecer la variable de entorno **LANG** para que muestre el Asistente de Instalación de DB2 en su idioma nacional.

| Idioma                                                     | Identificador de idioma |
|------------------------------------------------------------|-------------------------|
| Árabe (disponible en plataformas Windows<br>solamente)     | ar                      |
| Portugués de Brasil                                        | br                      |
| Búlgaro                                                    | bg                      |
| Chino, simplificado                                        | cn                      |
| Chino, tradicional                                         | tw                      |
| Croata                                                     | hr                      |
| Checo                                                      | CZ                      |
| Danés                                                      | dk                      |
| Holandés                                                   | nl                      |
| Inglés                                                     | en                      |
| Finlandés                                                  | fi                      |
| Francés                                                    | $_{\rm fr}$             |
| Alemán                                                     | de                      |
| Griego                                                     | el                      |
| Húngaro                                                    | hu                      |
| Indonesio (disponible en plataformas<br>Windows solamente) | $\operatorname{id}$     |
| Italiano                                                   | it                      |
| Japonés                                                    | jp                      |
| Coreano                                                    | kr                      |
| Lituano (disponible en plataformas Windows<br>solamente)   | lt                      |
| Noruego                                                    | no                      |
| Polaco                                                     | pl                      |
| Portugués                                                  | pt                      |
| Rumano                                                     | ro                      |
| Ruso                                                       | ru                      |
| Eslovaco                                                   | sk                      |
| Esloveno                                                   | sl                      |
| Español                                                    | es                      |
| Sueco                                                      | se                      |
| Turco                                                      | tr                      |

*Tabla 11. Identificadores de idioma*
### <span id="page-108-0"></span>**Cambio del idioma de la interfaz del producto DB2 Connect (Windows)**

El idioma de la interfaz de DB2 es el idioma que aparece en los mensajes, la ayuda y las interfaces de las herramientas gráficas.

#### **Acerca de esta tarea**

No se deben confundir los idiomas soportados por un producto de base de datos DB2 con los idiomas soportados por la interfaz de DB2. Los idiomas soportados por un producto de base de datos DB2 son los idiomas en que pueden existir los datos. Estos idiomas son un superconjunto de los idiomas a los que da soporte la interfaz de DB2.

El idioma de interfaz de DB2 que desee utilizar debe estar instalado en el sistema. Los idiomas de la interfaz de producto de base de datos DB2 se seleccionan e instalan al instalar un producto de base de datos DB2 utilizando el Asistente de instalación de DB2. Si cambia el idioma de la interfaz de un producto de base de datos DB2 por un idioma de interfaz soportado que no se haya instalado, el idioma de la interfaz del producto de base de datos DB2 tomará por omisión, en primer lugar, el idioma del sistema operativo, y si dicho idioma no está soportado, el idioma inglés.

Para cambiar el idioma de la interfaz de un producto de base de datos DB2 en Windows se debe cambiar el valor del idioma por omisión del sistema operativo Windows.

#### **Procedimiento**

Para cambiar el idioma de la interfaz del producto de base de datos DB2 en sistemas operativos Windows:

- 1. En el Panel de control, seleccione **Configuración regional y de idioma**.
- 2. En la pestaña **Opciones regionales**, seleccione bajo **Estándares y formatos** el idioma apropiado. En Windows 2008 y Windows Vista o superiores, utilice la pestaña **Formatos** para este paso.
- 3. En la pestaña **Opciones regionales**, seleccione bajo **Ubicación** la ubicación que corresponda al idioma apropiado.
- 4. En la pestaña **Opciones avanzadas**, seleccione bajo **Idioma para programas no Unicode** el idioma apropiado. En Windows 2008 y Windows Vista o superiores, en la pestaña **Administración**, bajo **Idioma para programas no Unicode** pulse **Cambiar entorno local del sistema** y seleccione el idioma apropiado. A continuación, se le pedirá rearrancar y debe pulsar **Cancelar**.
- 5. En la pestaña **Opciones avanzadas**, bajo **Configuración de la cuenta de usuario por omisión**, marque el recuadro **Aplicar toda la configuración a la cuenta de usuario actual y al perfil de usuario por omisión**. En Windows 2008 y Windows Vista, en la pestaña **Administración**, bajo **cuentas reservadas** pulse **Copiar en cuentas reservadas** y marque las cuentas en las que desea copiar los valores de idioma.
- 6. Para que estos cambios tengan efecto, se le solicitará rearrancar el sistema.

### **Qué hacer a continuación**

Consulte la ayuda del sistema operativo para obtener información adicional sobre cómo cambiar el idioma del sistema por omisión.

## <span id="page-109-0"></span>**Cambio del idioma de la interfaz de DB2 Connect (Linux y UNIX)**

El idioma de la interfaz del producto de base de datos DB2 es el idioma que aparece en los mensajes, la ayuda y las interfaces de las herramientas gráficas.

#### **Antes de empezar**

No se deben confundir los idiomas que reciben soporte en el producto de base de datos DB2 con los idiomas a los que la interfaz de DB2 proporciona soporte. Los idiomas admitidos para el producto de base de datos DB2, es decir, los idiomas en los que pueden existir *datos*, son un superconjunto de los idiomas compatibles con la interfaz de DB2.

El soporte de idioma de la interfaz de DB2 que desee utilizar debe estar instalado en el sistema. El soporte a los idiomas de interfaz de DB2 se selecciona y se instala al instalar un producto de base de datos DB2 utilizando el asistente de instalación de DB2. Si cambia el idioma de interfaz del producto de base de datos DB2 por un idioma de interfaz soportado que no se haya instalado, el idioma de interfaz de DB2 pasará a ser, por omisión, el idioma del sistema operativo. Si el idioma del sistema operativo no está soportado, se utiliza el idioma inglés como idioma de interfaz de DB2.

El soporte a los idiomas de interfaz de DB2 se selecciona y se instala al instalar el producto de base de datos DB2 utilizando el Asistente de instalación de DB2 o utilizando el paquete de idiomas nacionales.

#### **Acerca de esta tarea**

Para comprobar qué entornos locales públicos están disponibles en el sistema, ejecute el mandato **\$ locale -a**.

#### **Procedimiento**

Para cambiar el idioma de la interfaz de DB2:

Establezca la variable de entorno **LANG** en el entorno local que desee.

v Para los shells bourne (sh), korn (ksh) y bash:

LANG=*entorno local* export LANG

• Para el shell C:

setenv LANG *entorno local*

Por ejemplo, para que la interfaz del producto de base de datos DB2 aparezca en francés, debe tener instalado el soporte de idioma francés y debe establecer la variable de entorno **LANG** en un entorno local francés como, por ejemplo, fr\_FR.

## **Conversión de datos de tipo carácter**

Cuando se transfieren datos de tipo carácter entre máquinas, se deben convertir a un formato que la máquina receptora pueda utilizar.

Por ejemplo, cuando se transfieren datos entre un servidor DB2 Connect y un servidor de bases de datos de sistema principal o System i, estos datos se suelen convertir de la página de códigos del servidor al CCSID del sistema principal y viceversa. Si las dos máquinas utilizan distintas páginas de códigos o CCSID, los puntos de código se correlacionan entre una página de códigos o CCSID y la otra. Esta conversión se realiza siempre en el receptor.

Los datos de tipo carácter enviados *a* una base de datos constan de sentencias de SQL y datos de entrada. Los datos de tipo carácter que se envían *desde* una base de datos consisten en datos de salida. Los datos de salida que se interpretan como datos de bit no se convierten. Por ejemplo, los datos procedentes de una columna declarada con la cláusula FOR BIT DATA. En caso contrario, todos los datos de tipo carácter de entrada y de salida se convierten si las dos máquinas tienen distintas páginas de códigos o CCSID.

Por ejemplo, si se utiliza DB2 Connect para acceder a los datos, sucede lo siguiente:

- 1. DB2 Connect envía una sentencia de SQL y datos de entrada a System z.
- 2. DB2 para z/OS convierte la sentencia de SQL y los datos a la página de códigos de servidor de sistema principal y, después, procesa los datos.
- 3. DB2 para z/OS envía el resultado de nuevo al servidor DB2 Connect.
- 4. DB2 Connect convierte los resultados a la página de códigos del entorno del usuario.

Para idiomas bidireccionales, ha sido definido un número de "BiDi CCSIDS" especiales por IBM y soportados por DB2 Connect.

Si los atributos bidireccionales del servidor de bases de datos son distintos de los del cliente, puede utilizar estos CCSID especiales para gestionar la diferencia.

Consulte el tema sobre los códigos territoriales y las páginas de códigos a los que se proporciona soporte para ver las conversiones que se soportan entre las páginas de códigos del servidor DB2 Connect y los CCSID del servidor del sistema principal o System i.

## <span id="page-112-0"></span>**Capítulo 21. Desarrollo de aplicaciones de base de datos**

La vinculación y ejecución de aplicaciones en un entorno que utilice DB2 Connect tiene consideraciones específicas.

## **Vinculación de programas de utilidad de base de datos en DB2 Connect**

Debe vincular los programas de utilidad de base de datos (de importar, exportar, reorganizar, procesador de línea de mandatos) y los archivos de vinculación de la interfaz CLI a cada base de datos para poder utilizarlos con la base de datos.

#### **Acerca de esta tarea**

En un entorno de red, si va a utilizar varios clientes que se ejecutan en distintos sistemas operativos o que tienen diferentes versiones o niveles de servicio de DB2, debe vincular los programas de utilidad una vez para cada combinación de sistema operativo y versión de DB2.

La vinculación de un programa de utilidad crea un *paquete*, que es un objeto que incluye toda la información necesaria para procesar sentencias de SQL específicas desde un único archivo de origen.

Los archivos de vinculación se agrupan en distintos archivos .lst en el directorio bnd, bajo el directorio de instalación (habitualmente sqllib para Windows). Cada archivo es específico de un servidor.

### **Procedimiento**

v Para vincular los programas de utilidad y aplicaciones al servidor de bases de datos del sistema principal IBM, conéctese al servidor del sistema principal IBM y utilice el ejemplo siguiente como plantilla:

connect to *alias\_BD* user *ID\_usuario* using *contraseña* bind *vía-acceso*/bnd/@ddcsmvs.lst blocking all sqlerror continue messages mvs.msg grant public connect reset

donde *vía* corresponde al valor de registro **DB2PATH**.

- v Para vincular programas de utilidad de la base de datos con una base de datos DB2, utilice el procesador de línea de mandatos:
	- 1. Vaya al directorio bnd, que es *x:*\sqllib\bnd, donde *x:* representa la unidad donde ha instalado DB2.
	- 2. Para conectarse con la base de datos, entre los mandatos siguientes en el Centro de mandatos o en el procesador de línea de mandatos:

connect to *alias\_base\_datos*

donde *alias\_base\_datos* representa el alias de la base de datos con la que desea conectarse.

3. Entre los mandatos siguientes en el procesador de línea de mandatos:

"bind @db2ubind.lst messages bind.msg grant public" "bind @db2cli.lst messages clibind.msg grant public" En este ejemplo, bind.msg y clibind.msg son los archivos de mensajes de salida, y se otorgan los privilegios EXECUTE y BINDADD a public.

<span id="page-113-0"></span>4. Restablezca la conexión con la base de datos entrando el mandato siguiente: connect reset

#### **Nota:**

- 1. El archivo db2ubind.lst contiene la lista de archivos de vinculación (.bnd) necesarios para crear los paquetes de los programas de utilidad de base de datos. El archivo db2cli.lst contiene la lista de archivos de vinculación (.bnd) necesarios para crear paquetes para la interfaz CLI y el controlador ODBC de DB2.
- 2. La vinculación puede necesitar unos pocos minutos para finalizar.
- 3. Si tiene autorización BINDADD, la primera vez que utilice el controlador de CLI u ODBC, los paquetes de CLI se vincularán automáticamente. Si las aplicaciones que ha de utilizar requieren una vinculación a la base de datos, puede utilizar el mandato **BIND** para realizar la acción de vinculación.

### **Ejecución de aplicaciones propias**

Puede construir y ejecutar aplicaciones de DB2 con un IBM Data Server Client instalado.

Varios tipos de aplicaciones pueden acceder a bases de datos DB2:

- v Aplicaciones desarrolladas utilizando el cliente de servidor de datos de IBM que incluye el SQL, incorporado, las API, los procedimientos almacenados, las funciones definidas por el usuario o las llamadas a la CLI
- Aplicaciones ODBC
- v Aplicaciones Java que utilizan las interfaces JDBC o SQLJ
- Aplicaciones PHP
- Aplicaciones Ruby o Ruby on Rails
- Aplicaciones Perl
- Aplicaciones de Python

En los sistemas operativos Windows, las rutinas o los objetos siguientes pueden también acceder a bases de datos DB2:

- v Objetos ADO (ActiveX Data Objects) implantados en Microsoft Visual Basic y en Microsoft Visual C++
- v Rutinas de automatización OLE (Object Linking and Embedding) (funciones definidas por el usuario y procedimientos almacenados)
- v Funciones de tabla de OLE DB (Object Linking and Embedding Database).

Para ejecutar una aplicación:

- 1. Asegúrese de que el servidor esté configurado y que se está ejecutando.
- 2. En el servidor DB2, asegúrese de que se ha iniciado el gestor de bases de datos en el servidor de bases de datos con el que va a conectarse el programa de aplicación. Si no se ha iniciado, debe emitir el mandato **db2start** en el servidor antes de iniciar la aplicación.
- 3. Asegúrese de que puede conectarse con la base de datos que la aplicación utilice.
- 4. Vincule los archivos necesarios para dar soporte al controlador de aplicaciones de base de datos que se esté utilizando.

5. Ejecute el programa de aplicación.

## <span id="page-116-0"></span>**Capítulo 22. Desinstalación de DB2 Connect**

En algún momento del futuro es posible que tenga que eliminar los productos DB2 Connect del sistema. Los requisitos para eliminar o desinstalar los productos DB2 Connect se presentan en función del sistema operativo que utilice.

## **Desinstalación de DB2 Connect (Windows)**

Esta tarea proporciona los pasos para eliminar completamente el producto de base de datos DB2 del sistema operativo Windows. Realice esta tarea sólo si ya no necesita las instancias y bases de datos DB2 existentes.

### **Acerca de esta tarea**

Si desea desinstalar la copia por omisión de DB2 y dispone de otras copias de DB2 en el sistema, utilice el mandato **db2swtch** para seleccionar una nueva copia por omisión antes de continuar con la desinstalación. Asimismo, si el Servidor de administración de DB2 (DAS) se ejecuta en la copia que se desea eliminar, mueva el DAS a una copia que no se desea eliminar. De otro modo, después de haber realizado la desinstalación, vuelva a crear el DAS mediante la utilización del mandato **db2admin create** y vuelva a configurar el DAS para que puedan funcionar algunas de las funciones.

### **Procedimiento**

Para eliminar el producto de base de datos DB2 de Windows:

- 1. Opcional: Descarte todas las bases de datos con el mandato **drop database**. Asegúrese de que ya no necesita estas bases de datos. Cuando descarta las bases de datos, se pierden todos los datos.
- 2. Detenga todos los procesos y servicios de DB2. Esto puede llevarse a cabo mediante el panel Servicios de Windows o emitiendo el mandato **db2stop**. Si no detiene los servicios y procesos de DB2 antes de intentar eliminar el producto de base de datos DB2, recibirá un aviso indicando una lista de los procesos y servicios que contienen las DLL de DB2 en memoria. Si va a utilizar Agregar o quitar programas para eliminar el producto de base de datos DB2, este paso es opcional.
- 3. Tiene dos opciones para eliminar el producto de base de datos DB2:
	- Agregar o quitar programas

Accesible a través del Panel de control de Windows, utilice la ventana Agregar o quitar programas para eliminar el producto de base de datos DB2. Consulte la ayuda del sistema operativo si desea obtener más información sobre cómo eliminar productos de software del sistema operativo Windows.

v Mandato **db2unins**

Puede ejecutar el mandato **db2unins** desde el directorio *DIR\_DB2*\bin para eliminar productos de base de datos, funciones o idiomas de DB2. Utilizando este mandato, puede desinstalar varios productos de base de datos DB2 al mismo tiempo utilizando el parámetro **/p**. Puede utilizar un archivo de respuestas para desinstalar productos de base de datos, funciones o idiomas de DB2 mediante la utilización del parámetro **/u**.

### <span id="page-117-0"></span>**Qué hacer a continuación**

Por desgracia, el producto de base de datos DB2 no siempre se puede eliminar utilizando el recurso **Panel de control** > **Agregar o quitar programas** o utilizando el mandato **db2unins /p** o el mandato **db2unins /u**. La opción de desinstalación que se indica a continuación SÓLO deberá utilizarse si el método anterior no se ha ejecutado correctamente.

Para eliminar por la fuerza todas las copias de DB2 del sistema Windows, ejecute el mandato **db2unins /f**. Este mandato llevará a cabo una desinstalación forzada de TODAS las copias de DB2 que se encuentren en el sistema. A excepción de los datos del usuario como, por ejemplo, las bases de datos DB2, todo se suprimirá por la fuerza. Antes de ejecutar este mandato con el parámetro **/f**, consulte el mandato **db2unins** para obtener información detallada.

## **Desinstalación de DB2 Connect (Linux y UNIX)**

Esta tarea contiene los pasos para eliminar un producto de base de datos DB2 del sistema operativo Linux o UNIX.

#### **Acerca de esta tarea**

Esta tarea no es necesaria para instalar una nueva versión de un producto de base de datos DB2. Cada versión de un producto de base de datos DB2 en Linux o UNIX tiene una vía de acceso de instalación distinta y por lo tanto puede coexistir en el mismo sistema.

**Nota:** Esta tarea se aplica a productos de base de datos DB2 que se hayan instalado con autorización de usuario root. Un tema separado explica cómo desinstalar productos de base de datos DB2 que se hayan instalado como usuario no root.

#### **Procedimiento**

Para eliminar un producto de base de datos DB2:

- 1. Opcional: Descarte todas las bases de datos. Puede descartar las bases de datos utilizando el mandato **DROP DATABASE**. Los archivos de base de datos permanecen inalterados en los sistemas de archivos cuando descarta una instancia sin descartar primero las bases de datos.
- 2. Detenga el Servidor de administración de DB2. Consulte el manual *Instalación de servidores DB2*.
- 3. Elimine el servidor de administración de DB2 o ejecute el mandato **dasupdt** para actualizar el servidor de administración de DB2 en otra vía de acceso de instalación. Para eliminar el Servidor de administración de DB2, consulte la publicación *Instalación de servidores DB2*.
- 4. Detenga todas las instancias de DB2. Consulte el manual *Instalación de servidores DB2*.
- 5. Elimine las instancias de DB2 o ejecute el mandato **db2iupdt** para actualizar las instancias en otra vía de acceso de instalación. Para eliminar las instancias de DB2, consulte la publicación *Instalación de servidores DB2*.
- 6. Elimine los productos de base de datos DB2. Consulte el manual *Instalación de servidores DB2*.

**Parte 9. Apéndices**

## <span id="page-120-0"></span>**Apéndice A. Visión general de la información técnica de DB2**

La información técnica de DB2 está disponible en diversos formatos a los que se puede acceder de varias maneras.

La información técnica de DB2 está disponible a través de las herramientas y los métodos siguientes:

- DB2Centro de información
	- Temas (Tareas, concepto y temas de consulta)
	- Programas de ejemplo
	- Guías de aprendizaje
- Manuales de DB2
	- Archivos PDF (descargables)
	- Archivos PDF (desde el DVD con PDF de DB2)
	- Manuales en copia impresa
- v Ayuda de la línea de mandatos
	- Ayuda de mandatos
	- Ayuda de mensajes

**Nota:** Los temas del Centro de información de DB2 se actualizan con más frecuencia que los manuales en PDF o impresos. Para obtener la información más actualizada, instale las actualizaciones de la documentación conforme pasen a estar disponibles, o consulte el Centro de información de DB2 en ibm.com.

Puede acceder a información técnica adicional de DB2 como, por ejemplo, notas técnicas, documentos técnicos y publicaciones IBM Redbooks en línea, en el sitio ibm.com. Acceda al sitio de la biblioteca de software de gestión de información de DB2 en [http://www.ibm.com/software/data/sw-library/.](http://www.ibm.com/software/data/sw-library/)

#### **Comentarios sobre la documentación**

Agradecemos los comentarios sobre la documentación de DB2. Si tiene sugerencias sobre cómo podemos mejorar la documentación de DB2, envíe un correo electrónico a db2docs@ca.ibm.com. El personal encargado de la documentación de DB2 lee todos los comentarios de los usuarios, pero no puede responderlos directamente. Proporcione ejemplos específicos siempre que sea posible de manera que podamos comprender mejor sus problemas. Si realiza comentarios sobre un tema o archivo de ayuda determinado, incluya el título del tema y el URL.

No utilice esta dirección de correo electrónico para contactar con el Soporte al cliente de DB2. Si tiene un problema técnico de DB2 que no está tratado por la documentación, consulte al centro local de servicio técnico de IBM para obtener ayuda.

### <span id="page-121-0"></span>**Biblioteca técnica de DB2 en copia impresa o en formato PDF**

Las tablas siguientes describen la biblioteca de DB2 que está disponible en el Centro de publicaciones de IBM en [www.ibm.com/e-business/linkweb/](http://www.ibm.com/e-business/linkweb/publications/servlet/pbi.wss) [publications/servlet/pbi.wss.](http://www.ibm.com/e-business/linkweb/publications/servlet/pbi.wss) Los manuales de DB2 Versión 10.1 en inglés y las versiones traducidas en formato PDF se pueden descargar del sitio web [www.ibm.com/support/docview.wss?rs=71&uid=swg27009474.](http://www.ibm.com/support/docview.wss?rs=71&uid=swg27009474#manuals)

Aunque las tablas identifican los manuales en copia impresa disponibles, puede que dichos manuales no estén disponibles en su país o región.

El número de documento se incrementa cada vez que se actualiza un manual. Asegúrese de que lee la versión más reciente de los manuales, tal como aparece a continuación:

**Nota:** El *Centro de información de DB2* se actualiza con más frecuencia que los manuales en PDF o impresos.

| Nombre                                                             | Número de<br>documento | Copia impresa<br>disponible | Última actualización |
|--------------------------------------------------------------------|------------------------|-----------------------------|----------------------|
| Consulta de las API<br>administrativas                             | SC11-8067-00           | Sí                          | Abril de 2012        |
| Rutinas y vistas<br>administrativas                                | SC11-8068-01           | No                          | Enero de 2013        |
| Call Level Interface<br>Guide and Reference<br>Volume 1            | SC27-3866-01           | Sí                          | Enero de 2013        |
| Call Level Interface<br>Guide and Reference<br>Volume 2            | SC27-3867-01           | Sí                          | Enero de 2013        |
| Consulta de mandatos                                               | SC11-8069-01           | Sí                          | Enero de 2013        |
| Database Administration<br>Concepts and<br>Configuration Reference | SC27-3871-01           | Sí                          | Enero de 2013        |
| Data Movement Utilities<br>Guide and Reference                     | SC27-3869-01           | Sí                          | Enero de 2013        |
| Database Monitoring<br>Guide and Reference                         | SC27-3887-01           | Sí                          | Enero de 2013        |
| Data Recovery and High<br>Availability Guide and<br>Reference      | SC27-3870-01           | Sí                          | Enero de 2013        |
| Database Security Guide                                            | SC27-3872-01           | Sí                          | Enero de 2013        |
| Guía y consulta de DB2<br>Workload Management                      | SC11-8079-01           | Sí                          | Enero de 2013        |
| Developing ADO.NET<br>and OLE DB<br>Applications                   | SC27-3873-01           | Sí                          | Enero de 2013        |
| Developing Embedded<br><b>SQL</b> Applications                     | SC27-3874-01           | Sí                          | Enero de 2013        |
| Desarrollo de aplicaciones SC11-8065-01<br>Java                    |                        | Sí                          | Enero de 2013        |

*Tabla 12. Información técnica de DB2*

| Nombre                                                                                    | Número de<br>documento | Copia impresa<br>disponible | Última actualización |
|-------------------------------------------------------------------------------------------|------------------------|-----------------------------|----------------------|
| Desarrollo de aplicaciones SC11-8066-00<br>Perl, PHP, Python y<br>Ruby on Rails           |                        | No                          | Abril de 2012        |
| Desarrollo de aplicaciones SC11-8315-00<br>RDF para servidores de<br>datos IBM            |                        | Sí                          | Enero de 2013        |
| Developing User-defined<br>Routines (SQL and<br>External)                                 | SC27-3877-01           | Sí                          | Enero de 2013        |
| Getting Started with<br>Database Application<br>Development                               | GI13-2046-01           | Sí                          | Enero de 2013        |
| Iniciación a la instalación GI13-1946-00<br>y administración de DB2<br>en Linux y Windows |                        | Sí                          | Abril de 2012        |
| Globalization Guide                                                                       | SC27-3878-00           | Sí                          | Abril de 2012        |
| Instalación de servidores<br>D <sub>B2</sub>                                              | GC11-8073-01           | Sí                          | Enero de 2013        |
| Instalación de clientes de<br>IBM Data Server                                             | GC11-8074-00           | No                          | Abril de 2012        |
| Consulta de mensajes<br>Volumen 1                                                         | SC11-8079-01           | No                          | Enero de 2013        |
| Consulta de mensajes<br>Volumen 2                                                         | SC11-8080-01           | No                          | Enero de 2013        |
| Net Search Extender<br>Guía de administración y<br>del usuario                            | SC11-8082-01           | No                          | Enero de 2013        |
| Partitioning and<br>Clustering Guide                                                      | SC27-3882-01           | Sí                          | Enero de 2013        |
| Preparation Guide for<br>DB2 10.1 Fundamentals<br>Exam 610                                | SC27-4540-00           | No                          | Enero de 2013        |
| Preparation Guide for<br>DB2 10.1 DBA for<br>Linux, UNIX, and<br>Windows Exam 611         | SC27-4541-00           | No                          | Enero de 2013        |
| pureXML Guide                                                                             | SC27-3892-01           | Sí                          | Enero de 2013        |
| Spatial Extender Guía<br>del usuario y manual de<br>consulta                              | SC11-8081-00           | No                          | Abril de 2012        |
| <b>SQL</b> Procedural<br>Languages: Application<br><b>Enablement and Support</b>          | SC27-3896-01           | Sí                          | Enero de 2013        |
| Consulta de SQL -<br>Volumen 1                                                            | SC11-8070-01           | Sí                          | Enero de 2013        |
| Consulta de SQL -<br>Volumen 2                                                            | SC11-8071-01           | Sí                          | Enero de 2013        |
| Guía de Text Search                                                                       | SC11-3888-01           | Sí                          | Enero de 2013        |

*Tabla 12. Información técnica de DB2 (continuación)*

<span id="page-123-0"></span>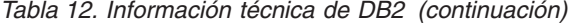

| Nombre                                                | Número de<br>documento | Copia impresa<br>disponible | Última actualización |
|-------------------------------------------------------|------------------------|-----------------------------|----------------------|
| Troubleshooting and<br>Tuning Database<br>Performance | SC27-3889-01           | Sí                          | Enero de 2013        |
| Actualización a DB2<br>Versión 10.1                   | SC11-8072-01           | Sí                          | Enero de 2013        |
| Novedades en DB2<br>Versión 10.1                      | SC11-8078-01           | Sí                          | Enero de 2013        |
| XQuery Reference                                      | SC27-3893-01           | No.                         | Enero de 2013        |

*Tabla 13. Información técnica específica de DB2 Connect*

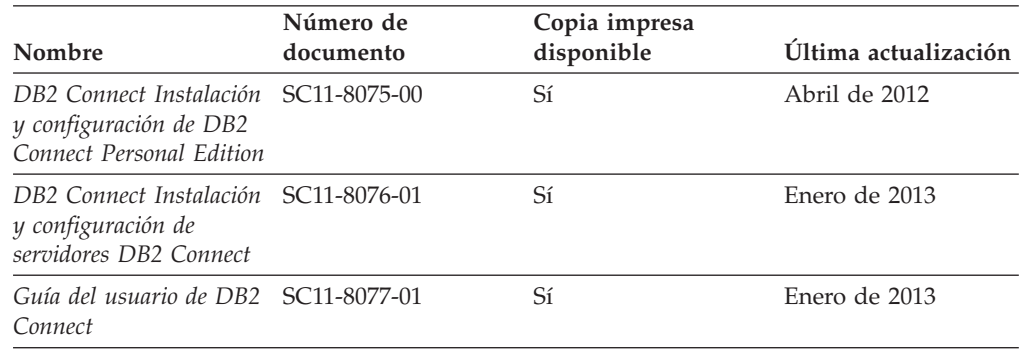

## **Visualización de la ayuda para estados de SQL desde el procesador de línea de mandatos**

Los productos DB2 devuelven un valor de SQLSTATE para las condiciones que pueden ser el resultado de una sentencia de SQL. La ayuda de SQLSTATE explica los significados de los estados de SQL y los códigos de las clases de estados de SQL.

#### **Procedimiento**

Para iniciar la ayuda para estados de SQL, abra el procesador de línea de mandatos y entre:

? *sqlstate* o ? *código de clase*

donde *sqlstate* representa un estado de SQL válido de cinco dígitos y *código de clase* representa los dos primeros dígitos del estado de SQL. Por ejemplo, ? 08003 visualiza la ayuda para el estado de SQL 08003, y ? 08 visualiza la ayuda para el código de clase 08.

### **Acceso a diferentes versiones del Centro de información de DB2**

La documentación correspondiente a otras versiones de los productos DB2 se encuentra en otros centros de información en ibm.com.

#### **Acerca de esta tarea**

Para los temas de DB2 Versión 10.1, el URL del *Centro de información de DB2* es [http://publib.boulder.ibm.com/infocenter/db2luw/v10r1.](http://publib.boulder.ibm.com/infocenter/db2luw/v10r1)

<span id="page-124-0"></span>Para los temas de DB2 Versión 9.8, el URL del *Centro de información de DB2* es [http://publib.boulder.ibm.com/infocenter/db2luw/v9r8/.](http://publib.boulder.ibm.com/infocenter/db2luw/v9r8/)

Para los temas de DB2 Versión 9.7, el URL del *Centro de información de DB2* es [http://publib.boulder.ibm.com/infocenter/db2luw/v9r7/.](http://publib.boulder.ibm.com/infocenter/db2luw/v9r7/)

Para los temas de DB2 Versión 9.5, el URL del *Centro de información de DB2* es [http://publib.boulder.ibm.com/infocenter/db2luw/v9r5.](http://publib.boulder.ibm.com/infocenter/db2luw/v9r5)

Para los temas de DB2 Versión 9.1, el URL del *Centro de información de DB2* es [http://publib.boulder.ibm.com/infocenter/db2luw/v9/.](http://publib.boulder.ibm.com/infocenter/db2luw/v9/)

Para los temas de DB2 Versión 8, vaya al URL del *Centro de información de DB2* en el sitio: [http://publib.boulder.ibm.com/infocenter/db2luw/v8/.](http://publib.boulder.ibm.com/infocenter/db2luw/v8/)

## **Actualización del Centro de información de DB2 instalado en el sistema o en el servidor de intranet**

El Centro de información de DB2 instalado en local se debe actualizar periódicamente.

#### **Antes de empezar**

Ya debe haber un Centro de información de DB2 Versión 10.1 instalado. Para obtener información adicional, consulte el tema "Instalación del Centro de información de DB2 utilizando el Asistente de instalación de DB2" en la publicación *Instalación de servidores DB2*. Todos los requisitos previos y las restricciones aplicables a la instalación del Centro de información se aplican también a la actualización del Centro de información.

#### **Acerca de esta tarea**

Un Centro de información de DB2 existente se puede actualizar automática o manualmente:

- v Las actualizaciones automáticas actualizan las funciones y los idiomas del Centro de información existentes. Una ventaja de las actualizaciones automáticas es que el Centro de información deja de estar disponible durante un período de tiempo más breve a cuando se realiza la actualización manual. Además, la ejecución de las actualizaciones automáticas se puede configurar como parte de otros trabajos de proceso por lotes que se ejecutan periódicamente.
- v Las actualizaciones manuales se pueden utilizar para actualizar las funciones y los idiomas existentes del Centro de información. Las actualizaciones automáticas reducen el tiempo de inactividad durante el proceso de actualización. Sin embargo, debe utilizar el proceso manual cuando desee añadir funciones o idiomas. Por ejemplo, un Centro de información en local se instaló inicialmente tanto en inglés como en francés, y ahora se desea instalar el idioma alemán. Con la actualización manual, se instalará el alemán y se actualizarán además las funciones y los idiomas existentes del Centro de información. No obstante, la actualización manual requiere que el usuario detenga, actualice y reinicie manualmente el Centro de información. El Centro de información no está disponible durante todo el proceso de actualización. En el proceso de actualización automática, el Centro de información incurre en una interrupción de servicio para reiniciar el Centro de información solo después de la actualización.

<span id="page-125-0"></span>Este tema detalla el proceso de las actualizaciones automáticas. Para conocer las instrucciones para la actualización manual, consulte el tema "Actualización manual del Centro de información de DB2 instalado en el sistema o en el servidor de intranet".

### **Procedimiento**

Para actualizar automáticamente el Centro de información de DB2 instalado en el sistema o en el servidor de Intranet:

- 1. En sistemas operativos Linux,
	- a. Navegue hasta la vía de acceso en la que está instalado el Centro de información. Por omisión, el Centro de información de DB2 se instala en el directorio /opt/ibm/db2ic/V10.1.
	- b. Navegue desde el directorio de instalación al directorio doc/bin.
	- c. Ejecute el script update-ic:

update-ic

- 2. En sistemas operativos Windows,
	- a. Abra una ventana de mandatos.
	- b. Navegue hasta la vía de acceso en la que está instalado el Centro de información. Por omisión, el Centro de información de DB2 se instala en el directorio <Archivos de programa>\IBM\DB2 Information Center\Versión 10.1, siendo <Archivos de programa> la ubicación del directorio Archivos de programa.
	- c. Navegue desde el directorio de instalación al directorio doc\bin.
	- d. Ejecute el archivo update-ic.bat: update-ic.bat

#### **Resultados**

El Centro de información de DB2 se reinicia automáticamente. Si hay actualizaciones disponibles, el Centro de información muestra los temas nuevos y actualizados. Si no había actualizaciones del Centro de información disponibles, se añade un mensaje al archivo de anotaciones cronológicas. El archivo de anotaciones cronológicas está ubicado en el directorio doc\eclipse\configuration. El nombre del archivo de anotaciones cronológicas es un número generado aleatoriamente. Por ejemplo, 1239053440785.log.

## **Actualización manual del Centro de información de DB2 instalado en el sistema o en el servidor de intranet**

Si ha instalado localmente el Centro de información de DB2 localmente, puede obtener e instalar actualizaciones de la documentación de IBM.

#### **Acerca de esta tarea**

Para actualizar manualmente el *Centro de información de DB2* instalado localmente es preciso que:

1. Detenga el *Centro de información de DB2* en el sistema, y reinicie el Centro de información en modalidad autónoma. La ejecución del Centro de información en modalidad autónoma impide que otros usuarios de la red accedan al Centro de información y permite al usuario aplicar las actualizaciones. La versión de estación de trabajo del Centro de información de DB2 siempre se ejecuta en modalidad autónoma.

2. Utilice la función Actualizar para ver qué actualizaciones están disponibles. Si hay actualizaciones que debe instalar, puede utilizar la función Actualizar para obtenerlas y actualizarlas.

**Nota:** Si su entorno requiere la instalación de actualizaciones del *Centro de información de DB2* en una máquina no conectada a Internet, duplique el sitio de actualizaciones en un sistema de archivos local utilizando una máquina que esté conectada a Internet y tenga instalado el *Centro de información de DB2*. Si muchos usuarios en la red van a instalar las actualizaciones de la documentación, puede reducir el tiempo necesario para realizar las actualizaciones duplicando también el sitio de actualizaciones localmente y creando un proxy para el sitio de actualizaciones. Si hay paquetes de actualización disponibles, utilice la característica Actualizar para obtener los paquetes. Sin embargo, la característica Actualizar sólo está disponible en modalidad autónoma.

3. Detenga el Centro de información autónomo y reinicie el *Centro de información de DB2* en su equipo.

**Nota:** En Windows 2008 y Windows Vista (y posterior), los mandatos listados más abajo deben ejecutarse como administrador. Para abrir un indicador de mandatos o una herramienta gráfica con privilegios de administrador completos, pulse con el botón derecho del ratón el atajo y, a continuación, seleccione **Ejecutar como administrador**.

### **Procedimiento**

Para actualizar el *Centro de información de DB2* instalado en el sistema o en el servidor de Intranet:

- 1. Detenga el *Centro de información de DB2*.
	- v En Windows, pulse **Inicio** > **Panel de control** > **Herramientas administrativas** > **Servicios**. A continuación, pulse con el botón derecho del ratón en el servicio **Centro de información de DB2** y seleccione **Detener**.
	- v En Linux, especifique el mandato siguiente:
		- /etc/init.d/db2icdv10 stop
- 2. Inicie el Centro de información en modalidad autónoma.
	- En Windows:
		- a. Abra una ventana de mandatos.
		- b. Navegue hasta la vía de acceso en la que está instalado el Centro de información. Por omisión, el *Centro de información de DB2* se instala en el directorio *Archivos\_de\_programa*\IBM\DB2 Information Center\Versión 10.1, siendo *Archivos\_de\_programa* la ubicación del directorio Archivos de programa.
		- c. Navegue desde el directorio de instalación al directorio doc\bin.
		- d. Ejecute el archivo help\_start.bat:

help\_start.bat

- En Linux:
	- a. Navegue hasta la vía de acceso en la que está instalado el Centro de información. Por omisión, el *Centro de información de DB2* se instala en el directorio /opt/ibm/db2ic/V10.1.
	- b. Navegue desde el directorio de instalación al directorio doc/bin.
	- c. Ejecute el script help\_start:

help\_start

Se abre el navegador Web por omisión de los sistemas para visualizar el Centro de información autónomo.

- <span id="page-127-0"></span>3. Pulse en el botón **Actualizar** (**1)**. (JavaScript debe estar habilitado en el navegador.) En la derecha del panel del Centro de información, pulse en **Buscar actualizaciones**. Se visualiza una lista de actualizaciones para la documentación existente.
- 4. Para iniciar el proceso de instalación, compruebe las selecciones que desee instalar y, a continuación, pulse **Instalar actualizaciones**.
- 5. Cuando finalice el proceso de instalación, pulse **Finalizar**.
- 6. Detenga el Centro de información autónomo:
	- v En Windows, navegue hasta el directorio doc\bin del directorio de instalación y ejecute el archivo help\_end.bat: help end.bat

Nota: El archivo help end de proceso por lotes contiene los mandatos necesarios para detener sin peligro los procesos que se iniciaron mediante el archivo help start de proceso por lotes. No utilice Control-C ni ningún otro método para detener help\_start.bat.

En Linux, navegue hasta el directorio doc/bin del directorio de instalación y ejecute el script help\_end:

help\_end

Nota: El script help end contiene los mandatos necesarios para detener sin peligro los procesos que se iniciaron mediante el script help\_start. No utilice ningún otro método para detener el script help\_start.

- 7. Reinicie el *Centro de información de DB2*.
	- v En Windows, pulse **Inicio** > **Panel de control** > **Herramientas administrativas** > **Servicios**. A continuación, pulse con el botón derecho del ratón en el servicio **Centro de información de DB2** y seleccione **Iniciar**.
	- v En Linux, especifique el mandato siguiente: /etc/init.d/db2icdv10 start

#### **Resultados**

El *Centro de información de DB2* actualizado muestra los temas nuevos y actualizados.

### **Guías de aprendizaje de DB2**

Las guías de aprendizaje de DB2 le ayudan a conocer diversos aspectos de productos de base de datos DB2. Se proporcionan instrucciones paso a paso a través de lecciones.

#### **Antes de comenzar**

Puede ver la versión XHTML de la guía de aprendizaje desde el Centro de información en el sitio [http://publib.boulder.ibm.com/infocenter/db2luw/v10r1/.](http://publib.boulder.ibm.com/infocenter/db2luw/10r1/)

Algunas lecciones utilizan datos o código de ejemplo. Consulte la guía de aprendizaje para obtener una descripción de los prerrequisitos para las tareas específicas.

### **Guías de aprendizaje de DB2**

Para ver la guía de aprendizaje, pulse el título.

**"pureXML" en** *pureXML Guide*

Configure una base de datos DB2 para almacenar datos XML y realizar operaciones básicas con el almacén de datos XML nativos.

## <span id="page-128-0"></span>**Información de resolución de problemas de DB2**

Existe una gran variedad de información para la resolución y determinación de problemas para ayudarle en la utilización de productos de base de datos DB2.

#### **Documentación de DB2**

Puede encontrar información sobre la resolución de problemas en la publicación *Troubleshooting and Tuning Database Performance* o en la sección sobre conceptos fundamentales sobre bases de datos del *Centro de información de DB2*, que contiene:

- v Información sobre cómo aislar e identificar problemas con programas de utilidad y herramientas de diagnóstico de DB2.
- v Soluciones a algunos de los problemas más comunes.
- v Consejo para ayudarle a resolver problemas que podría encontrar en los productos de base de datos DB2

#### **Portal de Soporte de IBM**

Consulte el portal de soporte de IBM si tiene problemas y desea obtener ayuda para encontrar las causas y soluciones posibles. El sitio de soporte técnico tiene enlaces a las publicaciones más recientes de DB2, notas técnicas, Informes autorizados de análisis del programa (APAR o arreglos de defectos), fixpacks y otros recursos. Puede buscar en esta base de conocimiento para encontrar posibles soluciones a los problemas.

Acceda al portal de Soporte de IBM en el sitio [http://www.ibm.com/](http://www.ibm.com/support/entry/portal/Overview/Software/Information_Management/DB2_for_Linux,_UNIX_and_Windows) [support/entry/portal/Overview/Software/Information\\_Management/](http://www.ibm.com/support/entry/portal/Overview/Software/Information_Management/DB2_for_Linux,_UNIX_and_Windows) [DB2\\_for\\_Linux,\\_UNIX\\_and\\_Windows](http://www.ibm.com/support/entry/portal/Overview/Software/Information_Management/DB2_for_Linux,_UNIX_and_Windows)

## **Términos y condiciones**

Los permisos para utilizar estas publicaciones se otorgan sujetos a los siguientes términos y condiciones.

**Aplicación:** Además de las condiciones de uso del sitio web de IBM, se aplican estos términos y condiciones.

**Uso personal:** Puede reproducir estas publicaciones para su uso personal, no comercial, siempre y cuando se mantengan los avisos sobre la propiedad. No puede distribuir, visualizar o realizar trabajos derivados de estas publicaciones, o de partes de las mismas, sin el consentimiento expreso de IBM.

**Uso comercial:** Puede reproducir, distribuir y visualizar estas publicaciones únicamente dentro de su empresa, siempre y cuando se mantengan todos los avisos sobre la propiedad. No puede realizar trabajos derivativos de estas publicaciones, ni reproducirlas, distribuirlas o visualizarlas, ni de partes de las mismas fuera de su empresa, sin el consentimiento expreso de IBM.

**Derechos:** Excepto lo expresamente concedido en este permiso, no se conceden otros permisos, licencias ni derechos, explícitos o implícitos, sobre las publicaciones ni sobre ninguna información, datos, software u otra propiedad intelectual contenida en el mismo.

IBM se reserva el derecho de retirar los permisos aquí concedidos cuando, a su discreción, el uso de las publicaciones sea en detrimento de su interés o cuando, según determine IBM, las instrucciones anteriores no se cumplan correctamente.

No puede descargar, exportar ni volver a exportar esta información excepto en el caso de cumplimiento total con todas las leyes y regulaciones vigentes, incluyendo todas las leyes y regulaciones sobre exportación de los Estados Unidos.

IBM NO GARANTIZA EL CONTENIDO DE ESTAS PUBLICACIONES. LAS PUBLICACIONES SE PROPORCIONAN "TAL CUAL" Y SIN GARANTÍA DE NINGUNA CLASE, NI EXPLÍCITA NI IMPLÍCITA, INCLUYENDO PERO SIN LIMITARSE A LAS GARANTÍAS IMPLÍCITAS DE COMERCIALIZACIÓN, NO VULNERACIÓN E IDONEIDAD PARA UN FIN DETERMINADO.

**Marcas registradas de IBM:** IBM, el logotipo de IBM e ibm.com son marcas registradas de International Business Machines Corp., que se han registrado en muchas otras jurisdicciones. Otros nombres de productos y servicios pueden ser marcas registradas de IBM o de otras empresas. Puede consultarse en línea una lista actualizada de las marcas registradas de IBM en la web en [www.ibm.com/legal/copytrade.shtml.](http://www.ibm.com/legal/copytrade.shtml)

## <span id="page-130-0"></span>**Apéndice B. Avisos**

Esta información ha sido desarrollada para productos y servicios que se ofrecen en Estados Unidos de América. La información acerca de productos que no son IBM se basa en la información disponible cuando se publicó este documento por primera vez y está sujeta a cambio.

Es posible que IBM no comercialice en otros países algunos productos, servicios o características descritos en este manual. Consulte al representante local de IBM para obtener información sobre los productos y servicios que actualmente pueden adquirirse en su zona. Cualquier referencia a un producto, programa o servicio de IBM no pretende afirmar ni implicar que sólo se pueda utilizar dicho producto, programa o servicio de IBM. En su lugar se puede utilizar cualquier producto, programa o servicio funcionalmente equivalente que no vulnere ninguno de los derechos de propiedad intelectual de IBM. Sin embargo, es responsabilidad del usuario evaluar y verificar el funcionamiento de cualquier producto, programa o servicio que no sea de IBM.

IBM puede tener patentes o solicitudes de patentes en tramitación que afecten al tema tratado en este documento. La posesión de este documento no confiere ninguna licencia sobre dichas patentes. Puede realizar consultas sobre licencias escribiendo a:

IBM Director of Licensing IBM Corporation North Castle Drive Armonk, NY 10504-1785 EE.UU.

Para realizar consultas sobre licencias referentes a información de juegos de caracteres de doble byte (DBCS), puede ponerse en contacto con el Departamento de Propiedad Intelectual de IBM de su país o escribir a:

Intellectual Property Licensing Legal and Intellectual Property Law IBM Japan, Ltd. 1623-14, Shimotsuruma, Yamato-shi Kanagawa 242-8502 Japón

**El párrafo siguiente no es aplicable al Reino Unido ni a ningún país/región en donde tales disposiciones sean incompatibles con la legislación local:** INTERNATIONAL BUSINESS MACHINES CORPORATION PROPORCIONA ESTA PUBLICACIÓN "TAL CUAL", SIN GARANTÍA DE NINGUNA CLASE, NI EXPLÍCITA NI IMPLÍCITA, INCLUIDAS, PERO SIN LIMITARSE A ELLAS, LAS GARANTÍAS IMPLÍCITAS DE NO VULNERACIÓN DE DERECHOS, COMERCIALIZACIÓN O IDONEIDAD PARA UN FIN DETERMINADO. Algunos estados no permiten la exclusión de garantías expresas o implícitas en determinadas transacciones, por lo que es posible que esta declaración no sea aplicable en su caso.

Esta publicación puede contener inexactitudes técnicas o errores tipográficos. Periódicamente se efectúan cambios en la información aquí contenida; dichos cambios se incorporarán a las nuevas ediciones de la publicación. IBM puede efectuar, en cualquier momento y sin previo aviso, mejoras y cambios en los productos y programas descritos en esta publicación.

Las referencias hechas en esta publicación a sitios web que no son de IBM se proporcionan sólo para la comodidad del usuario y no constituyen un aval de esos sitios web. La información de esos sitios web no forma parte de la información del presente producto de IBM y la utilización de esos sitios web se realiza bajo la responsabilidad del usuario.

IBM puede utilizar o distribuir cualquier información que se le facilite de la manera que considere adecuada, sin contraer por ello ninguna obligación con el remitente.

Los licenciatarios de este programa que deseen obtener información sobre él con el fin de habilitar: (i) el intercambio de información entre programas creados de forma independiente y otros programas (incluido éste) y (ii) el uso mutuo de la información intercambiada, deben ponerse en contacto con:

IBM Canada Limited U59/3600 3600 Steeles Avenue East Markham, Ontario L3R 9Z7 CANADÁ

Dicha información puede estar disponible, sujeta a los términos y condiciones apropiados, incluido en algunos casos el pago de una tarifa.

El programa bajo licencia descrito en este documento y todo el material bajo licencia asociado a él, los proporciona IBM según los términos del Acuerdo de Cliente de IBM, el Acuerdo Internacional de Programas Bajo Licencia de IBM o cualquier acuerdo equivalente entre el usuario e IBM.

Los datos de rendimiento contenidos en este documento se obtuvieron en un entorno controlado. Por lo tanto, los resultados obtenidos en otros entornos operativos pueden variar significativamente. Algunas mediciones pueden haberse realizado en sistemas experimentales y no es seguro que estas mediciones sean las mismas en los sistemas disponibles comercialmente. Además, algunas mediciones pueden haberse calculado mediante extrapolación. Los resultados reales pueden variar. Los usuarios del presente manual deben verificar los datos aplicables para su entorno específico.

La información referente a productos que no son de IBM se ha obtenido de los proveedores de esos productos, de sus anuncios publicados o de otras fuentes disponibles públicamente. IBM no ha probado esos productos y no puede confirmar la exactitud del rendimiento, la compatibilidad ni ninguna otra afirmación referente a productos que no son de IBM. Las preguntas sobre las prestaciones de productos que no son de IBM deben dirigirse a los proveedores de esos productos.

Todas las declaraciones de intenciones de IBM están sujetas a cambio o cancelación sin previo aviso, y sólo representan objetivos.

Este manual puede contener ejemplos de datos e informes que se utilizan en operaciones comerciales diarias. Para ilustrarlos de la forma más completa posible, los ejemplos incluyen nombres de personas, empresas, marcas y productos. Todos

estos nombres son ficticios y cualquier similitud con nombres y direcciones utilizados por una empresa real es totalmente fortuita.

#### LICENCIA DE COPYRIGHT:

Este manual contiene programas de aplicaciones de ejemplo escritos en lenguaje fuente, que muestran técnicas de programación en diversas plataformas operativas. Puede copiar, modificar y distribuir estos programas de ejemplo como desee, sin pago alguno a IBM con la intención de desarrollar, utilizar, comercializar o distribuir programas de aplicaciones de acuerdo con la interfaz de programación de aplicaciones correspondiente a la plataforma operativa para la que están escritos los programas de ejemplo. Estos ejemplos no se han probado exhaustivamente bajo todas las condiciones. Por lo tanto, IBM no puede asegurar ni implicar la fiabilidad, utilidad o función de estos programas. Los programas de ejemplo se proporcionan "TAL CUAL", sin ningún tipo de garantía. IBM no se hará responsable de los daños derivados de la utilización que haga el usuario de los programas de ejemplo.

Cada copia o parte de estos programas de ejemplo o cualquier trabajo derivado debe incluir una nota de copyright como la siguiente:

© (*nombre de la empresa*) (*año*). Partes de este código proceden de programas de ejemplo de IBM Corp. © Copyright IBM Corp. \_*entre el o los años*\_. Reservados todos los derechos.

#### **Marcas registradas**

IBM, el logotipo de IBM e ibm.com son marcas registradas de International Business Machines Corp., que se han registrado en muchas otras jurisdicciones. Otros nombres de productos y servicios pueden ser marcas registradas de IBM o de otras empresas. La lista actual de marcas registradas de IBM está disponible en la web, en ["Copyright and trademark information"](http://www.ibm.com/legal/copytrade.html), en la dirección www.ibm.com/legal/copytrade.shtml.

Los siguientes términos son marcas registradas de otras empresas.

- v Linux es una marca registrada de Linus Torvalds en los Estados Unidos y/o en otros países.
- v Java y todos los logotipos y marcas registradas basadas en Java son marcas registradas de Oracle, sus filiales o ambos.
- UNIX es una marca registrada de The Open Group en los Estados Unidos  $y/o$ en otros países.
- v Intel, el logotipo de Intel, Intel Inside, el logotipo de Intel Inside, Celeron, Intel SpeedStep, Itanium y Pentium son marcas registradas de Intel Corporation o de sus empresas subsidiarias en Estados Unidos y en otros países.
- Microsoft, Windows, Windows NT y el logotipo de Windows son marcas registradas de Microsoft Corporation en los Estados Unidos y/o en otros países.

Otros nombres de empresas, productos o servicios, pueden ser marcas registradas o marcas de servicio de otras empresas.

# **Índice**

## **A**

[acerca de este manual v](#page-6-0)[, 1](#page-8-0) actualizaciones [Centro de información de DB2 117](#page-124-0)[, 118](#page-125-0) DB2 Connect [procedimiento 21](#page-28-0) [visión general 17](#page-24-0)[, 18](#page-25-0) AIX instalación [productos de servidor DB2 Connect 41](#page-48-0) [productos de servidor de DB2 Connect 43](#page-50-0) [montaje de CD 45](#page-52-0) [montaje de DVD 45](#page-52-0) aplicaciones [ejecutar 106](#page-113-0) [ODBC 105](#page-112-0) aplicaciones de bases de datos [desarrollo 105](#page-112-0) Asistente de instalación de DB2 [identificadores de idioma 100](#page-107-0) [avisos 123](#page-130-0) ayuda [sentencias SQL 116](#page-123-0)

# **B**

bases de datos [sistema principal 85](#page-92-0) bases de datos del sistema principal [configurar acceso 93](#page-100-0)[, 97](#page-104-0) [configurar TCP/IP 93](#page-100-0)

# **C**

casos de ejemplo [DB2 Connect 7](#page-14-0) CD montaje [AIX 45](#page-52-0) [HP-UX 50](#page-57-0) [Linux 54](#page-61-0) [Solaris 60](#page-67-0) Centro de información de DB2 [actualización 117](#page-124-0)[, 118](#page-125-0) [versiones 116](#page-123-0) clientes [remotas 7](#page-14-0) [visión general 7](#page-14-0) códigos de territorio [soporte de página 102](#page-109-0) conexiones [sistemas principales DRDA a través de servidor de](#page-93-0) [comunicaciones 86](#page-93-0) configuración [conexiones con sistema principal 93](#page-100-0) [productos de servidor DB2 Connect 37](#page-44-0) TCP/IP [mediante CLP 93](#page-100-0) conversión [carácter 102](#page-109-0)

cuentas de usuario [necesario para la instalación \(Windows\) 65](#page-72-0) [Servidor de administración de DB2 \(Windows\) 65](#page-72-0) [usuario de instancia \(Windows\) 65](#page-72-0)

## **D**

DAS (Servidor de administración de DB2) [véase servidor de administración de DB2 \(DAS\) 12](#page-19-0) datos acceder [DB2 Connect 10](#page-17-0) [JDBC 7](#page-14-0) DB2 Connect actualización [procedimiento 21](#page-28-0) [visión general 17](#page-24-0)[, 18](#page-25-0) [DB2 para VSE y VM 91](#page-98-0) [IBM i, conexiones 83](#page-90-0) instalación [instalación de usuario no administrador 69](#page-76-0) productos del servidor [configuración 37](#page-44-0) [instalación \(AIX\) 41](#page-48-0)[, 43](#page-50-0) [instalación \(HP-UX\) 47](#page-54-0)[, 49](#page-56-0) [instalación \(Linux\) 51](#page-58-0)[, 53](#page-60-0) [instalación \(sistema operativo Solaris\) 57](#page-64-0)[, 59](#page-66-0) [instalación \(Visión general\) 37](#page-44-0) [instalación \(Windows\) 63](#page-70-0)[, 64](#page-71-0) [tareas posteriores a la actualización 23](#page-30-0) [tareas previas a la actualización 19](#page-26-0) [requisitos de disco 39](#page-46-0) [requisitos de memoria 39](#page-46-0) [soporte de sistema principal 5](#page-12-0)[, 10](#page-17-0) soporte de System i [visión general 5](#page-12-0) [soporte de zSeries 5](#page-12-0) [visión general 5](#page-12-0)[, 10](#page-17-0) DB2 para VM y VSE [preparación para conexiones desde DB2 Connect 91](#page-98-0) DB2 para z/OS [actualizar tablas del sistema 89](#page-96-0) DB2ADMNS, grupo [adición de usuarios 70](#page-77-0) DB2USERS, grupo de usuarios [adición de usuarios 70](#page-77-0) desarrollo de aplicaciones [JDBC 7](#page-14-0) desinstalación [DB2 Connect 109](#page-116-0) [Windows 109](#page-116-0) [instalaciones de usuario root 110](#page-117-0) determinación de problemas [guías de aprendizaje 121](#page-128-0) [información disponible 121](#page-128-0) documentación [archivos PDF 114](#page-121-0) [copia impresa 114](#page-121-0) [términos y condiciones de uso 121](#page-128-0) [visión general 113](#page-120-0)

#### DVD

montaje  $AIX$  45 [HP-UX 50](#page-57-0) [Linux 54](#page-61-0) [Solaris 60](#page-67-0)

## **E**

ejemplos DB<sub>2</sub> Connect 7 eliminación DB2 Connect (root) [Linux 110](#page-117-0) [UNIX 110](#page-117-0) entornos locales [idiomas de interfaz de DB2 Connect 99](#page-106-0) esquema de directorio ampliación [Windows 69](#page-76-0)

## **F**

fixpacks instalación [DB2 Connect 77](#page-84-0)

# **G**

grupos de usuarios [DB2ADMNS 70](#page-77-0) [DB2USERS 70](#page-77-0) [seguridad 70](#page-77-0) guías de aprendizaje [determinación de problemas 121](#page-128-0) [lista 120](#page-127-0) [pureXML 120](#page-127-0) [resolución de problemas 121](#page-128-0)

# **H**

HP-UX instalación [servidores de DB2 Connect 47](#page-54-0)[, 49](#page-56-0) [montaje de soportes 50](#page-57-0) parámetros de configuración del kernel [modificar 31](#page-38-0) [valores recomendados 32](#page-39-0)

## **I**

IBM Data Server Driver para JDBC y SQLJ [niveles para versiones de DB2 Connect 27](#page-34-0) IBM i [DB2 Connect 5](#page-12-0) identificador del conjunto de caracteres codificados (CCSID) [idiomas bidireccionales 102](#page-109-0) soporte bidireccional [idiomas 102](#page-109-0) idiomas [Asistente de instalación de DB2 para identificadores de](#page-107-0) [idioma 100](#page-107-0) [interfaz de DB2 101](#page-108-0) [interfaz de DB2 Connect 99](#page-106-0) [soporte bidireccional 102](#page-109-0)

idiomas de interfaz cambiar [UNIX 102](#page-109-0) [Windows 101](#page-108-0) [visión general 99](#page-106-0) instalación DB2 Connect [cuentas de usuario \(Windows\) 65](#page-72-0) [productos del servidor 37](#page-44-0) zSeries que ejecuta Linux [DB2 Connect 54](#page-61-0)

## **J**

Java [acceso a base de datos de sistema principal 7](#page-14-0) [soporte a productos DB2 Connect 27](#page-34-0) JDBC controladores [detalles 27](#page-34-0)

# **L**

licencias [activar 75](#page-82-0) establecimiento [mandato db2licm 76](#page-83-0) registro [mandato db2licm 75](#page-82-0) Linux desinstalación de DB2 Connect [root 110](#page-117-0) eliminación [DB2 Connect \(root\) 110](#page-117-0) instalación [DB2 Connect en zSeries 54](#page-61-0) [productos de servidor DB2 Connect 51](#page-58-0) [productos de servidor de DB2 Connect 53](#page-60-0) montaje [CD 54](#page-61-0) [DVD 54](#page-61-0) parámetros de kernel [modificar 32](#page-39-0)

## **M**

mandato db2licm [establecimiento de política de licencias 76](#page-83-0) [registro de licencias 75](#page-82-0) mandato db2osconf [determinación de los valores de los parámetros de](#page-39-0) [configuración del kernel 32](#page-39-0) mandato db2setup valor de idioma mandatos db2licm [establecimiento de política de licencias 76](#page-83-0) db2osconf [determinación de los valores de los parámetros de](#page-39-0) [configuración del kernel 32](#page-39-0) db2setup [visualización del Asistente de instalación de DB2 en](#page-106-0) [idioma nacional 99](#page-106-0) montar CD o DVD [AIX 45](#page-52-0) [HP-UX 50](#page-57-0)

montar CD o DVD *(continuación)* [Linux 54](#page-61-0) [Solaris 60](#page-67-0)

# **O**

ODBC [aplicaciones habilitadas 105](#page-112-0)

# **P**

páginas de códigos conversión [excepciones 102](#page-109-0) [soportadas 99](#page-106-0) parámetros de configuración del kernel HP-UX [mandato db2osconf 32](#page-39-0) [modificar 31](#page-38-0) [recomendados 32](#page-39-0) Linux [modificar 32](#page-39-0) [Solaris 33](#page-40-0) [visión general 31](#page-38-0) programas de utilidad [vincular 105](#page-112-0) protocolos de comunicaciones [configuración de acceso a sistema principal DRDA 86](#page-93-0)

# **R**

resolución de problemas [guías de aprendizaje 121](#page-128-0) [información en línea 121](#page-128-0)

# **S**

SDK [nivel de los productos 27](#page-34-0) seguridad [grupos de usuarios 70](#page-77-0) sentencias SQL ayuda [visualización 116](#page-123-0) Servidor de administración de DB2 (DAS) [visión general 12](#page-19-0) servidores de sistema medio [configurar conexiones 93](#page-100-0) sistemas operativos Solaris instalación [productos de servidor DB2 Connect 57](#page-64-0) [modificación de los parámetros del kernel 33](#page-40-0) [montar CD o DVD 60](#page-67-0) requisitos de instalación [productos de servidor de DB2 Connect 59](#page-66-0) sistemas operativos Windows instalación [productos de servidor de DB2 Connect \(requisitos\) 64](#page-71-0) soporte de CCSID bidireccional [soporte de idioma 102](#page-109-0) soporte de idioma nacional (NLS) [convertir datos de tipo carácter 102](#page-109-0) [visualización del Asistente de instalación de DB2 99](#page-106-0)

System i servidores de bases de datos [configurar TCP/IP 93](#page-100-0) [soporte de DB2 Connect 5](#page-12-0) System z DB2 Connect [soporte, visión general 5](#page-12-0)

# **T**

tareas posteriores a la actualización [servidores de DB2 Connect 23](#page-30-0) tareas previas a la actualización [servidores de DB2 Connect 19](#page-26-0) TCP/IP configuración [conexiones de sistema principal 86](#page-93-0) [servidores de bases de datos de sistema principal 93](#page-100-0) [servidores de bases de datos de System i 93](#page-100-0) [configuración de DB2 para z/OS 85](#page-92-0) términos y condiciones [publicaciones 121](#page-128-0)

## **U**

UNIX [cambio del idioma de interfaz de DB2 Connect 102](#page-109-0) desinstalación de DB2 [root 110](#page-117-0) desinstalación de DB2 Connect [root 110](#page-117-0) eliminación [DB2 Connect \(root\) 110](#page-117-0)

## **V**

valor de idioma por omisión [Windows 101](#page-108-0) variable de entorno LANG [establecimiento 99](#page-106-0)[, 102](#page-109-0) vincular programas de utilidad [DB2 Connect 105](#page-112-0) VTAM [preparación de z/OS para conexiones desde DB2](#page-92-0) [Connect 85](#page-92-0)

## **W**

Windows cuentas de usuario [instalación de producto DB2 Connect 65](#page-72-0) [desinstalación de DB2 Connect 109](#page-116-0) instalación [DB2 Connect \(con acceso de no-administrador\) 69](#page-76-0) [productos de servidor de DB2 Connect](#page-70-0) [\(procedimiento\) 63](#page-70-0) [valor de idioma por omisión 101](#page-108-0)

# **Z**

z/OS [configurar sistemas de base de datos DB2 89](#page-96-0) zSeries [instalación de DB2 Connect para Linux 54](#page-61-0)

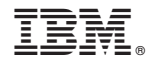

SC11-8076-01

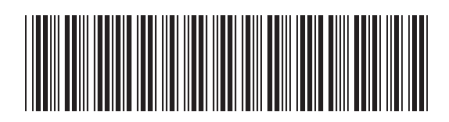

Spine information: Spine information:

1 **DB2** Connect 10.1 **DB2 Connect 10.1 Installación y configuración de servidores DB2 Connect**  $\mathbf{E}\equiv\mathbf{0}$ DB2 Connect Instalación y configuración de servidores DB2 Connect

IBM DB2 Connect 10.1